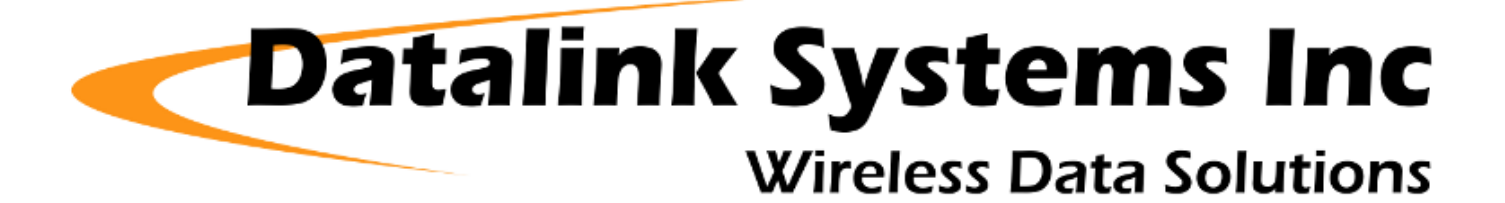

## **i50 Manual (v6)**

(Last updated: Tuesday, 19 November 2019)

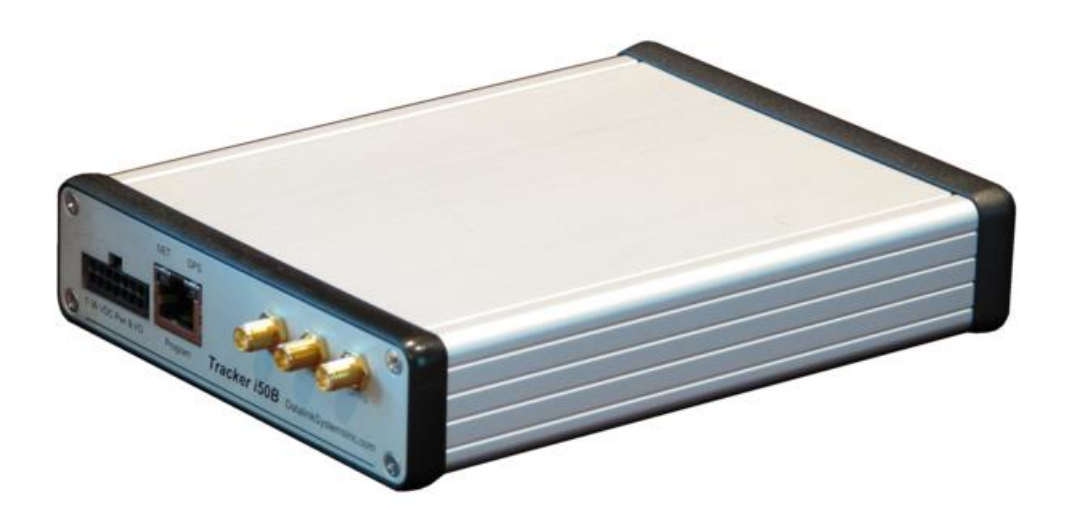

### **Contents**

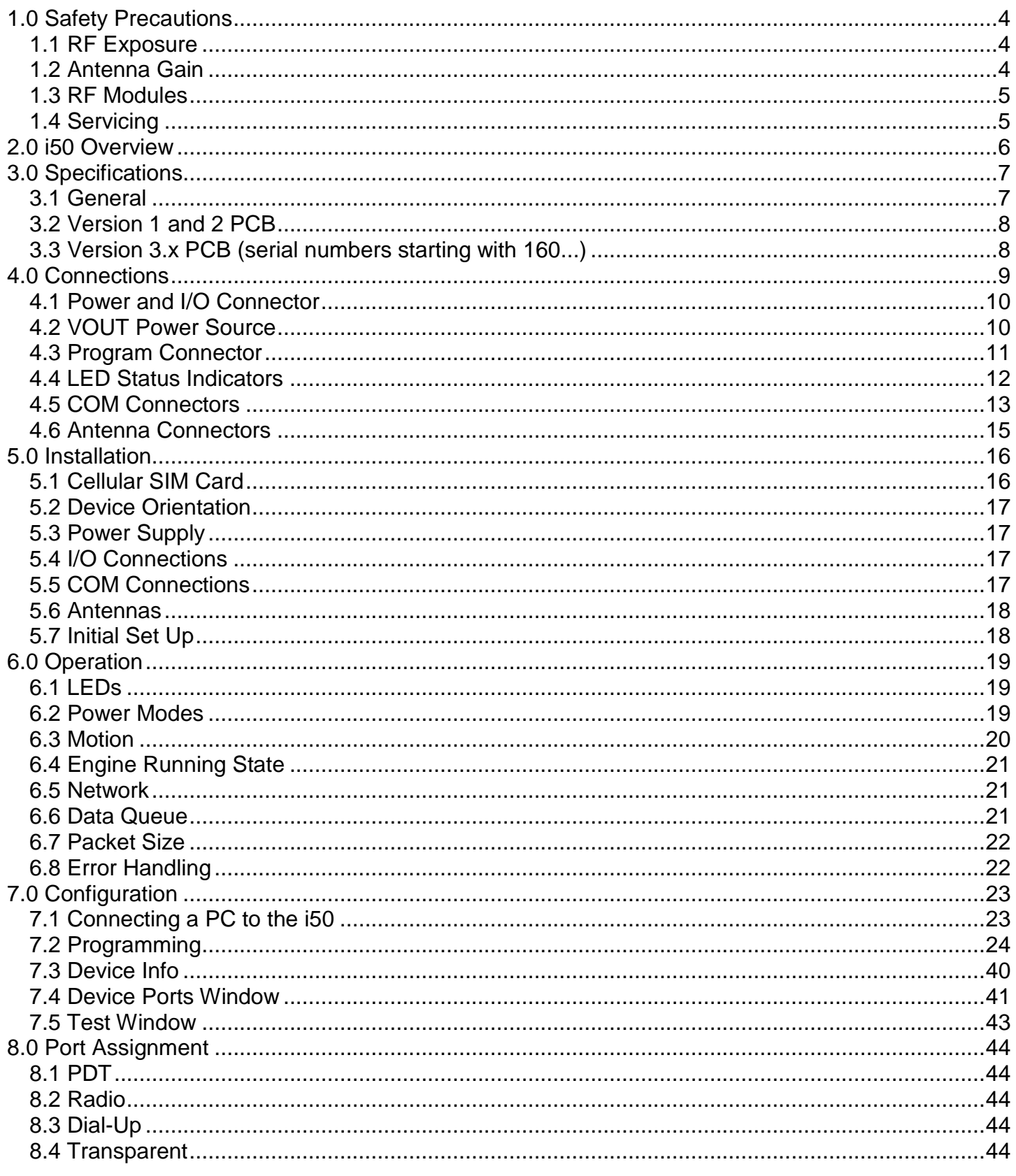

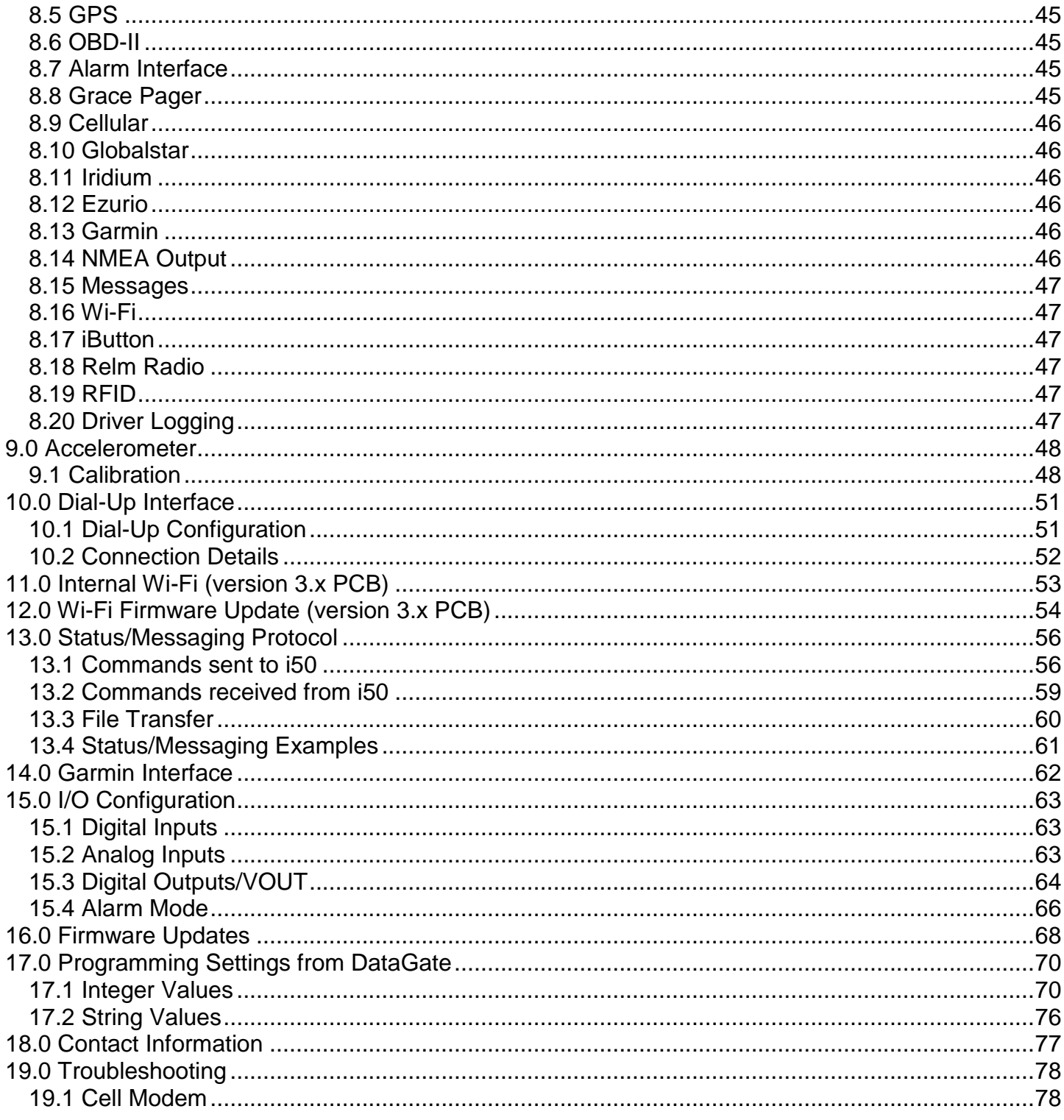

## <span id="page-3-0"></span>*1.0 Safety Precautions*

This product may contain one or more radio frequency (RF) transmitters. For safety reasons, the following operating conditions and restrictions must be observed at all times.

### <span id="page-3-1"></span>*1.1 RF Exposure*

**WARNING A separation distance of 20 cm (8″) or more must be maintained between any i50 antenna and all persons**

**The i50 must be installed and operated in a manner consistent with the instructions provided. Any changes or modifications, including the use of non-standard antennas, not expressly approved by the party responsible for compliance could void the user's authority to operate the equipment.**

### <span id="page-3-2"></span>*1.2 Antenna Gain*

**The maximum permitted cellular antenna gain is limited to 2 dBi**

**The maximum permitted Iridium antenna gain is limited to 3 dBi**

**The maximum permitted Wi-Fi antenna gain is limited to 2.2 dBi**

### <span id="page-4-0"></span>*1.3 RF Modules*

The i50 can be supplied with one or more internal RF modules, as follows:

#### **1.3.1 Version 1 and 2 PCB**

**Cellular modem:** FCC ID: MIVGSM0308 **Iridium modem:** FCC ID: Q639601<br>Wi-Fi module: FCC ID: PI405W **FCC ID: PI405W** 

#### **1.3.2 Version 3 PCB**

**Cellular modem:** FCC ID: PKRNVWCNN0403 / IC: 3229A-CNN0403 (ver 3.1 PCB) FCC ID: XPYLISAU200 / IC: 8595A-LISAU200N (ver 3.2 PCB) **Iridium modem:** FCC ID: Q639602 / IC: 4629A-9602 **Wi-Fi module:** FCC ID: T9J-RN171 / IC: 6514A-RN171

#### <span id="page-4-1"></span>*1.4 Servicing*

The internal i50 modems must only be serviced by qualified technicians.

## <span id="page-5-0"></span>*2.0 i50 Overview*

The i50 is Datalink's intelligent asset tracking unit. It is designed for automatic vehicle location (AVL) and two-way data transfer over multiple wireless communications networks via the Datalink DataGate server software. It includes an internal GPS receiver and optional internal modems for a complete solution in one box. Two main i50 versions are produced: the i50B for general commercial use; and the i50C, which includes support for AES-256 encryption. **This manual covers all printed circuit board (PCB) revisions. Version 3.x PCBs have serial numbers starting with 160...**

Standard features:

- Flash memory based microprocessor with upgradeable firmware
- 50-channel GPS receiver
- Three external RS-232 serial ports (only two available when using internal Wi-Fi)
- Sleep mode with adjustable timeout and periodic wakeup timer
- Wide input voltage range with load-dump protection
- Battery voltage monitoring
- Four digital inputs plus Ignition input
- Four digital outputs
- Two analog inputs
- Switched power output for driving external devices
- Internal flash memory for permanent storage of unit settings
- Internal data buffer with backup battery to eliminate data loss
- Internal 3D accelerometer to monitor driving style and detect movement while in sleep mode
- Panic alert mode
- SCADA ready
- Remote programmable
- Real-time clock (RTC) to timestamp events as they occur

Optional features:

- Internal satellite and cellular modems with dual-mode capability
- Internal Wi-Fi modem
- External J1708 engine interface

The i50's three external serial ports allow it to interface with external devices, including:

- Cellular modem
- Satellite modem (Iridium/Inmarsat D+/Globalstar/MSat)
- Sentry 2-way pager system
- RF modem (point-to-point and trunked, including Kenwood PC Protocol support)
- Magnetic card reader
- Laptop
- Third-party devices
- J-1708 engine interface

Other devices and networks can be made available with custom development.

## <span id="page-6-0"></span>*3.0 Specifications*

### <span id="page-6-1"></span>*3.1 General*

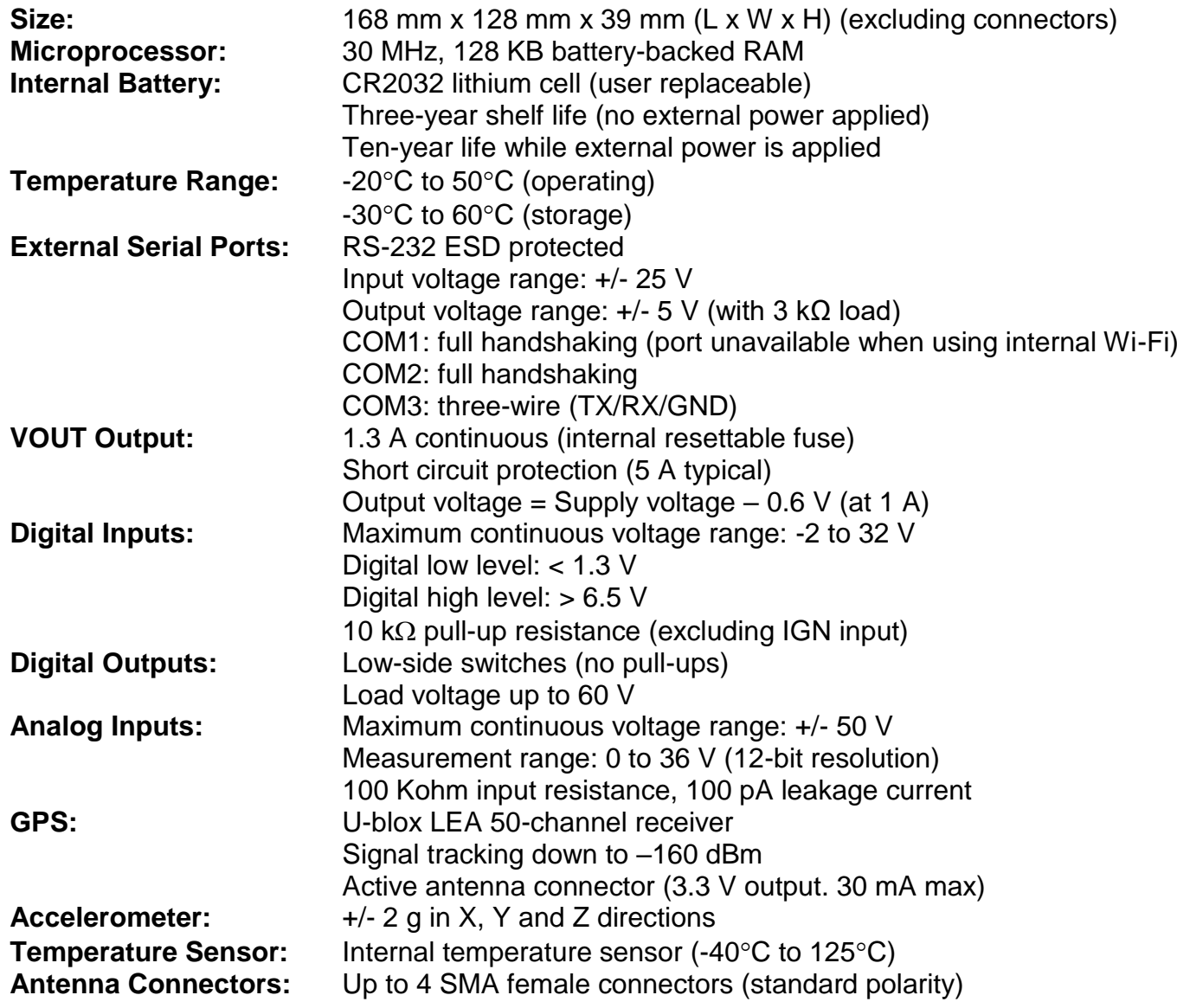

### <span id="page-7-0"></span>*3.2 Version 1 and 2 PCB*

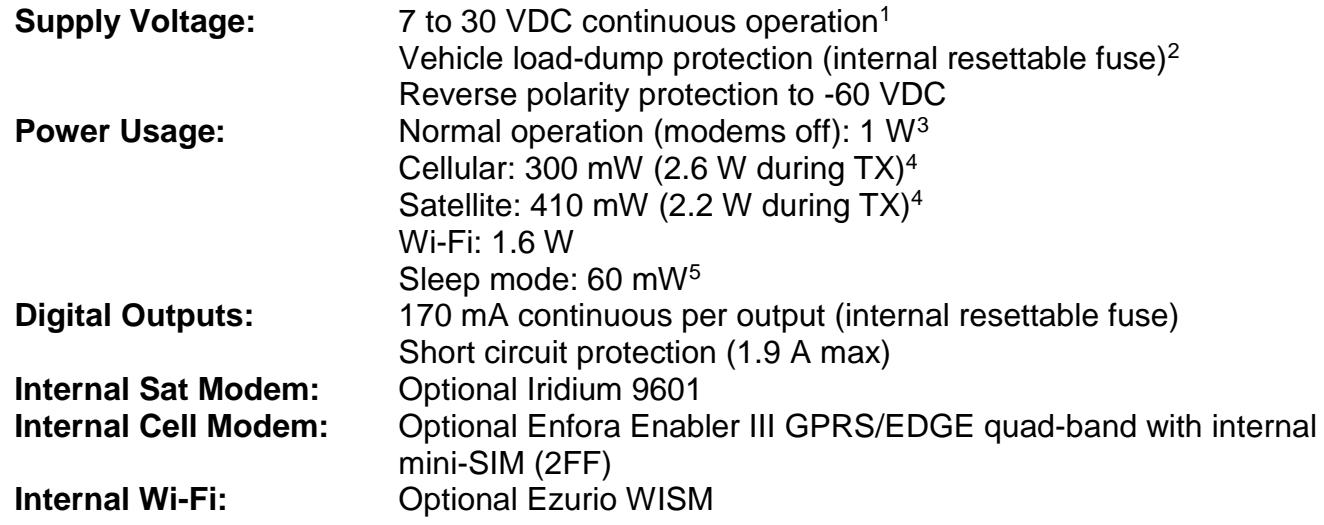

#### <span id="page-7-1"></span>*3.3 Version 3.x PCB (serial numbers starting with 160...)*

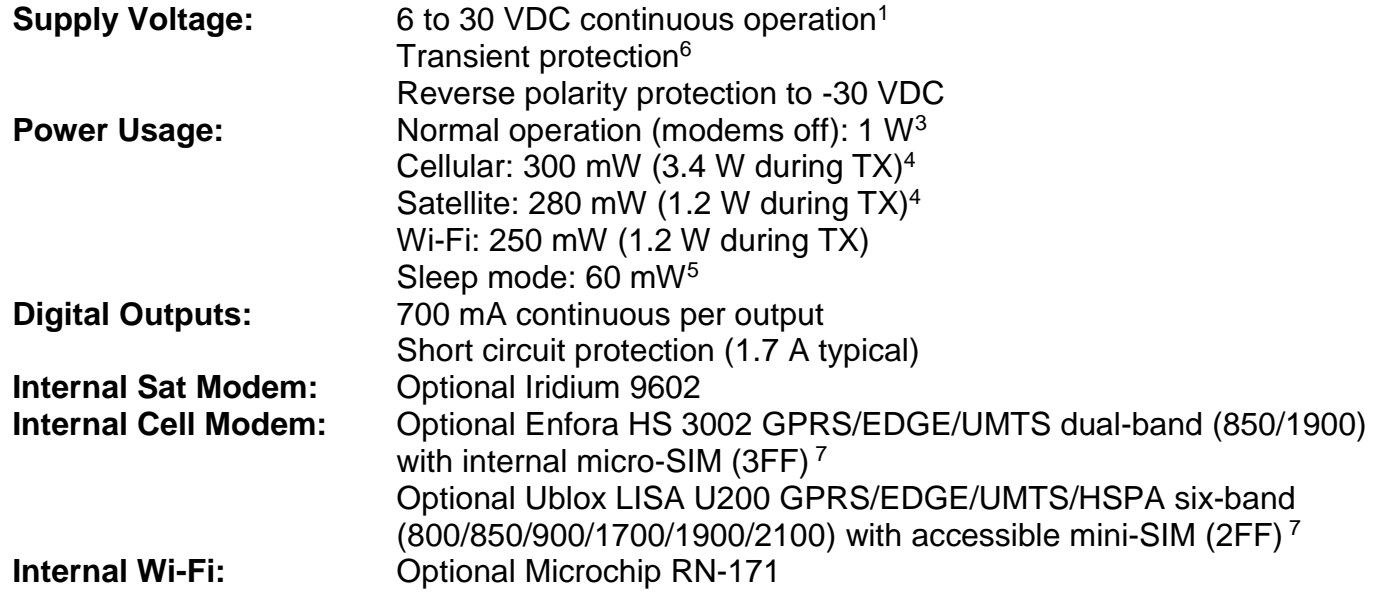

<sup>1</sup> 7 - 21 VDC on units with serial numbers from 15020000 to 15029999. **Make sure all devices connected to the i50's VOUT lines (especially via serial ports) can handle the supply voltage.**

- 2 Internal fuses are slow acting. Some over-voltage conditions may cause permanent damage.
- 3 Includes power for typical active GPS antenna.
- <sup>4</sup> Average TX power shown. Instantaneous peak cellular or satellite modem power usage can reach 12 W.
- <sup>5</sup> Power usage will increase when external I/O, VOUT, or serial lines are connected.
- <sup>6</sup> Protection against 2J pulse. Larger pulses or extended over-voltage conditions may cause permanent damage.
- <sup>7</sup> Ublox modem used in version 3.2 boards. These units can be distinguished by the externally accessible SIM card.

## <span id="page-8-0"></span>*4.0 Connections*

[Figure 1](#page-8-1) and [Figure 2](#page-8-2) show the front and back panels of the i50. Each external feature is described below.

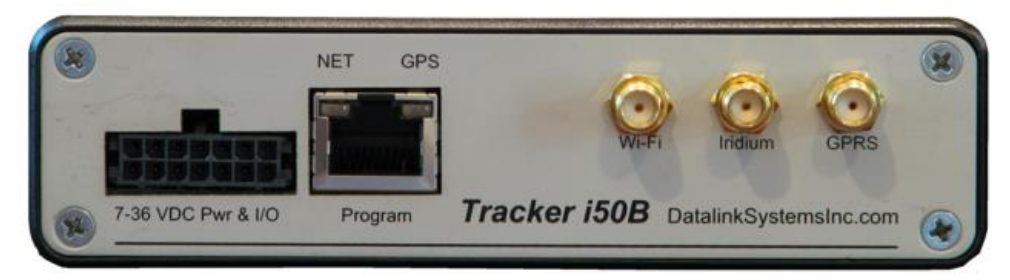

**Figure 1 – Front Panel**

<span id="page-8-1"></span>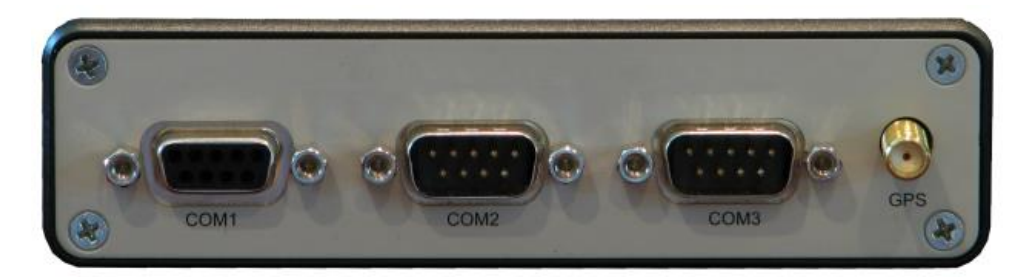

**Figure 2 – Back Panel**

<span id="page-8-3"></span><span id="page-8-2"></span>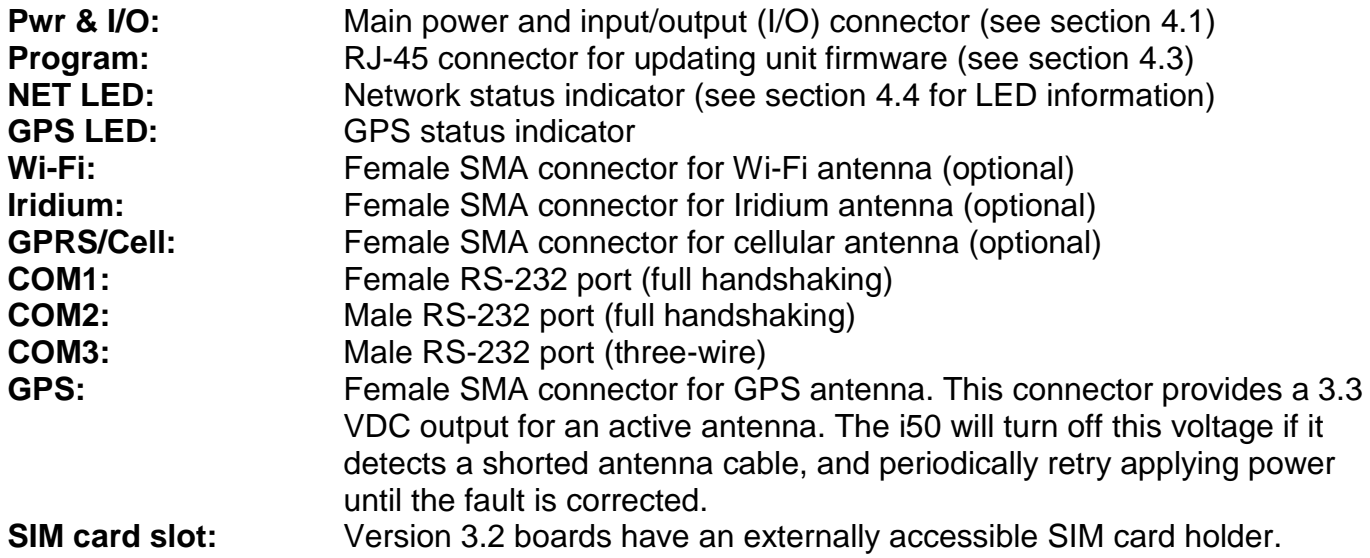

### <span id="page-9-0"></span>*4.1 Power and I/O Connector*

[Table 1](#page-9-2) shows the pin assignment of the 14-pin power and input/output connector, shown looking into the connector on the front panel.

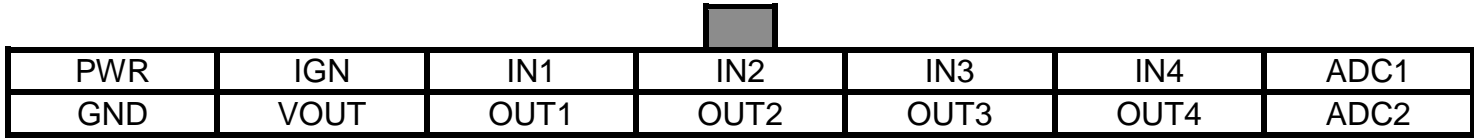

**Table 1 – Power & I/O Connector**

<span id="page-9-2"></span>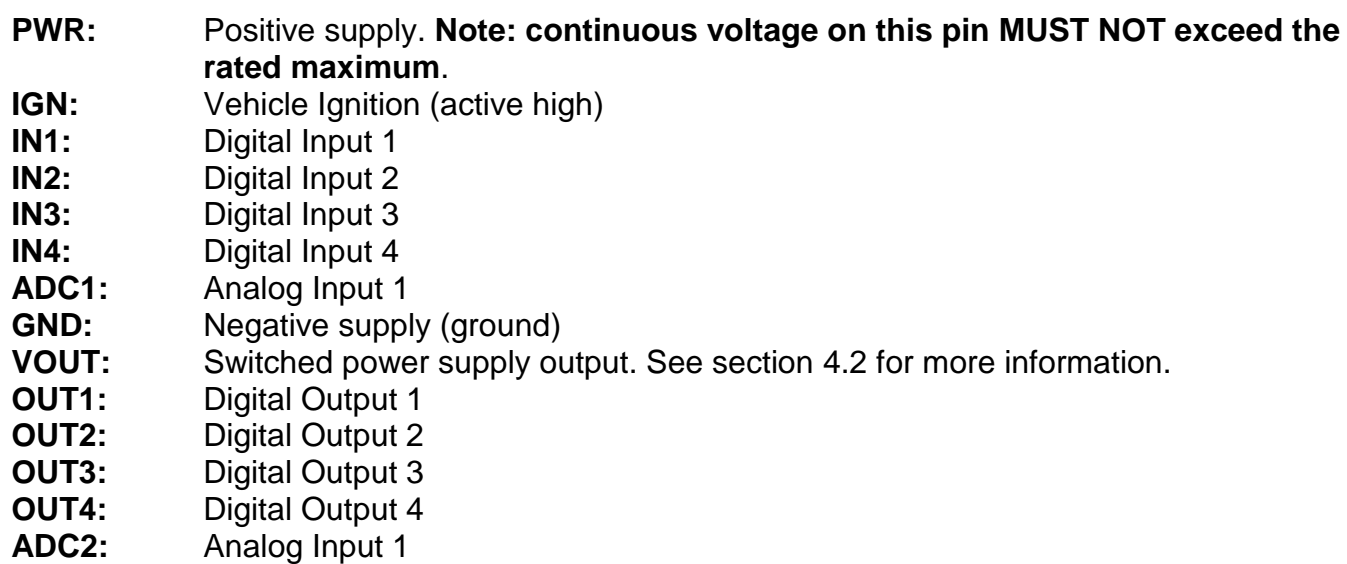

See section [3.0](#page-6-0) for detailed specifications on these pins.

### <span id="page-9-1"></span>*4.2 VOUT Power Source*

The VOUT line provides a switched power output, allowing the i50 to turn an external device on or off. By default, VOUT is active (power turned on) when the i50 is awake, and disabled during sleep mode. Note: in this default state, VOUT is not activated during a periodic wakeup event, when the unit is only awake for a short time (see section [6.2\)](#page-18-2). VOUT can also be configured to behave like one of the digital output lines (see section [15.3\)](#page-62-3).

VOUT is supplied from the input power source. Output voltage will follow the supply voltage, with a drop for an inline protection diode and switch. At low currents this drop will be approximately 0.2 V, increasing to 0.8 V at 1.3 A.

This output is available on the power and Program connectors, as well as COM3 pin 9 (factory option) and all external COM ports (version 3.x PCB).

#### **Note: the maximum continuous VOUT current is 1.3 A, which is shared between all VOUT lines.**

### <span id="page-10-0"></span>*4.3 Program Connector*

The i50 Program connector is used to update the unit's firmware and adjust settings. It may also be used to access the i50 COM1 port (see section [4.5.5\)](#page-13-0). Firmware can be updated by connecting a PC to the Program port and running the firmware update utility.

[Table 2](#page-10-2) shows the pin assignment of the Program connector, including the connections required to attach a female DB-9 connector. Pin 1 is located on the right side looking into the connector on the front panel. All pins (except VOUT and GND) use RS-232 voltage levels.

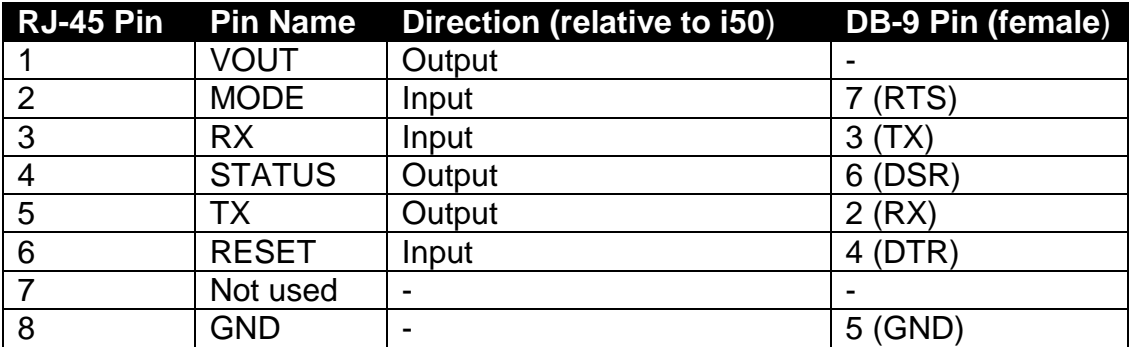

**Table 2 – Program Connector**

<span id="page-10-2"></span>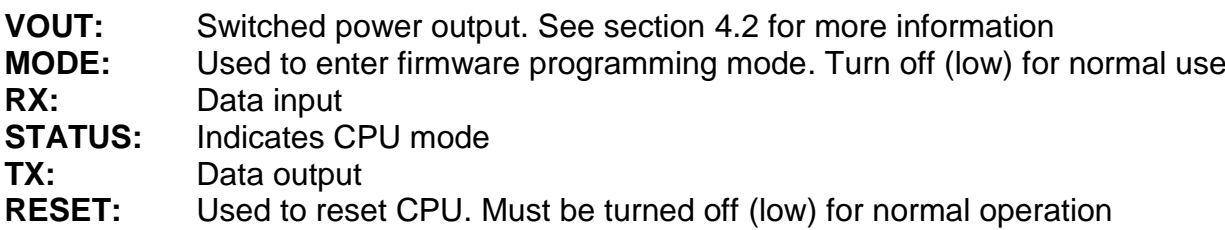

**GND:** Ground

<span id="page-10-1"></span>Note: this pin layout has been chosen so that a Datalink Mobile Data Terminal (MDT) can be plugged in using a standard RJ-45 to RJ-45 LAN cable. The MDT provides an LCD screen and keypad for applications where an advanced user interface is required.

### <span id="page-11-0"></span>*4.4 LED Status Indicators*

The i50 has two light-emitting diodes (LEDs) attached to the Program connector on the front panel. These lights flash to indicate what mode the unit is in. The following states can be shown:

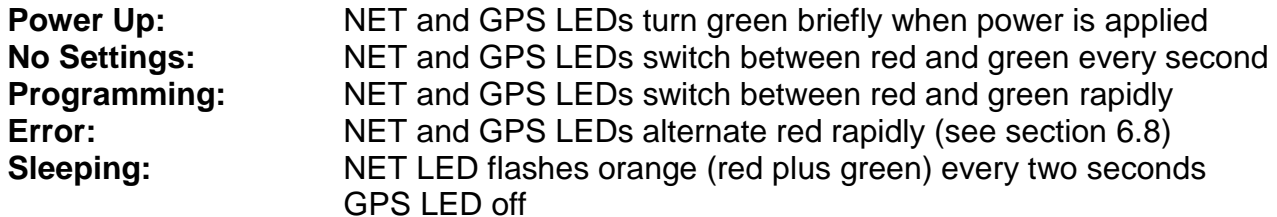

When the unit is in normal operating mode, the LEDs are used to show network and GPS status, as follows:

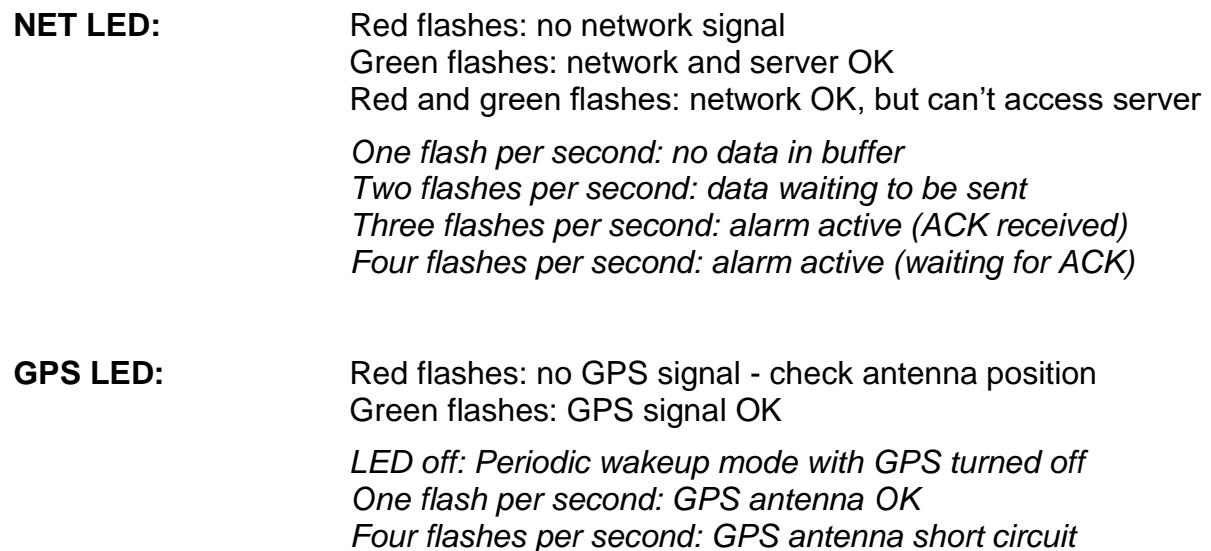

### <span id="page-12-0"></span>*4.5 COM Connectors*

The i50 has three external DB-9 serial connections: COM1, COM2 and COM3. These all use RS-232 voltage levels, with ESD protection.

#### **4.5.1 Automatic Shutdown (version 1 and 2 PCB)**

The COM2 and COM3 ports will not automatically wake up until a valid external RS-232 signal is present. Once awake, the ports will shut down immediately when all RS-232 signals have been removed. Note: because COM3 shares some lines with the internal Iridium modem, it will always stay awake while the Iridium modem is enabled (requires internal Iridium modem to be installed).

**Important note for Garmin users: newer NUVI devices also keep their serial ports turned off until valid signals are detected. Because of this, they will not work correctly with the i50's COM2 port. The COM3 port will only work with these devices if an internal Iridium modem is present and enabled. The same applies to any external devices that power down their ports when no signal is detected, such as many RS-485 converters. In this case, use COM1.**

#### **4.5.2 Automatic Shutdown (version 3.x PCB)**

The i50 version 3.x PCB automatically enables its COM ports while it is awake, and disables them when sleeping.

#### **4.5.3 COM1**

COM1 has a female connector, through which the i50 acts as a DCE (data communication equipment). This is intended for connection to a PC or other terminal, but can be used for any purpose. See [Table 3](#page-12-1) for pin descriptions.

| <b>DB-9 Pin (female)</b> | <b>Pin Name</b> | Direction (relative to i50)          |
|--------------------------|-----------------|--------------------------------------|
|                          | <b>DCD</b>      | Output                               |
| $\overline{2}$           | <b>RX</b>       | Output                               |
| 3                        | <b>TX</b>       | Input                                |
|                          | <b>DTR</b>      | Input                                |
| 5                        | <b>GND</b>      |                                      |
| 6                        | <b>DSR</b>      | Output (always high) / <b>VOUT</b> * |
|                          | <b>RTS</b>      | Input                                |
| 8                        | <b>CTS</b>      | Output                               |
| 9                        | RI              | Output                               |

**Table 3 – COM1 Connector**

<span id="page-12-1"></span>COM1 is turned on and off by the i50, based on the Port A route setting. The port is enabled when Port A is routed to COM1, and disabled when Port A is routed to the program connector or internal Wi-Fi.

\* On version 3.x PCBs, the COM1 DSR line is connected internally to the VOUT output, allowing the i50 to power an external device. **Note that the voltage on this line will match the i50's input voltage, which might exceed normal RS-232 levels.**

#### **4.5.4 COM2/COM3**

COM2 and COM3 use male connectors, through which the i50 acts as DTE (data terminal equipment). These ports are intended to connect to external modems, but may also be used for other purposes.

COM2 provides most handshaking and control pins, allowing full control of external devices and hardware flow control to prevent data loss. [Table 4](#page-13-1) shows the COM2 pin descriptions.

| DB-9 Pin (male) | <b>Pin Name</b> | Direction (relative to i50) |
|-----------------|-----------------|-----------------------------|
|                 | <b>DCD</b>      | Input                       |
| 2               | RX              | Input                       |
| 3               | TX              | Output                      |
| 4               | <b>DTR</b>      | Output / <b>VOUT</b> *      |
| 5               | <b>GND</b>      |                             |
| 6               | Not used        |                             |
|                 | <b>RTS</b>      | Output                      |
| 8               | <b>CTS</b>      | Input                       |
| 9               | RI              | Input                       |

**Table 4 – COM2 Connector**

<span id="page-13-1"></span>COM3 uses a three-wire interface, so is unable to support hardware handshaking. [Table 5](#page-13-2) shows the COM3 pin descriptions.

| DB-9 Pin (male) | <b>Pin Name</b> | Direction (relative to i50)          |
|-----------------|-----------------|--------------------------------------|
|                 | Not used        |                                      |
| 2               | <b>RX</b>       | Input                                |
| 3               | тх              | Output                               |
| 4               | <b>DTR</b>      | Output (always high) / <b>VOUT</b> * |
| 5               | <b>GND</b>      |                                      |
| 6               | Not used        |                                      |
|                 | <b>RTS</b>      | Output (always high)                 |
| 8               | Not used        |                                      |
| 9               |                 | <b>Factory option</b>                |

**Table 5 – COM3 Connector**

<span id="page-13-2"></span>Note: the COM3 RTS pin is always active (high) when COM3 is awake. This allows attached devices to communicate if they are expecting this signal to be present.

COM3 pin 9 can be modified at the factory to provide a VOUT source. Version 3.2 boards have this option installed by default.

\* On version 3.x PCBs, the COM2 and COM3 DTR lines are connected internally to the VOUT output, allowing the i50 to power externally connected devices.

<span id="page-13-0"></span>**Note that the voltage on the VOUT pins will match the i50's input voltage, which might exceed normal RS-232 levels.**

#### **4.5.5 Using Program connector to access COM1**

The Program RJ-45 connector can be configured to access the COM1 signals, in which case the COM1 DB-9 connector is disabled. This allows easy connection of an external terminal, especially one requiring a switched power source (which is provided on the Program connector).

**Note: external devices connected to the Program connector MUST NOT activate the RESET line (DTR on), or else the i50 CPU will reset and stop working until the line is deactivated.**

### <span id="page-14-0"></span>*4.6 Antenna Connectors*

The front panel provides Wi-Fi, Iridium and cellular antenna connectors (SMA). Each connector will only be present if the matching modem is installed internally.

The back panel includes the GPS antenna connector (SMA). This connector provides a 3.3 VDC output for an active antenna. The i50 will turn off this voltage if it detects a shorted antenna cable, and periodically retry applying power until the fault is corrected.

**Note: antennas should always be attached before applying power to the i50 to prevent damage to internal modems and also to allow the GPS receiver to perform automatic noise profiling.**

## <span id="page-15-0"></span>*5.0 Installation*

The i50 is designed to be installed inside a vehicle or other asset. It operates over a wide temperature range (-20 $\degree$ C to 50 $\degree$ C), but should not be placed in an engine compartment or anywhere temperatures can exceed the operating values. An external case is recommended if operating the unit in wet or dusty environments. See section 3.0 for detailed specifications.

### <span id="page-15-1"></span>*5.1 Cellular SIM Card*

The i50 can be supplied with an optional internal GPRS/EDGE (with UMTS/HSPA option) cellular modem. This modem requires a SIM card in order to connect to a network.

#### **5.1.1 Version 1, 2 and 3.1 boards**

In certain cases the SIM card can be preinstalled at the factory. Otherwise, the SIM card must be inserted by opening the i50 case as follows:

- Remove the two top screws from the back-plate
- Remove all four screws from the front-plate
- Gently pull the front-plate and black bezel about an inch from the case, being careful not to stress the attached antenna cables.
- Slide the top-plate towards the front-plate, and remove completely.
- Locate the internal cellular modem near the front of the board, with SIM holder on top.
- For version 1 and 2 PCB:
	- Insert SIM into holder, with contacts down and notch near front of board.
- For version 3.1 PCB:
	- Slide the SIM holder bracket towards the back of the board, and lift front edge.
	- Insert SIM into holder, with contacts facing down and notch forwards. Lower bracket and slide forwards to lock in place.
- Replace top-plate by sliding into place.
- Replace black bezel and front-plate, and then insert and tighten all screws.

#### **5.1.2 Version 3.2 boards**

This version of the i50 has an externally accessible SIM card with locking mechanism. Slide the lock to the left to lock the SIM in place, or to the right to insert or remove the SIM.

**Note: when inserting a SIM card, aim it towards the bottom of the slot. A card inserted towards the top of the slot may miss the connector and require opening the case to retrieve.**

Insert the SIM notch-end first with its contacts facing down. The holder is spring loaded, and the SIM must be inserted fully to remain in place (it will click when inserted fully).

To remove, push the SIM in to activate the spring release, which ejects the card a short distance. It may be necessary to use a small tool (or fingernail) to push the SIM fully into the slot when inserting or removing.

### <span id="page-16-0"></span>*5.2 Device Orientation*

The i50 may be installed in any orientation. However, if the optional internal accelerometer is being used to detect high g-forces, the mounting angles must first be set. See section 9.0 for details on configuring the accelerometer.

### <span id="page-16-1"></span>*5.3 Power Supply*

Connect the i50 ground line to vehicle ground (or negative battery terminal). Then connect the power line to a continuous voltage source (or positive battery terminal). Make sure to select a voltage source that remains active while the vehicle starter motor is engaged.

> **It is recommended to use an external 5 amp fuse on the power line. This will prevent wiring damage in the event of a sustained overvoltage event.**

Connect the VOUT line to any device you want to power up while the i50 is awake. This is commonly used to power an external data terminal such as the Datalink Mobile Data Terminal (MDT). The VOUT line can also be programmed for other purposes (see section [15.3\)](#page-62-3).

### <span id="page-16-2"></span>*5.4 I/O Connections*

The i50 will operate successfully with only power and ground connections. In this configuration it can be set to use battery voltage to detect engine running, and use its accelerometer to detect motion to wake up from sleep.

However, it is recommended to connect the IGN input to a vehicle ignition source (high voltage only when ignition is turned on). The i50 can then be configured to wake up and go to sleep as IGN is turned on or off.

If accurate engine hour calculations are required, the default method of using the IGN input to detect engine running may not be reliable enough. In this case, one i50 input can be configured as an "Engine On" input, and connected to a vehicle circuit that is active only while engine is on (oil pressure, fuel pump, etc).

See section 15.0 for more information about Input configuration.

You can also use the i50 digital outputs to control external circuits. These outputs can be controlled remotely, and maintain their state while the i50 is sleeping.

### <span id="page-16-3"></span>*5.5 COM Connections*

Use the three serial ports (COM1, COM2, and COM3) to connect external RS-232 devices to the i50. These ports are commonly used to connect modems or external data sources.

#### <span id="page-17-0"></span>*5.6 Antennas*

Before turning the i50 on for the first time, ensure all antennas have been attached. Note: antennas are not normally supplied with the unit. Operating without antennas may cause high voltages on the modem power amplifiers, possibly damaging the internal modules.

*See section [1.2](#page-3-2) for important information about antenna selection.*

**Note: to allow automatic noise profiling, the GPS antenna should be attached BEFORE turning the unit on.**

### <span id="page-17-1"></span>*5.7 Initial Set Up*

**Important: install and run the iSeries Programmer software to program the unit settings (see section 7.0).**

Use the Programmer to configure:

- How the I/O lines and serial ports have been connected
- Reporting intervals
- Which events will be generated by the i50
- Network and hardware parameters
- Accelerometer angles (also see section 9.0)

# <span id="page-18-0"></span>*6.0 Operation*

### <span id="page-18-1"></span>*6.1 LEDs*

The i50's LEDs will turn on briefly when power is first applied, and then start flashing. See section [4.4](#page-10-1) for details on what the flashes mean. If no LED activity is seen, check that power is being applied to the correct pins, and that voltage and polarity are correct.

### <span id="page-18-2"></span>*6.2 Power Modes*

The i50 has three power modes: asleep (sleep mode), awake, and periodic wakeup.

During sleep mode, the i50 turns off its GPS receiver, internal modems and COM ports, and the microprocessor enters a low power mode. The VOUT power source is also turned off to shut down any externally connected devices. This allows the i50 to remain connected to a vehicle power supply over an extended period without draining the battery. While asleep, the i50 continues to monitor its digital input pins and records any changes in its data buffer for later transmission. Note: there is no way to contact the i50 remotely while it is asleep, as all modems are powered down.

In awake mode the i50 turns on its internal devices, activates VOUT, and begins normal operation.

Periodic wakeup mode occurs when the unit wakes briefly to send its position then goes back to sleep. All internal devices are turned on, but the VOUT power source is not activated in this mode.

#### **6.2.1 Power Up**

Upon power up, the microprocessor determines its power mode using these parameters:

- 1) If an input alarm is active (see section 15.4), select awake mode.
- 2) If the "Sleep Timeout" setting is set to zero, select awake mode.
- 3) If any input is configured as "Priority" and is active, select awake mode.
- 4) If the "Wake on motion" bit is set and motion is detected, select awake mode.
- 5) If the "Sleep Pin" digital input is inactive, select awake mode.
- 6) If the "Wake at boot" bit is set, select periodic wakeup mode. The i50 will wake up, attempt to send its position, then enter sleep mode.
- 7) Otherwise enter sleep mode immediately. Note: a power up report will be buffered and sent at a later time.

#### **6.2.2 Entering Sleep Mode**

During awake mode, the microprocessor uses these parameters to determine when to sleep:

- 1) If an input alarm is active, stay awake.
- 2) If the "Sleep Timeout" setting is set to zero, stay awake.
- 3) If any input is configured as "Priority" and is active, stay awake.
- 4) If the "Wake on motion" bit is set and motion is detected, stay awake.
- 5) If the "Sleep Pin" digital input is active, start a timer. If the timer reaches the "Sleep Timeout" period, enter sleep mode.
- 6) Otherwise reset the timer and stay awake.

When entering sleep mode, the i50 will queue a sleep event, then wait until it is sent. The "Max Send Wait Time" setting limits the maximum time the unit will wait in case there is no network coverage.

#### **6.2.3 Returning to Awake Mode**

While sleeping, the microprocessor uses these parameters to determine when it should wake up:

- 1) If an alarm input is toggled, enter awake mode.
- 2) If any input is configured as "Priority" and is active, enter awake mode.
- 3) If the "Wake on motion" bit is set and motion is detected, enter awake mode.
- 4) If the "Sleep Pin" digital input is inactive, enter awake mode.
- 5) If the "Periodic Wakeup" timer expires, enter periodic wakeup mode.
- 6) Otherwise stay asleep.

#### **6.2.4 Periodic Wakeup**

An optional timer can be configured using the "Periodic Wakeup" setting, which forces the unit to send its position periodically during periods of sleep. During this wakeup period the unit will attempt to obtain a GPS location and then send this to the server, before going straight back to sleep. The "Max GPS/Send Wait Time" settings limit the maximum time the unit is awake, in case there is no GPS or network coverage.

### <span id="page-19-0"></span>*6.3 Motion*

Asset motion is detected using the following techniques (in order of precedence):

- 1) If an accelerometer is installed, and the Use Accelerometer to Detect Motion option is enabled, the i50 detects motion based on vibration measurements from the sensor. When instantaneous vibrations exceed the programmable motion threshold, the i50 is moving. When the one-second average vibrations are lower than the threshold, the i50 is stationary.
- 2) If any serial port is configured for OBD-II data, a non-zero OBD vehicle speed indicates i50 is moving. A zero OBD speed reading, or no OBD data, implies i50 is stationary.
- 3) If GPS signal is valid, a GPS speed greater than the GPS Start Speed indicates motion. GPS speed less than or equal to the GPS Stop Speed implies i50 is stationary.

The motion reading is used in the calculation of drive time, idle time, fuel used, idle fuel, start/stop events, and tow alerts. It is also used to switch the city/highway reporting mode when the thresholds are set to zero.

### <span id="page-20-0"></span>*6.4 Engine Running State*

The i50 attempts to detect the vehicle engine running state to calculate engine running hours, drive time, and idle time. The engine state is detected as follows (in order of precedence):

- 1) If OBD-II data is available, engine is running if RPM exceeds 300.
- 2) If any input is configured as Engine-On, engine is assumed to be on if the input is active.
- 3) If the Engine On Battery Voltage setting is non-zero, engine is assumed to be on when the battery voltage exceeds this level.
- 4) Otherwise, IGN input is used. IGN high indicates engine is running.

### <span id="page-20-1"></span>*6.5 Network*

The i50 monitors all connected modems for network signal, and chooses the lowest cost option available when sending data. For example, an i50 can be configured with both satellite and cellular modems. While in cell coverage, all data will be sent through the cellular modem, but if coverage is lost the i50 will automatically switch to the satellite modem. When cell coverage is regained the unit will switch back immediately to the lower cost modem.

When no network is available, or the i50 has been configured to buffer reports, the outgoing packets will be stored in memory for transmission at a later time.

### <span id="page-20-2"></span>*6.6 Data Queue*

The i50 keeps all outgoing data packets in battery-backed memory. Upon power up, the microprocessor scans for valid data packets and adds them into the data queue. It also adds a "Power Down" event by detecting the last valid GPS time in memory, and a "Power Up" event based on the current real-time clock reading (unless these events are disabled under settings).

The first time the i50 sends data after powering up, it will include a "Device Reset" packet to ensure it is in sync with the server.

Up to 200 events or 2000 standard GPS reports can be buffered at once. If the buffer is full when a new packet is generated, the i50 will erase the oldest packets of equal or lower priority until enough space is available. Packet priorities are listed in [Table 6.](#page-20-3)

<span id="page-20-3"></span>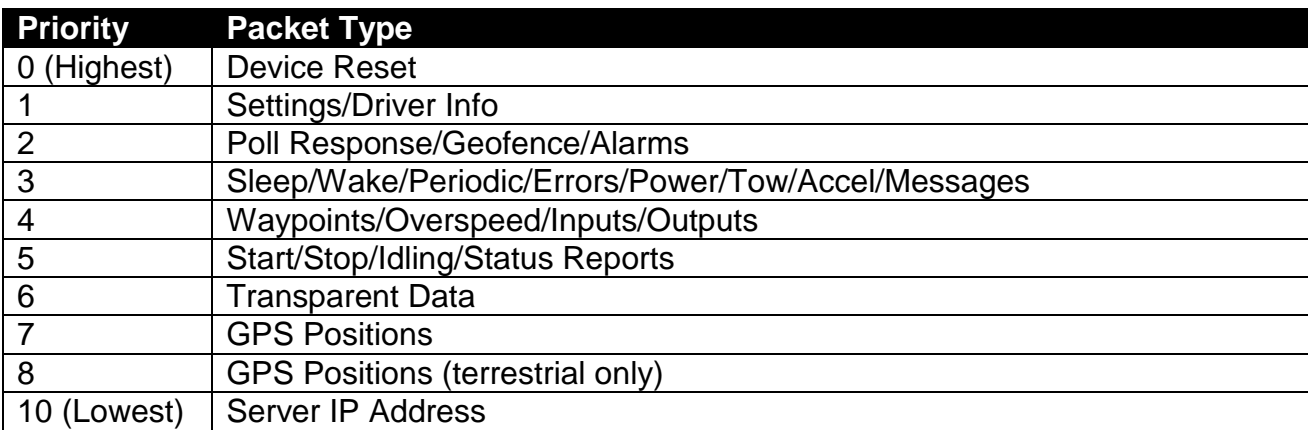

### <span id="page-21-0"></span>*6.7 Packet Size*

Data packets will vary in size depending on the i50 settings and available data. Size will also depend on which network is being used. The following list shows approximate content (payload) length:

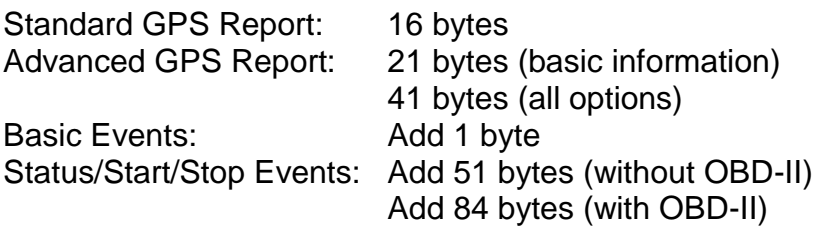

On top of these payloads, cellular and point-to-point RF networks require a 3-byte Asset ID per transmission. Cellular packets will also be embedded in UDP/IP datagrams, adding a further 28 bytes.

Due to formatting requirements, Kenwood packets will be 25% longer, with an additional 5 byte header per transmission.

Lastly, the server will send ACK packets over cellular and point-to-point RF networks to acknowledge receipt of the data. These ACKs will add 4 bytes (32 including UDP cellular datagram).

Note: when the i50 has buffered multiple positions in memory, the overall packet size will be slightly smaller. For example, 19 standard GPS reports will fit into a single 250 byte packet. Buffering can be enabled on a per-network basis using the i50 settings.

### <span id="page-21-1"></span>*6.8 Error Handling*

In the event of a firmware error, a watchdog timer inside the i50 will automatically restart the device after a one second delay. Once restarted, the i50 will send a data packet containing the error details to the server to identify the problem (unless error reports are disabled in device settings).

During the restart delay the LEDs on the front panel will alternate red quickly to indicate the error condition. If further errors occur, the delay before restarting is increased exponentially. This prevents excessive data usage in case of a recurring problem.

Any errors should be forwarded to Datalink technical support at [support@datalinksystemsinc.com.](mailto:support@datalinksystemsinc.com)

## <span id="page-22-0"></span>*7.0 Configuration*

Initial device settings can be configured using the iSeries Programmer utility (Windows only). This is available on the Datalink web page at [http://www.datalinksystemsinc.com/download.html.](http://www.datalinksystemsinc.com/download.html)

Download and install the programmer, then run it using the shortcut on the Start menu in the All Programs/DataNet folder. [Figure 3](#page-22-2) shows the Programmer window.

| (@) iSeries Programmer (COM2)        |                                                        |                                                              | П                          |
|--------------------------------------|--------------------------------------------------------|--------------------------------------------------------------|----------------------------|
|                                      | File Connection Device Settings Waypoints Drivers Help |                                                              |                            |
|                                      | ₩                                                      | $\blacksquare$                                               |                            |
| Reboot*<br>Open Port                 | Start Device Close Port<br><b>Device Ports</b>         | <b>Test</b><br>Get Buffer<br>Set Clock<br><b>Reset Accel</b> | Clear Buffer               |
| <b>Got settings OK</b>               |                                                        |                                                              | Info                       |
|                                      | i50B.3.2 v6.00 Options=Accel                           |                                                              | <b>Status</b>              |
|                                      |                                                        |                                                              | PC Connected to: COM2      |
|                                      | <b>Settings Match</b>                                  |                                                              | Settings: Loaded from RAM  |
| Settings                             |                                                        |                                                              | Clock: OK                  |
| Waypoints   Drivers                  |                                                        |                                                              | Time: 2019/11/19 12:00:53  |
| ∕୭<br>$\mathfrak{C}_1$               | ÷                                                      | 涵<br>딥                                                       | VOUT: OK                   |
|                                      |                                                        |                                                              | ADC: OK                    |
| Send New Values<br>Copy Asset Values | <b>Load New Values</b>                                 | <b>Reset to Default</b><br>Save New Values                   | Accel: OK                  |
| Setting Name                         | <b>Current Asset Value</b>                             | New Value<br>$\boldsymbol{\wedge}$                           | Buffer: 0 packets          |
| <b>Identification</b>                |                                                        |                                                              | <b>Inputs</b>              |
| Asset ID                             | 255.255.200                                            | 255.255.200                                                  | IGN: Off                   |
| Settings Password                    |                                                        |                                                              | IN1: High                  |
| <b>PCB Version</b>                   | V <sub>3</sub>                                         | V <sub>3</sub>                                               | IN2: High                  |
| Counters                             |                                                        |                                                              | IN3: High                  |
| <b>Engine Hours</b>                  | $0.00$ hours                                           | $0.00$ hours                                                 | IN4: High                  |
| Odometer                             | 0.0 km                                                 | $0.0$ km                                                     | ADC1:0.0 V                 |
| Fuelmeter                            | $0.00$ gal                                             | $0.00$ gal                                                   | ADC2: 0.0 V                |
| <b>Sleep Mode</b>                    |                                                        |                                                              | Other                      |
|                                      | <b>IGN Low</b>                                         | <b>IGN Low</b>                                               | Battery: 8.2 V             |
|                                      |                                                        |                                                              |                            |
| Sleep Pin<br><b>Sleep Timeout</b>    | 0 <sub>sec</sub>                                       | 0 <sub>sec</sub>                                             |                            |
| Periodic Wakeup Time                 | 0 <sub>sec</sub>                                       | 0 <sub>sec</sub>                                             | Temp: 25.1 C               |
| Max GPS Wait Time                    | 120 <sub>sec</sub>                                     | 120 <sub>sec</sub>                                           | G-Force: -0.02, 0.05, 1.00 |

**Figure 3 – iSeries Programmer**

### <span id="page-22-2"></span><span id="page-22-1"></span>*7.1 Connecting a PC to the i50*

The i50 is normally programmed through the Program connector on the front panel. See section [4.3](#page-10-0) for information on making a cable to connect from a PC serial port to the RJ-45 connector. Using this connector allows the programmer to reboot the device without removing power. This can be useful if the device is installed where it is difficult to access the power connector. In this case a programming cable could be left installed in the vehicle, allowing quick programming changes in the future.

Programming can also be performed through the COM ports on the back panel. In this case the i50 will need to be manually restarted to enter programming mode.

### <span id="page-23-0"></span>*7.2 Programming*

When the iSeries Programmer starts for the first time, it will ask which PC COM port should be used to connect to the i50. This can be changed at any time using the Connection/Select Port menu. Once the port is selected, the programmer will attempt to open the connection and send programming commands to the i50. If the port is open at the time the programmer application is closed, it will automatically be opened the next time the programmer starts. The *Open Port* and *Close Port* buttons can also be used to open and close the port manually.

Connect the i50 to the PC COM port, and reboot the i50 to enter programming mode. A reboot can be forced by removing power briefly, or by using the *Reboot* button on the programmer toolbar. Note: the reboot button only works when the PC is connected to the device's RJ-45 Program connector. If successful, the programmer will show a "Got settings OK" message, along with the detected firmware version and any optional features.

Note that it is possible to program a settings password into the i50 (with firmware 5.32 or later). When a password is set, the iSeries Programmer will prompt for the password before continuing. If the password is not entered, there is no way to read or write settings to the i50. If the password is forgotten, use the Device/Factory Reset menu to restore the i50 to defaults, which will erase all data (including the password) on the i50.

#### **7.2.1 Firmware Version**

The programmer displays the detected firmware version in a bar above the settings.

i50B.3 v5.56SW Options=No Cell, No Iridium

The version consists of several parts. As an example, the above version contains:

- **i50B** Product type
- **3** PCB version. Older firmware was supplied in either V1/V2 or V3 form. From firmware version 6, a single version of firmware is supplied, with a user configurable setting used to select the PCB version.
- **V5.56** Firmware version
- **SW** Custom firmware variant, where…
	- S = No accelerometer support
	- $D =$  Debug output enabled
	- $P =$  Panic button support
	- $F =$  Flightnet version (aircraft monitoring)
	- W = Simpleswitch version (radio channel switching)
- **Options** Optional features can be included, depending on customer requirements and available firmware space. The current options include…
	- Accel = 3D accelerometer support
	- AES-256 = Encryption available on the i50C only
	- PDT = Support for PDT-100 satellite terminal
	- GS = Globalstar 1620 support
	- Dial-up = Allows a third-party to connect to an i50 serial port using PPP
	- RF = RF modem support

OBD-II = External OBD-II engine monitoring Driver = Driver ID features (when using Garmin terminals or iButton/RFID) Ezurio = Internal Ezurio Wi-Fi module (version 1 and 2 PCB) Waypoints = Waypoints for triggering reports or controlling radio zones Dispatch = Garmin job dispatch Grace = Support for Grace pagers Kenwood = Enables interface to NXDN/Fleetsync radio systems Garmin = External Garmin terminal for messaging and route planning No Cell = Cellular modem support disabled to reduce firmware size No Iridium = Iridium modem support disabled to reduce firmware size Signs = Transparent data port modified to talk to portable road signs NTCIP = Transparent data port modified for NTCIP signs AMSIG/NTCIP = Transparent data port can send to portable or NTCIP signs APC = Automatic passenger counter interface Suntronics = Support for external temperature logging device Relm = Relm radio support

#### **7.2.2 PCB Version**

The i50 must be programmed with the correct version of firmware to match its hardware version. Older firmware was supplied in standard and V3 versions. Using the wrong firmware will not damage the unit, but may prevent modems and COM ports working correctly.

Since version 6, the firmware has a setting to select between V1/V2 and V3 support. Firmware will initially attempt to detect the correct setting based on hardware analysis, but can be forced to either state by the user. Automatic detection is performed by checking the internal accelerometer. If the accelerometer is not installed or working then hardware detection will fail.

If the hardware version cannot be detected or doesn't match the current setting, the firmware version bar changes colour and warns to check the PCB version.

i50B.3.2 v6.00 Options=Accel, Waypoints (CHECK PCB VERSION!)

#### **7.2.3 Settings List**

The programmer automatically reads the asset's settings, which are shown under the "Current Asset Value" column. If no local data exists, the programmer automatically creates a local copy that can be modified by a user, shown under the "New Value" column. [Figure 4](#page-25-0) shows the settings window where two values have been modified by a user. Any settings that do not match the asset values are shown in red, and a red bar is displayed to warn of the mismatch. This provides a quick method of tracking changes before they have been sent to the asset. At any time the current asset values can be copied into the local values using the *Copy Asset Values* button, erasing any changes the user has made.

| 1 local setting does not match asset value |                            |                         |                          |  |  |
|--------------------------------------------|----------------------------|-------------------------|--------------------------|--|--|
| <b>Setting Name</b>                        | <b>Current Asset Value</b> | <b>New Value</b>        | ▴                        |  |  |
| <b>Identification</b>                      |                            |                         |                          |  |  |
| Asset ID                                   | 255.255.200                | 255.255.200             |                          |  |  |
| <b>Counters</b>                            |                            |                         |                          |  |  |
| <b>Engine Hours</b>                        | 8.81 hours                 | $10.00$ hours           |                          |  |  |
| Odometer                                   | 254.6 km                   | 254.6 km                |                          |  |  |
| Fuelmeter                                  | 9.96 gal                   | 9.96 gal                |                          |  |  |
| <b>Sleep Mode</b>                          |                            |                         |                          |  |  |
| Sleep Pin                                  | IGN Low (Motion)           | <b>IGN Low (Motion)</b> |                          |  |  |
| <b>Sleep Timeout</b>                       | 0 <sub>sec</sub>           | 0 sec                   |                          |  |  |
| Periodic Wakeup Time                       | 120 <sub>sec</sub>         | 120 <sub>sec</sub>      |                          |  |  |
| Max GPS Wait Time                          | 20 sec                     | 20 sec                  |                          |  |  |
| Max Send Wait Time                         | 20 sec                     | 20 sec                  |                          |  |  |
| <b>Input Pins</b>                          |                            |                         | $\overline{\phantom{a}}$ |  |  |

**Figure 4 – Editing Settings**

<span id="page-25-0"></span>Settings can also be read from and written to the PC disk drive for future use using the *Load/Save New Values* buttons. Note that these buttons work with the local settings copy, and do not read/write to the asset.

Use the *Reset to Default* button to reset the local settings to their default values. This will not affect the i50 itself until these settings are written to the asset.

Click on the *Send New Values* button to write the modified values to the device. A confirmation window will be shown to indicate which settings will be changed [\(Figure 5\)](#page-26-0). Click OK to write the values to the i50. The programmer will then read back the values to make sure they match OK.

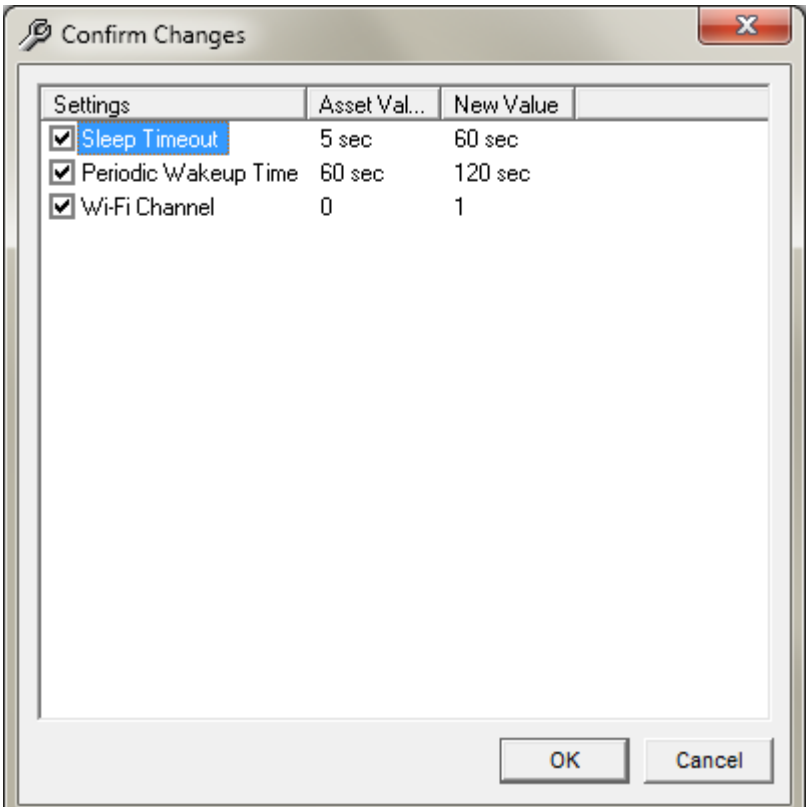

**Figure 5 – Confirm Setting Changes**

<span id="page-26-0"></span>i50 settings are stored in non-volatile memory, so they will be retained if the power supply is removed (even if the internal backup battery is flat).

When finished programming, use the *Start Device* button to have the i50 exit programming mode and begin normal operation. The programmer will automatically close the PC COM port at this stage to prevent sending data to the i50.

Note: once the initial settings have been made and the device is communicating with the DataGate server, ALL settings can be adjusted remotely from the DataGate interface (see section 17.0 for details). Administrator users can also perform remote configuration through the WebGate interface.

#### **7.2.4 Programmer Toolbar**

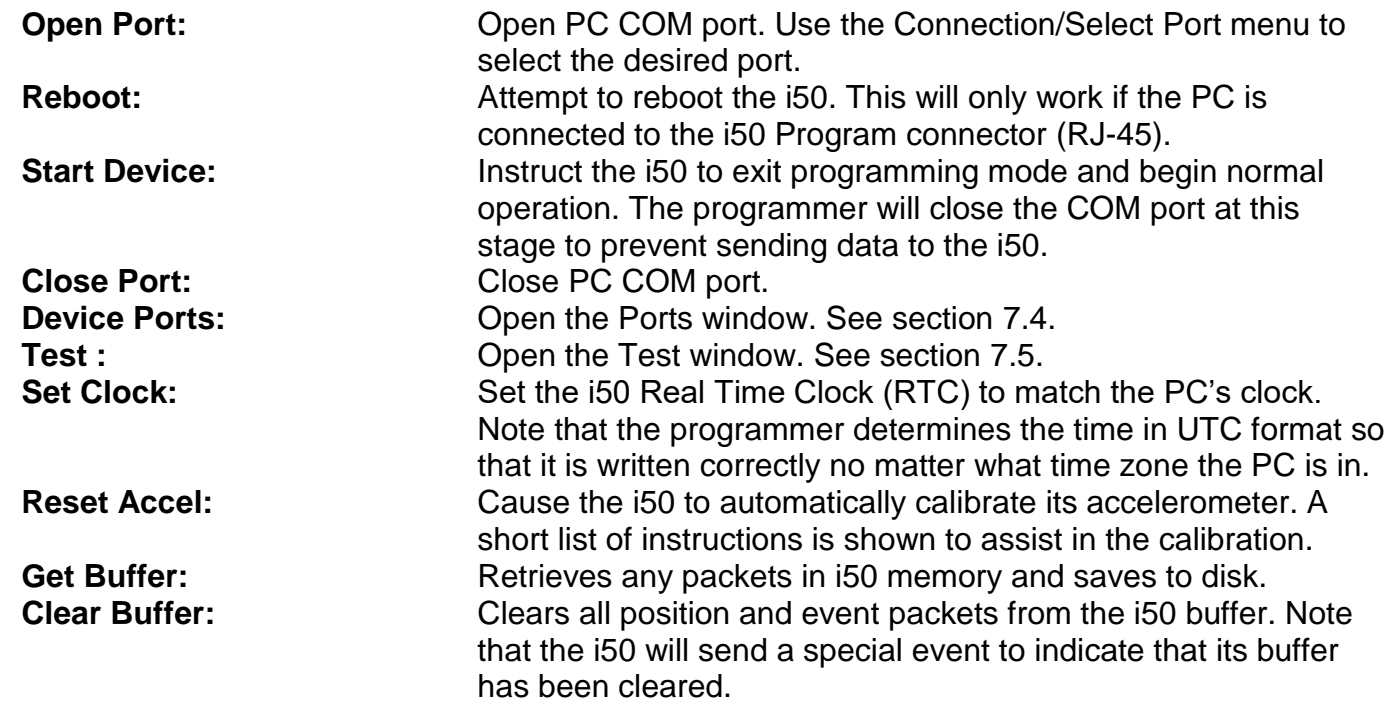

#### **7.2.5 Factory Reset**

With firmware version 5.32 or later, it is possible to delete all settings and data on the i50 using the Device/Factory Reset menu. This can be useful if the settings password has been forgotten, as it will delete the password and return all settings to their default values.

#### **7.2.6 Settings**

Double-click on a setting to modify its value. See section 17.0 for default values. The following settings are supported (some may not be available or supported, depending on i50 firmware version):

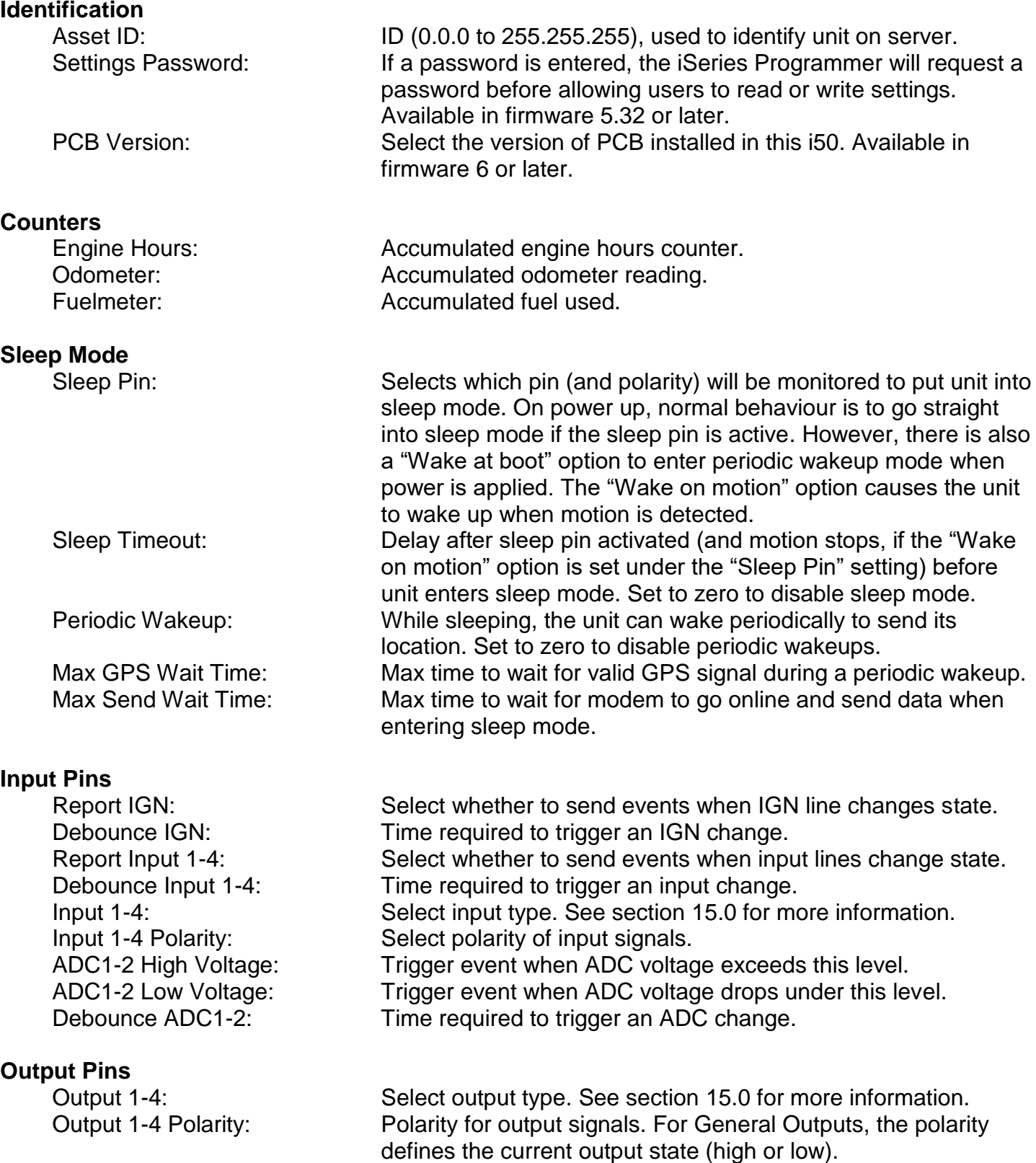

**Alarm**

i50 Manual (v6) Page 30 VOUT Function: Controls behaviour of VOUT pin. VOUT Polarity: VOUT polarity when using VOUT as an output signal. Alarm State: Value used internally to track alarm status. Alarm ID: Counter used to identify alarms.<br>Alarm Pass: Not currently used Not currently used. **Report Intervals** City Threshold: Unit uses City reporting settings when speed drops below this value. If set to zero, city settings are used whenever the i50 is stationary. See note on highway threshold setting. Highway Threshold: Unit switches to Highway reporting settings when speed reaches this value. If set to zero, highway settings are used whenever the i50 is moving. See section [6.3](#page-19-0) for information on how the i50 detects motion. Note: when unit speed is between the city and highway thresholds, the current city/highway mode is maintained. If both thresholds are active, the city threshold will be selected. When the city/highway mode changes, the shortest time and distance settings will be selected until the next report is triggered. City Time Reports: Used to enable periodic position reports in City mode. Options are provided to disable these reports when IGN is off or device is stationary. City Max Time: **Interval for City periodic reports.** Highway Time Reports: Enable periodic position reports in Highway mode. Highway Max Time: Interval for Highway periodic reports. City Distance Reports: Enable position reports based on distance travelled in City mode. City Distance: Distance between reports in City mode. City Min Time: Minimum time between reports in City mode. Highway Distance Reports: Enable position reports based on distance travelled in Highway mode. Highway Distance: Distance between reports in Highway mode. Highway Min Time: Minimum time between reports in Highway mode. Dual-Mode Min Time/Dist: Minimum time/distance between sending reports when operating on satellite network and unit is configured to use both satellite and terrestrial modems. Note: reports will still be

zero to disable.

generated and stored based on the City/Highway settings, but only sent if the dual-mode settings have been reached. Set to

**Events**

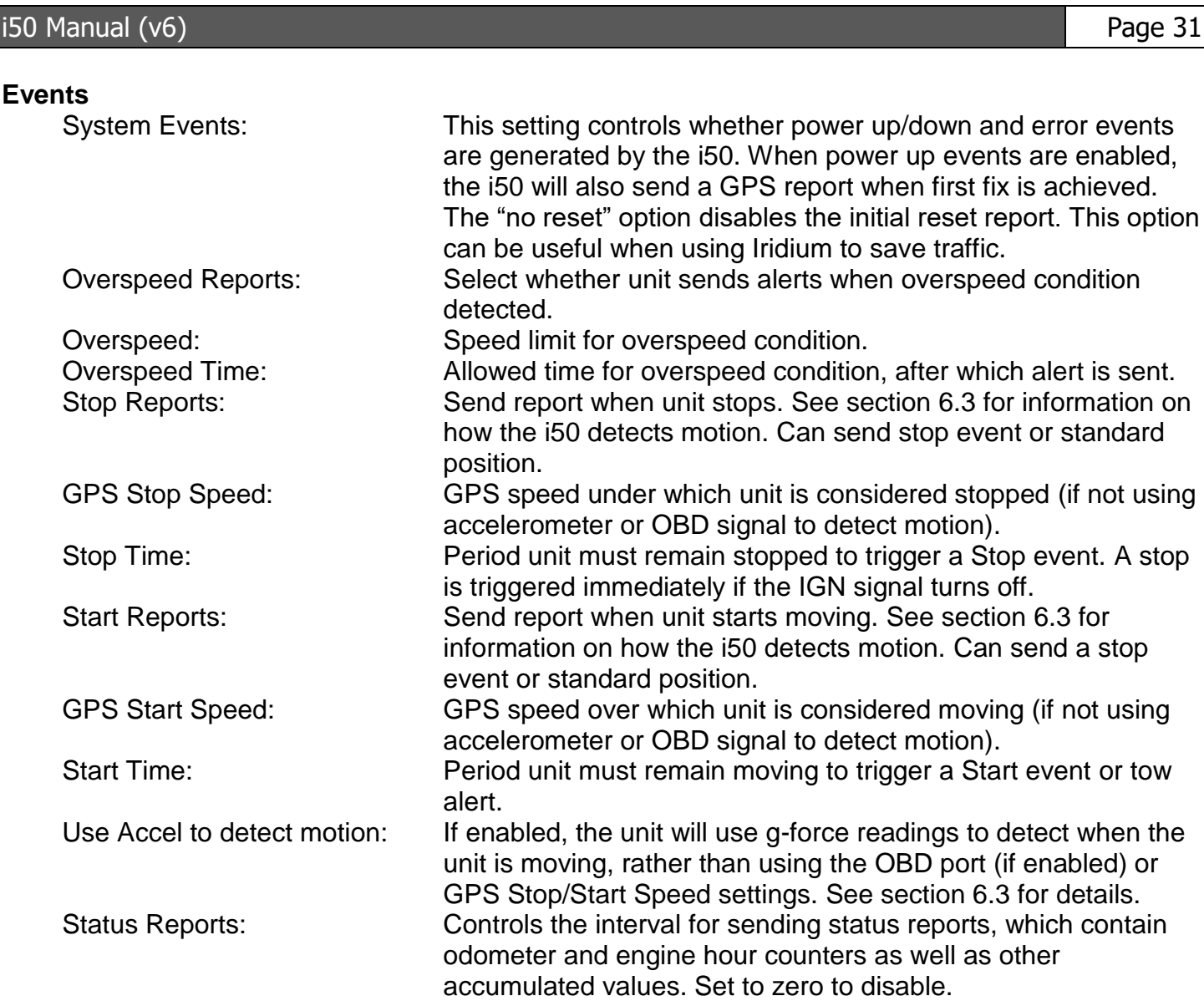

unit heading changes by this value.

level for 20 seconds. Alert will not retrigger until voltage has risen 1 V above limit for 10 minutes. Set to zero to disable.

certain time. The timer for this event only increments when the

vehicle is moving, preventing warnings where a vehicle is

Time" duration and IGN is off.

parked in a covered area.

running.

Waypoint Reports: Enable Waypoint alerts. Heading Change: If set greater than zero, position reports are generated when

Heading Time: Heading must change for more than this period to trigger report. Max Idle Time: Send report if unit stops moving for this period while engine is

Send Tow Alerts: Send event when vehicle motion is detected for at least "Start

Engine On Battery Voltage: Assume engine is running when input voltage exceeds this limit. Low Battery Voltage: Alert will be triggered when battery voltage drops below this

Invalid GPS Warning: Sends an alert when the GPS signal has remained invalid for a

Max Descent Rate: Not currently used. Set to zero to disable.

event or standard.

as other

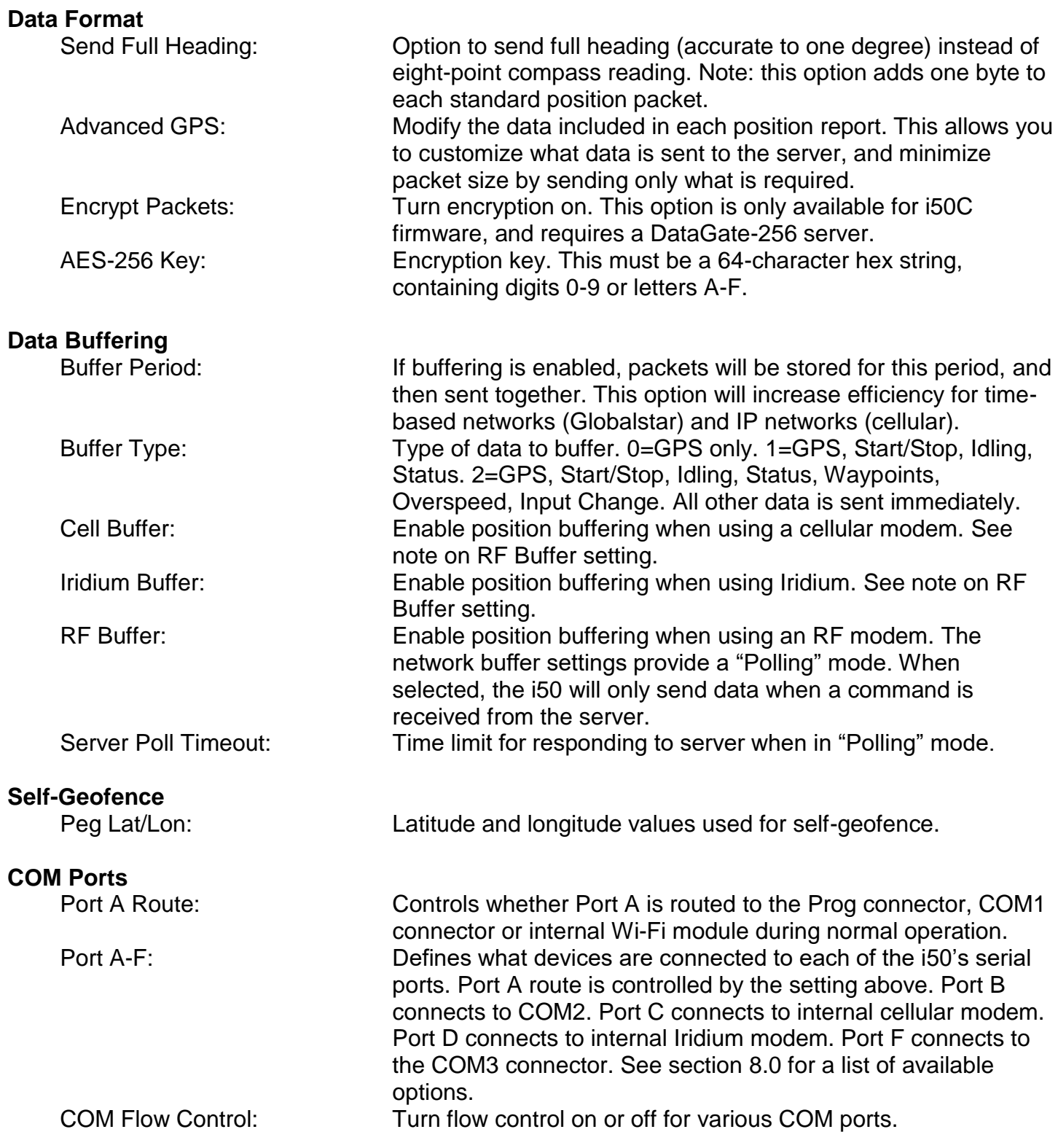

#### **GPS**

GPS COM Speed: GPS module COM speed. Update clock using GPS: Automatically set real-time clock base on GPS signals. Time Zone: Internal time zone setting used when setting external Suntronics temperature logger settings. GPS satellites: Require a certain number of GPS satellites to mark a position

#### **Cellular**

Cell COM Speed: Cellular modem COM speed. Cell Modem Type: Type of cellular modem.

#### **Iridium/Sat**

as valid. Note: this should normally be set to zero, as the GPS module calculates position validity based on received signal strength and satellite positions. Internal GPS: Enable use of internal GPS module. If disabled, an external GPS module can be connected via a serial connection. GPS Dynamics Mode: Set the GPS receiver operating mode to match the expected device motion. Airborne modes allow higher speed and altitude outputs. GPS Min Elevation: Limits which satellites will be used in position calculations. GPS PDOP/Acc Masks: GPS positions will be marked as invalid if the PDOP (dilution of position) or accuracy is worse than these value. NMEA Speed: Select COM speed used when outputting NMEA data. NMEA Type: Select which NMEA packets are available from GPS. RMC and GGA packets are always enabled.

Cell Server Domain Name: Optional domain name for server. When enabled, the i50 will perform DNS lookups to determine server IP address. Cell Server IP: DataGate server address when sending data over cellular network. Also used to allow data through the firewall. Backup Cell Server IP: Backup address, used when remotely switching servers. Cell Port: UDP port for sending data over cellular network. Cell Echo: Enable PPP echo requests. This is normally disabled. Cell Signal: Signal strength required before attempting to connect to the cellular network. This may help reduce the number of connection attempts in weak coverage areas. Cell Keep-Alive: Some networks may require sending a small packet periodically to maintain the assigned IP address. Cell Username: Username for cellular PPP connection, if required. Cell Pass: Password for cellular PPP connection, if required. Cell APN: Access Point Name for establishing cellular connection.

Iridium COM Speed: Iridium modem COM speed. Iridium Portable: If enabled, the i50 will add its ID to each packet it sends over Iridium. This increases packet size, but allows modems to be swapped between units. PDT COM Speed: PDT satellite modem COM speed.

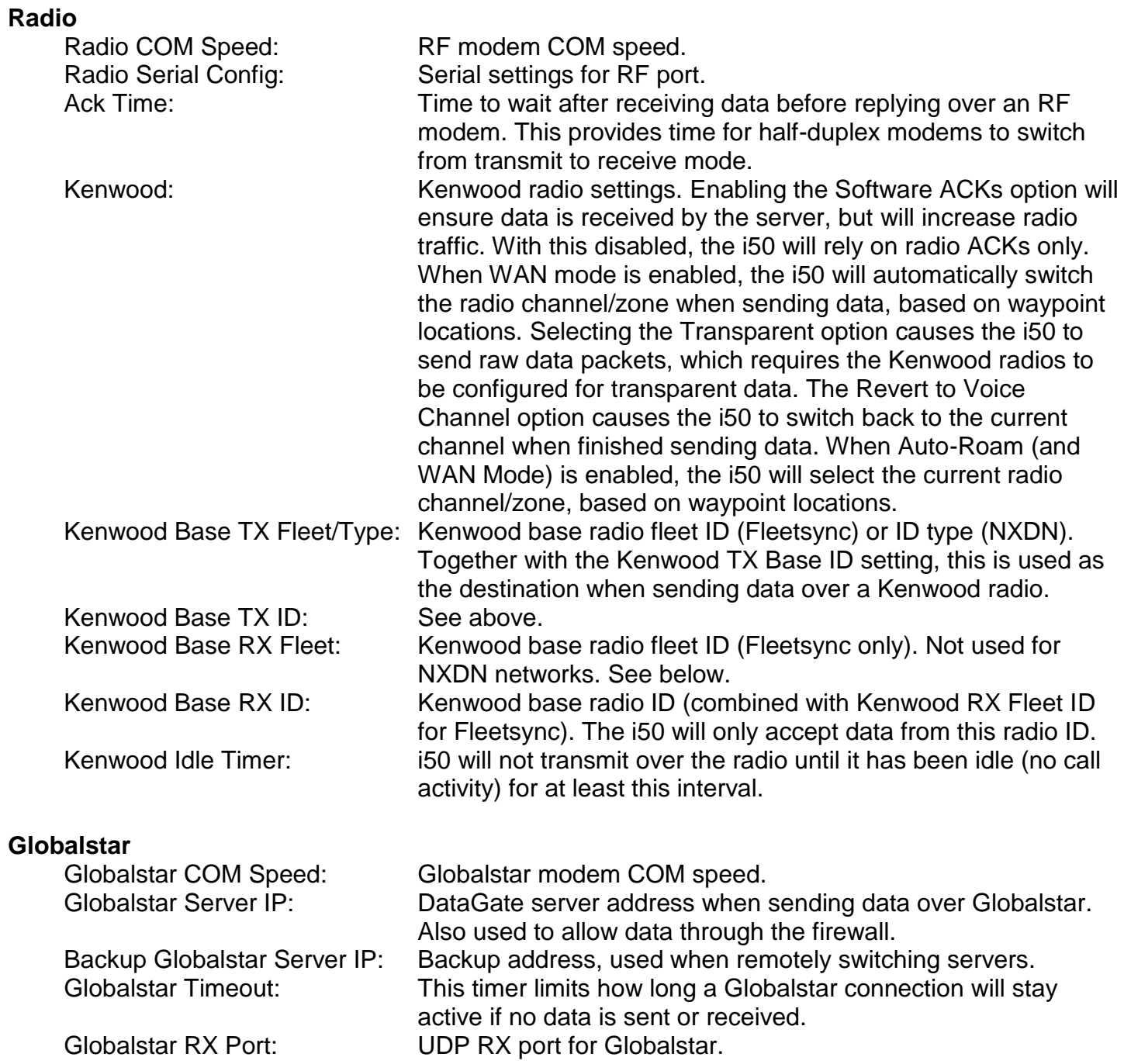

Globalstar TX Port: UDP TX port for Globalstar.

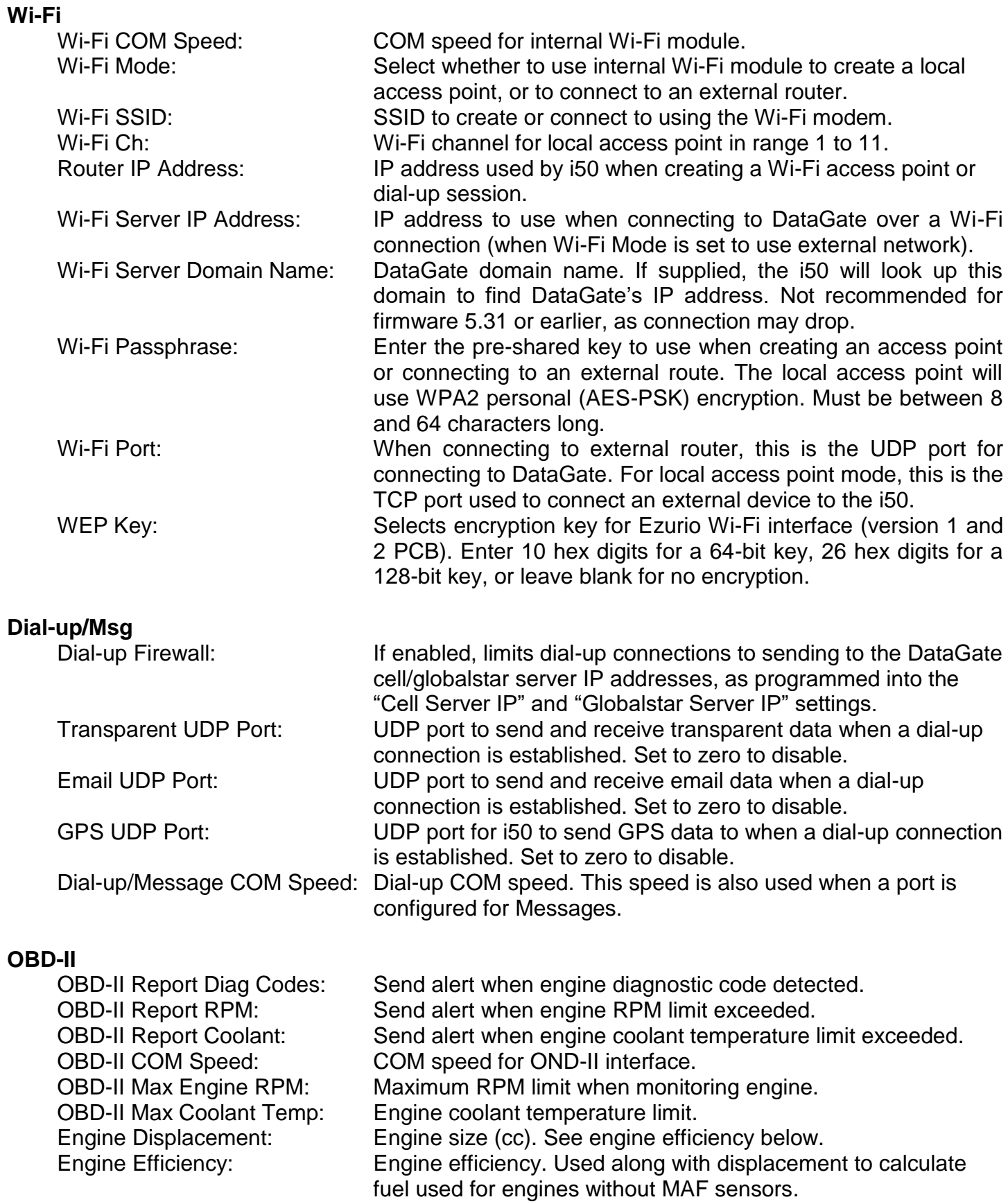

#### **Garmin**

Garmin Options: Enable or disable the sending of estimated-time-of-arrival (ETA)

**Signs**

AMSIG/NTCIP Msg Slot: Message slot to use when sending messages to NTCIP signs. Set to zero to enable the AMSIG protocol. NTCIP Sign ID: Sign ID. NTCIP Community: SNMP community name for signs interface. Sign Trans: When transparent sign data is enabled, transparent data sent to the i50 will be forwarded to the sign, and sign responses will be sent to the server as transparent data. Enabling NTCIP UDP data causes the i50 to send sign data without the standard serial encoding, allowing connection to a sign using a serial to Ethernet adapter. **Transparent Data** Transparent COM Speed: Transparent COM speed. COM settings for transparent interface. Transparent Config: Select whether the i50 will buffer multiple transparent packets. If this is disabled, new transparent data will overwrite any existing unsent data. Also has an option to attach the current time and GPS position to each transparent packet generated. For SIGNS firmware, this setting also contains the sign on and off times. **Pager** Pager System ID: Only Grace pager signals with a matching System ID will be processed. Set to zero to process all pager signals. Pager Timeout: Period of time to wait before alerting a user that a pager signal

polling interval.

has been lost. This time should be set greater than the pager

messages and/or Stop Status updates.
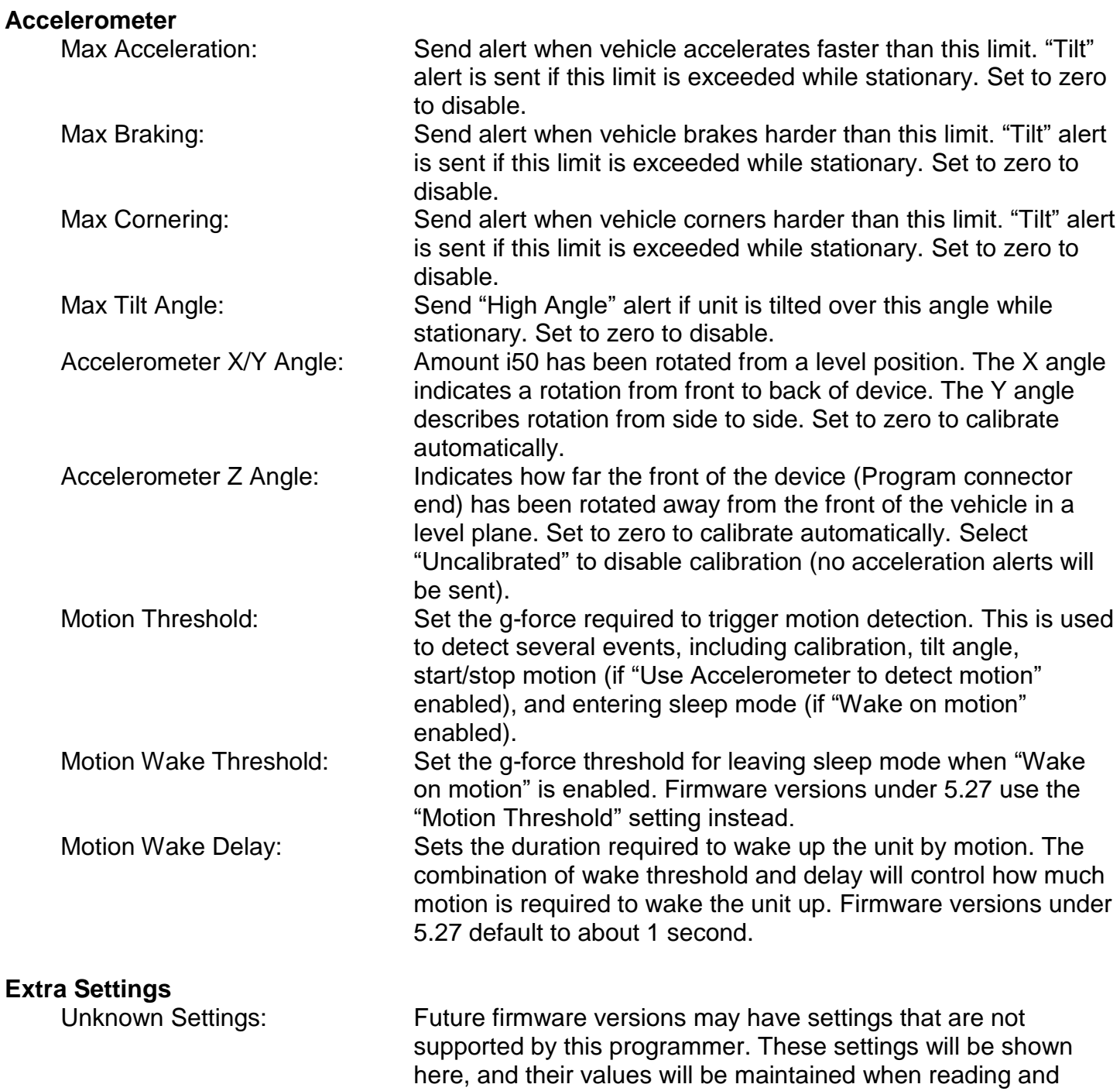

writing.

#### <span id="page-37-0"></span>**7.2.7 Waypoints**

The i50 can store up to 200 circular waypoints in non-volatile memory. There are two kinds of waypoints: standard and RF zone.

Standard waypoints are used to generate alerts whenever the unit enters or leaves these areas. Each standard waypoint can also be configured so that position reports are disabled while the unit is at that location.

RF zone waypoints are used in three cases:

- 1) When WAN mode is enabled under Kenwood radio settings, the i50 will automatically select the radio zone and channel when sending data, based on the current RF data zone. When the Auto-Roam mode is enabled under Kenwood radio settings, the i50 will also control the current voice channel, based on the current RF voice zone.
- 2) When a Relm radio is enabled, the i50 controls the radio's zone and channel assignment based on the current RF zone (in the case voice and data zones are treated the same).
- 3) When any output pin is programmed for Channel Selection mode, the i50 will set the output states to match the current RF zone (voice or data are treated the same). In this case, all channel selection outputs will be inactive when the i50 is outside all RF zones.

The i50 Programmer has a Waypoints tab where the data can be retrieved from and sent to the device, or loaded from /saved to disk.

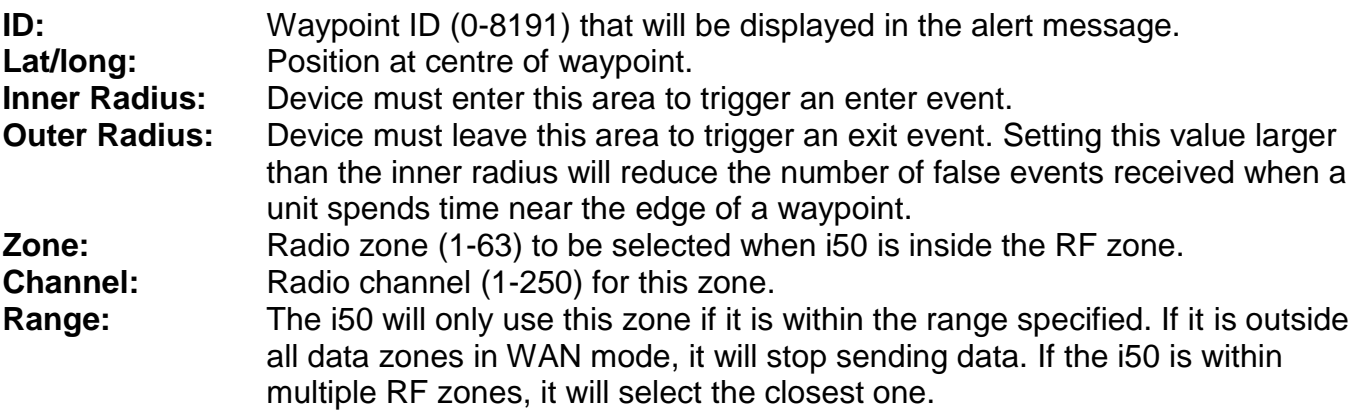

Note: when position reports are disabled due to a waypoint setting, the i50 will also disable its periodic wakeup reports. It will continue to wake up periodically to confirm whether it is still inside the waypoint, but will not transmit.

#### **7.2.8 Driver List**

The i50 can store up to 127 driver ID tags in non-volatile memory. These tags can be 16-character iButton IDs or 8-character RFID tag IDs.

When the list is empty (or not supported as with firmware version < 5.57), the i50 will accept any driver tag. Otherwise, it will only accept tags that are defined on the list.

The i50 Programmer has a Drivers tab where the data can be retrieved from and sent to the device, or loaded from /saved to disk.

## *7.3 Device Info*

Device information is displayed in the Info frame. Any errors or important values will be shown in red.

#### **7.3.1 Status**

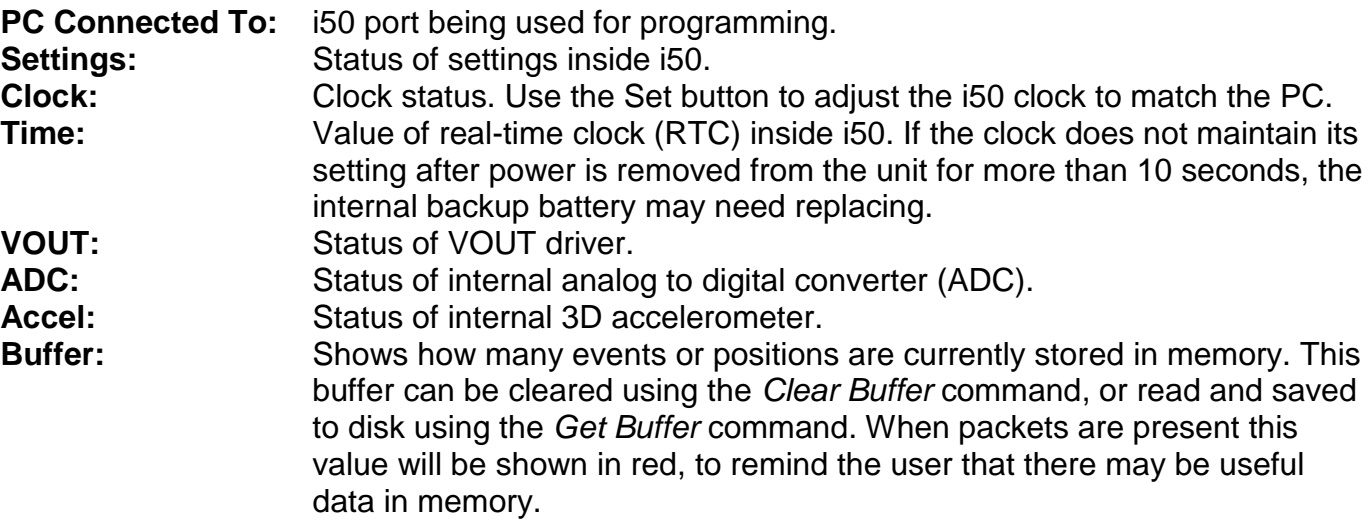

#### **7.3.2 Inputs**

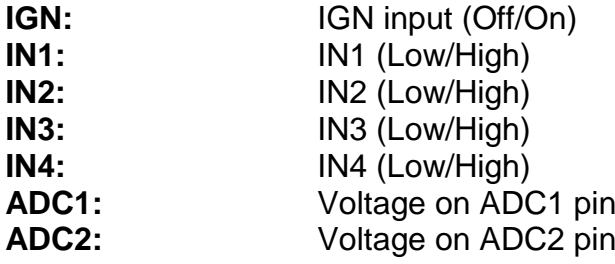

#### **7.3.3 Other**

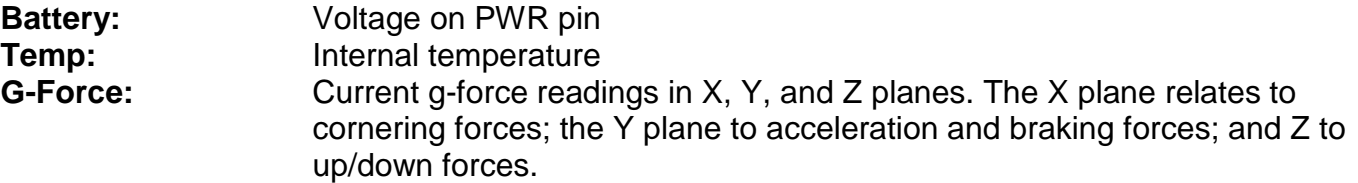

## <span id="page-40-1"></span>*7.4 Device Ports Window*

For testing or configuration purposes it may be necessary to communicate with modems or devices that are connected to the i50 serial ports. The Ports screen provides access to all serial ports, which are: COM1, PROG, Wi-Fi, COM2, Cellular, Iridium, GPS and COM3. Open this window using the *Device Ports* button on the programmer toolbar.

[Figure 6](#page-40-0) shows the ports window.

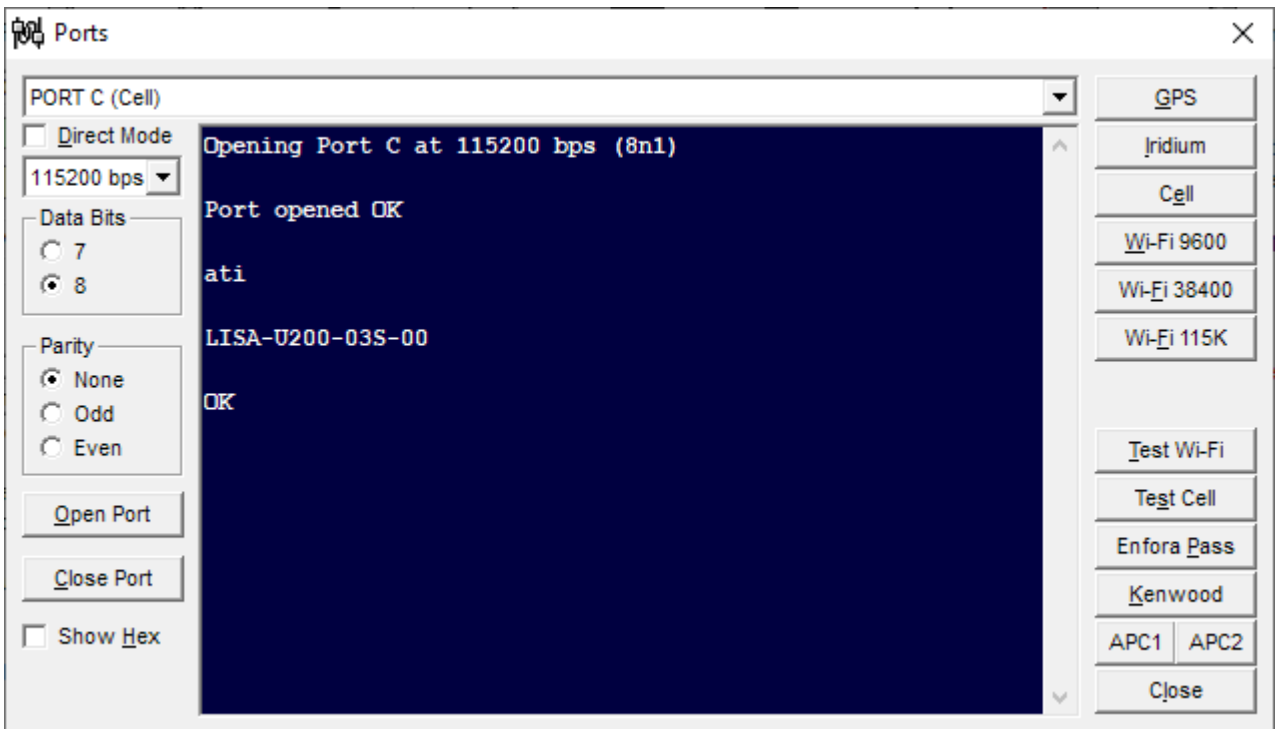

**Figure 6 – Ports Window**

<span id="page-40-0"></span>To open a port, simply select it, along with the desired COM speed and settings, and then use the *Open Port* button. The screen acts as a simple terminal showing data received, and allowing data to be sent by typing. The *Close Port* button closes the port, and the Binary option is used to display all incoming data in hexadecimal notation, allowing the display of non-printable data.

#### **Caution: sending commands to modules can alter configuration values and cause connection problems.**

All ports can be accessed, with the exception of the port that is being used to program the unit. For example, if the programming cable is connected to the COM3 connector, you will not be able to open COM3.

**Note: the COM1, PROG and Wi-Fi connectors are shared by one internal serial port. If you wish to access any of these connectors via the programmer, you will need to program the unit using either the COM2 or COM3 port.**

Shortcut buttons are provided on the right side of the window, allowing quick access to modules using the default port and COM speed for each module. Various Wi-Fi speeds are provided as the default speed depends on the module's current configuration.

The *Test Wi-Fi* command sends a request to the current port for the Wi-Fi settings. *Test Cell* sends several commands to check the cellular modem SIM card and network. The *Enfora Pass* command provides a quick way to program a password into an Enfora modem. See section [8.9](#page-44-0) for an important note about Enfora passwords.

*Kenwood* sends an encoded data packet to check for a radio response.

The *APC1/2* commands are used to check automatic people counters.

#### **7.4.1 Direct Mode**

The Direct Mode checkbox causes the i50 to map the current programming port directly to the selected port. Once connected, the iSeries Programmer utility will close the PC COM port, allowing another program to connect to the port to access the i50. Since the i50 is no longer processing the serial data itself, it will not respond to the programmer until rebooted.

Direct mode is useful if you need to communicate with an i50 port using a third-party program. Specific examples of this are when upgrading the firmware of the internal modems, or using the U-Blox GPS programming software to fine-tune the GPS receiver.

It is not recommended to use direct mode via the Prog port (RJ-45), as the i50 will reboot if its reset signal (DTR) is triggered.

### *7.5 Test Window*

The Test window is accessed using the *Test* button on the main screen. It shows the status of various i50 inputs, and allows control over outputs. [Figure 7](#page-42-0) shows the Test window.

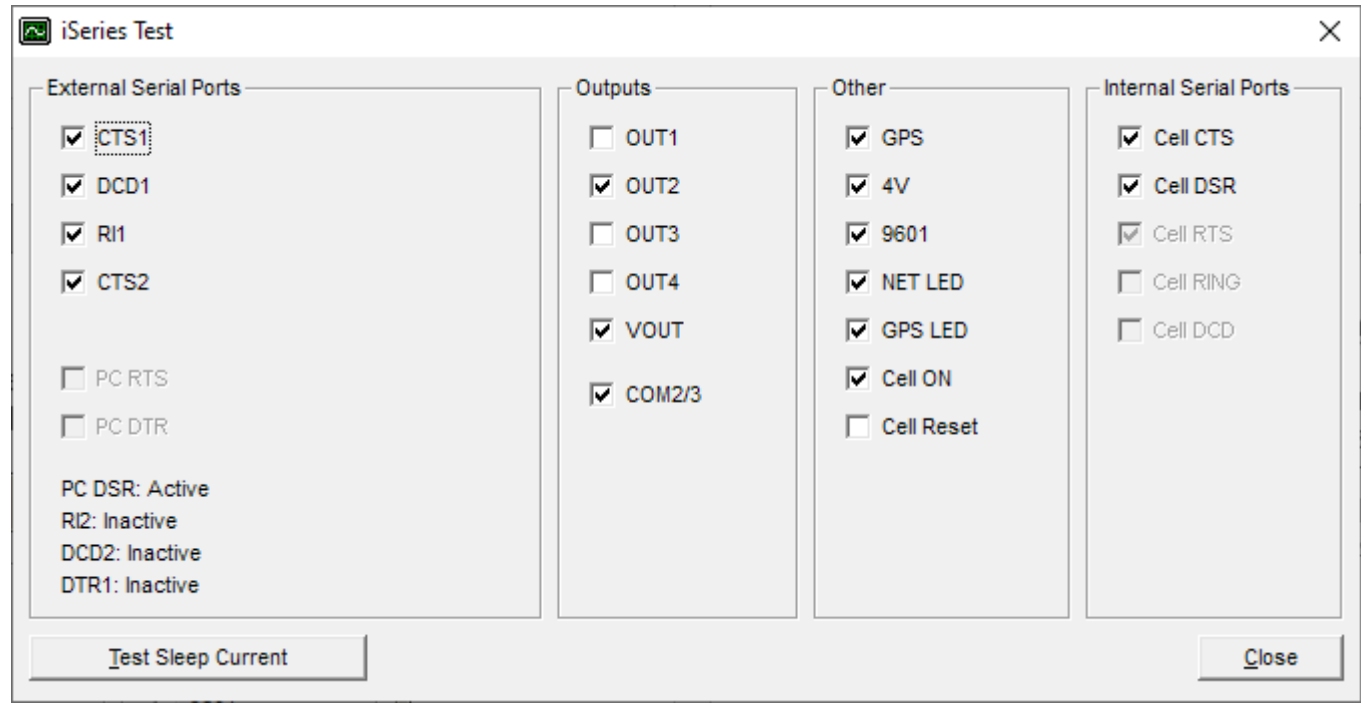

**Figure 7 – Test Window**

<span id="page-42-0"></span>The External Serial Ports frame contains checkboxes that activate the i50 and PC serial control outputs. If the programmer is connected to i50 COM1 or COM2, labels will be shown to indicate the status of serial inputs. These states should change when the corresponding outputs are toggled, assuming a full-handshaking cable is being used.

The Outputs frame allows the i50 digital outputs, VOUT line, and COM2/3 ports to be turned on and off for testing purposes. Note: any changes made to output pins will be discarded when the unit restarts. Note that turning off the COM2/3 ports while connected to one of these ports will cause the programmer to lose contact with the i50.

Checkboxes are also provided for controlling internal circuits. These control the GPS receiver, 4V power supply (cellular modem), Iridium modem, LEDs, and cellular specific circuits.

The Internal Serial Ports frame allows testing and monitoring the cellular modem control lines.

Finally, the *Test Sleep Current* button turns off all outputs and puts the microprocessor into sleep mode, allowing measurement of sleep mode current draw. Note: the unit must be rebooted manually to exit this test.

## *8.0 Port Assignment*

The i50 supports a wide variety of internal and external devices. This section lists each device, providing descriptions and operating instructions. Only one of each device can be selected at a time (except the NMEA Output option, which can be configured on multiple ports). Note that in order to reduce firmware size, the i50 is normally provided with several devices disabled. Datalink Systems can provide firmware with these devices enabled on request (some combinations of devices will not be possible due to firmware limitations).

## *8.1 PDT*

An EMS PDT-100 satellite modem can be used to provide network coverage across most of North America. The modem communicates with a geo-stationary satellite, and includes a built-in GPS receiver. If the i50 is configured to use a PDT-100, it will not require its own internal GPS receiver.

## *8.2 Radio*

This option allows the connection of a variety of external modems. The unit will send raw serial data, relying on the modem to encode and transmit over the air. Optional firmware is available for interfacing directly with Kenwood Fleetsync/NXDN radios. i50 options include selecting Fleetsync or NXDN mode, long or short data messages, protocol version and base ID.

## *8.3 Dial-Up*

If the i50 is using an IP modem, it makes sense to be able to connect another mobile computing device (such as a laptop) to the modem. This allows the laptop to access the Internet for email, file transfer, etc. The dial-up port acts as a modem emulator. Any external device can send AT commands to the modem to establish a PPP connection to the Internet. Meanwhile, the i50 maintains control of the actual modem, ensuring vehicle location and event reporting features remain active. This link also allows the i50 GPS and status to be retrieved by the connecting device. See section [10.0](#page-50-0) for more information on setting up the dial-up link.

## *8.4 Transparent*

One i50 COM port may be configured as a "transparent" link. Any serial device can connect to this port and send data over the network. The network server then forwards that data to a specific IP address and/or to DataHost clients. Likewise, data can be sent from the destination IP address (using a Telnet connection), or from a DataHost client, to the network server. The data is then forwarded to the i50, which will send the data out the transparent COM port to the attached serial device.

Data sent by the serial device is buffered by the i50 to prevent loss. Transmission occurs after a gap of 200 ms between characters, or if the data buffer (1500 bytes) is more than 2/3 full. The i50 settings control whether multiple transparent packets will be buffered at one time. If disabled, the i50 will delete any existing transparent data when new data is received. Another setting enables attaching a GPS position to each transparent data packet. This GPS position will be processed and removed by the server, so it will not interfere with the raw data.

A special version of firmware is available for interfacing the i50 with traffic signs. This firmware uses the transparent port to send data to the signs.

Transparent data can also be sent via a dial-up connection. See section [10.2.2](#page-51-0) for details.

**Caution: the i50 will send all data that it receives on the transparent port, which may increase network data costs considerably.**

## *8.5 GPS*

If an external GPS receiver is available, the i50 can be configured to use it as a location source. The i50 requires a standard NMEA serial string, and supports both RMC and GGA messages.

## *8.6 OBD-II*

An external OBD-II box is available to interface the i50 with the vehicle engine. This allows the unit to monitor various engine parameters and send alerts when values exceed a predefined range. Current firmware is designed to talk to adapters that use the ELM-327 chipset.

## *8.7 Alarm Interface*

This is a custom option to allow the i50 to control an external alarm box.

## *8.8 Grace Pager*

The i50 can communicate with a Grace Industries pager receiver or transceiver to receive signals from Grace pagers and optionally send commands to the pagers. Two pager types are supported: the T-Pass series, which is a one-way intrinsically safe pager; and the Super-Cell series, which is a twoway pager with LCD screen.

When a panic button push or no-motion alarm is received from a pager, the i50 will immediately enter alarm mode. See section [15.4](#page-64-0) for more information on alarm mode.

<span id="page-44-0"></span>When a Garmin display is connected, the i50 will automatically send messages to the Garmin when pager signals are lost or found, and when alarms are received. Call-back alerts and pager test signals can also be sent to Super-Cell pagers using the Garmin messaging interface. See section [11.0](#page-52-0) for more information.

## *8.9 Cellular*

The unit supports several types of cellular modem. An internal 3G cellular modem is available as an option.

**Important note: Some Enfora modems allow control of their settings from external IP addresses when using their default settings. Make sure you use the AT\$APIPWD command to set a password to prevent unauthorized access. The i50B Programmer provides a button to quickly set the Enfora password (see section [7.4\)](#page-40-1).**

## *8.10 Globalstar*

The Globalstar network uses a large group of low orbit satellites to provide coverage around many parts of the world. Billing is time-based, so the unit limits online time to the minimum required. It is recommended to enable buffering on this network to reduce the number of connections to the server.

## *8.11 Iridium*

The Iridium network uses a large group of low orbit satellites that talk to each other to create a worldwide data network. Latency is higher than terrestrial networks, with round-trip times of approximately 20 seconds with a good signal. An internal Iridium modem is available as an i50 option.

## *8.12 Ezurio*

i50 version 1 and 2 PCBs have the option of an internal Ezurio Wi-Fi module. This module allows third-party devices to connect to the i50 via an ad-hoc (computer to computer) Wi-Fi connection. The i50 acts as a DHCP server to provide a private IP address to the connecting device, and then allows the device to send data to the Internet if an IP modem (Cellular or Globalstar) is available. Various Wi-Fi settings are available to control channel and encryption settings. It is highly recommended to assign each i50 a unique SSID and encryption key so that they will not interfere with each other when in close proximity.

## *8.13 Garmin*

The i50 supports the Garmin Fleet Management Interface (FMI). This allows the i50 to use the Garmin device as a messaging terminal, send and edit stops, and monitor ETA and driver status. See section [11.0](#page-52-0) for more information.

## *8.14 NMEA Output*

One or more i50 ports can be programmed to output GPS NMEA data strings. This data is an exact copy of data received from the internal GPS module, sent using the programmed COM speed and 8N1 port settings. Note: RMC and GGA sentences are always included. GLL, GSA, GSV, VTG, GRS, GST, DTM and GBS sentences can be selected under settings.

### *8.15 Messages*

A simple messaging interface is available for sending and receiving text messages and emails using the i50's network connection(s). If assigned to an external port, the port is opened using the COM speed set for the Dial-up port, with 8 data bits, no parity and 1 stop bit. See section [11.0](#page-52-0) for details on the messaging protocol.

Messages and emails can also be sent via a dial-up connection. See section [10.2.3](#page-51-1) for details.

## *8.16 Wi-Fi*

Select this option when using the internal Wi-Fi module to connect to an external network. The i50 will send raw data directly to DataGate, with very short retry delays. This setting could also be used with external serial connections that offer a direct connection to DataGate.

## *8.17 iButton*

Connect a serial iButton reader (DS9097U-S09# or equivalent) to process iButton data. This requires the Driver firmware option. See the Driver Logging section below.

## *8.18 Relm Radio*

Select this option when connecting an i50 to an external Relm radio. The i50 will open the port using the COM speed and settings defined under the Radio section. When a Relm device is enabled, the i50 will check its location every minute to determine whether it is within an RF zone (see section [7.2.7\)](#page-37-0). If it is within two or more zones, the i50 will select the closest one. Once the zone has been determined, the i50 sends a command to the radio to switch to the zone and channel defined for that zone.

## *8.19 RFID*

Connect an RFID reader to process RFID tag data. Tag data can optionally be sent to the server, and/or processed as a driver ID (see below). Use the "RFID Beeper" digital output mode to trigger a buzzer and/or light when a tag is detected.

## *8.20 Driver Logging*

The iButton and RFID inputs can be used to log drivers in to the i50. This requires the Driver firmware option. When a tag is detected, the i50 sends a driver logged in message to the server, including the tag ID. The server can translate iButton/RFID codes to driver names, if required. The driver is automatically logged out if IGN is not activated within a preset interval (default 2 min), or if IGN is turned on and off again. The i50 sends a driver logged out message to the server at this point.

The "No Driver Beeper" digital output mode is designed to pulse a beeper or light when IGN is turned on but no driver has logged in. This output also pulses when a tag is detected. The "No Driver Relay" digital output mode stays active any time a driver is logged out, which could be used to disable the engine until a driver logs in.

## *9.0 Accelerometer*

An optional internal accelerometer is available on the i50. This enables the i50 to detect motion and monitor driving style. Events can be sent when high acceleration/braking/cornering forces occur or a high angle of tilt is detected. The events will contain the peak acceleration detected, and the period of time the threshold was exceeded. See section [7.2.5](#page-27-0) for more information on setting these thresholds.

Using the accelerometer to detect motion allows two special features, which can be enabled in the i50 settings:

- "Wake on motion" (set under the Sleep Pin settings). The i50 will wake up when the i50 moves, and stay awake until motion stops. This allows theft detection, which would normally go unnoticed if the unit was asleep.
- "Use Accelerometer to detect motion". When enabled, the i50 will base its start/stop state on the accelerometer output, rather than using GPS signal. This will create more reliable start/stop reports, as it will work in areas with poor or non-existent GPS signals.

The "Motion Threshold" setting controls the sensitivity of the sensor when detecting motion.

## *9.1 Calibration*

By default the i50 accelerometer is not calibrated. In this state the i50 will use the accelerometer to detect motion, but will not send events based on high g-forces or tilt angles. To return to the not calibrated state, set the "Accelerometer Z Angle" value to "uncalibrated" using the i50 Programmer.

The accelerometer must be calibrated before using it to detect high g-forces or tilt angles. To begin, ensure that the i50 is installed securely in the vehicle. The angle of installation is not important, but any change of angle or movement of the box during operation will cause inaccurate readings.

Calibration can be done manually if the installation angles are known, or automatically otherwise.

#### **9.1.1.1 Manual Calibration**

The i50 orientation can be programmed by setting the "Accelerometer X/Y/Z Angles" using the i50 Programmer. The value zero is reserved for calibration, so use a small value (such as 0.1) instead of zero when setting values manually. The X/Y/Z angles are measured in degrees relative to the starting position shown in [Figure 8.](#page-48-0)

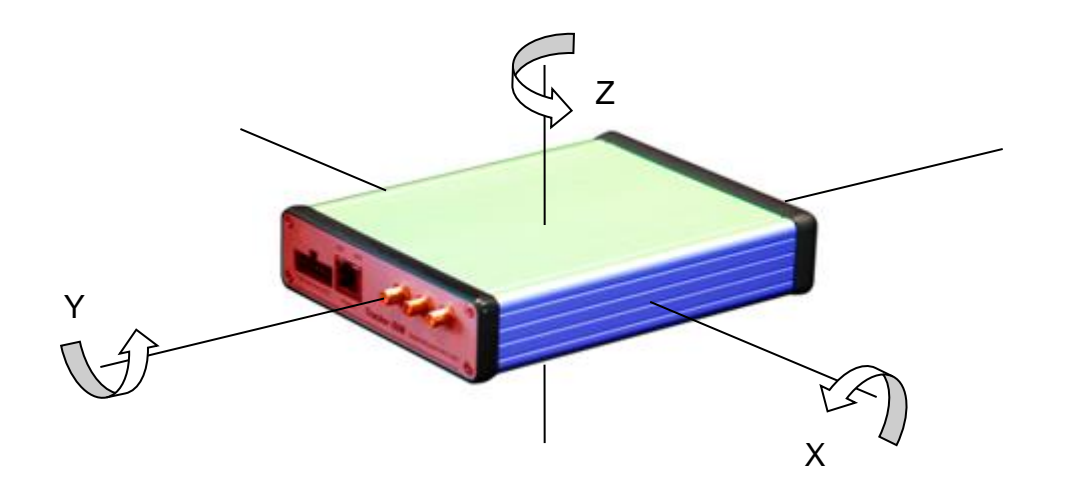

**Figure 8 – Accelerometer Angles**

<span id="page-48-0"></span>With all values near zero the i50 orientation has the power connector (on red side in illustration) facing forward, and top (green side) facing up. The X value increases from zero as the red side angles down, Y values increase from zero as the blue side angles up, and Z values increase from zero as the blue side rotates backwards.

If the angle of installation is known then manual adjustment will work well, but automatic calibration should give more accurate results.

#### **9.1.1.2 Automatic Calibration**

Automatic calibration is begun by using the *Reset Accel* button on the i50 Programmer toolbar or by sending a remote configuration command (adjust setting 156, 161 or 162 to zero) from the DataGate server (see section 17.0). These commands set the accelerometer angles to zero, which triggers calibration mode. In calibration mode, the i50 continuously adjusts the accelerometer x and y angles to self-level itself.

Calibration mode can be completed in two ways:

- 1) Manually, by setting the accelerometer z-angle (setting 156) to a non-zero value. The z-angle controls which direction is forwards, so use the orientation description above to calculate the approximate value, or simply use "1" for applications where direction is not important.
- 2) Automatically, following this process:
	- Park the vehicle on a level surface
	- Reset angles using one of the commands described above
	- Wait at least 10 sec
	- Accelerate slowly to approximately 20 mph
	- Brake rapidly and stop for at least 5 seconds to set angles
	- An "Angles Set" event will be sent to the server when calibration is complete

## <span id="page-50-0"></span>*10.0 Dial-Up Interface*

A PC or other hardware can establish an IP connection to the i50 using a serial dial-up link (PPP). This allows the hardware to communicate directly with the i50, or forward data to an IP modem (cellular or Globalstar) for Internet access.

## *10.1 Dial-Up Configuration*

Use the iSeries Programmer to assign the Dial-up feature to the desired i50 port. It is recommended to use COM1 for dial-up connections, as it provides all RS-232 control lines and has large data buffers. Three-wire operation is possible (not recommended) if flow control is disabled at both ends.

Also set the Dial Speed option so that you can match the COM speed when configuring the PC modem settings. The default is 19200 bps. If using the i50 as a gateway between a PC and the internal Globalstar or cellular modem, it is recommended to match the dial-up and modem speeds to minimize buffer overflows.

#### **10.1.1 Adding i50 modem to Windows**

1) Open the Phone and Modem Options window from the Windows Control Panel.

2) Click on the Modems tab, and then "Add…" to install a new modem.

3) Select the "Don't detect my modem" option, and next to continue.

4) Choose "Standard 19200 bps Modem" under the Standard Modem Types group.

5) Select the PC COM port where the i50 will be connected. Note that if you are going to use a USB to serial converter, it must be plugged in at this point.

6) The new modem should now show in the Phone and Modem list.

#### **10.1.2 Adding a Windows dial-up connection**

1) Open the Network Connections (or Network and Sharing Center) window from the Windows Control Panel.

2) Select "Create a new connection" or "Set up a new connection" to add a dial-up connection.

3) Under "Connection Type", select "Connect to Internet".

- 4) Select "Set up my connection manually".
- 5) Choose "Connect using a dial-up modem".
- 6) Select the modem created above, making sure to uncheck any other modems.
- 7) Type "i50" in the ISP or Connection Name box.
- 8) The Phone number can be any numeric value, such as 1234.
- 9) Leave the User Name and Password fields blank.

10) In XP, close the Wizard. The new connection should show in the Dial-Up section of the Network Connections window. In later versions of Windows, you will need to complete the connection.

11) Right-click on the i50 connection icon, and select Properties.

12) Under the Options tab, uncheck the "Prompt for name and password" and "Prompt for phone number" options.

13) Under the Networking tab, select PPP as the server type.

14) Click Advanced, and disable the "Use default gateway" option if you don't want to use this connection by default to access the Internet.

### *10.2 Connection Details*

The i50 assigns itself an IP address based on its Router IP address setting. It then hands out an IP address in the same subnet to the connected device (using DHCP).

The i50 monitors the dial-up connection, looking for data to be sent to the Internet. Any data packets addressed to the local subnet or multicast addresses are ignored (except transparent/email data – see sections [10.2.2](#page-51-0) and [10.2.3\)](#page-51-1). If the Dial-up firewall setting is enabled, only data packets addressed to the cellular or Globalstar server IP addresses will be allowed through.

If a cellular or Globalstar network connection is available, the data is then forwarded over the Internet. Otherwise an ICMP response is returned to indicate there is no route to that address.

Data received from the wireless network is parsed to check whether it is addressed to the i50 itself. If not, it is forwarded to the attached computer over the dial-up link. Network address translation is used to isolate the computer from the wireless network, allowing the unit to switch networks transparently if more than one wireless modem is available.

When using Globalstar service, the unit will only establish a satellite connection when data is received from the computer, and will shut down the connection if no more data is received after the Globalstar Timeout period. This allows a computer to keep its dial-up connection active at all times. Note: the computer should be configured to reduce network traffic (preferably using a firewall), as satellite airtime will be used each time a packet is sent.

#### **10.2.1 GPS over UDP**

While a dial-up connection is established, the i50 will broadcast all internal GPS data to the PC using UDP packets, allowing the PC to make use of the GPS information independently. The UDP port used can be adjusted in the i50 settings. If this feature is unwanted, the UDP port can be set to zero to disable the GPS UDP packets. It is recommended to disable GPS over UDP if large amounts of data will be transferred from an attached PC, to prevent buffer overflows.

#### <span id="page-51-0"></span>**10.2.2 Transparent data over UDP**

Any UDP packet sent to the i50's IP address (defined by the "Router IP" option) and transparent UDP port will be sent to the DataGate server as transparent data. Likewise, any transparent data received from the DataGate server will be broadcast as UDP data over the dial-up connection. Setting the UDP port to zero will disable this feature.

#### <span id="page-51-1"></span>**10.2.3 Status/Messaging over UDP**

This feature operates like the transparent option described above, except it adds a basic interface to handle message addressing and status monitoring. Any UDP packets sent to the i50's IP address and email UDP port will be parsed as message data. Likewise, any messages received from the DataGate server will be broadcast to the UDP port. Setting the UDP port to zero will disable this feature.

See section [11.0](#page-52-0) for details on the status and messaging protocol.

# <span id="page-52-0"></span>*11.0 Internal Wi-Fi (version 3.x PCB)*

The internal Wi-Fi module can be configured in two ways: as an access point, or as a client. In either case, ensure that the "Port A Route" setting is set to "Wi-Fi" to enable communications with the Wi-Fi module.

### **11.1.1 Create Access Point**

In this mode, the module creates a software access point using the SSID and passphrase programmed into settings, and creates a listening TCP socket using the port defined under the "Wi-Fi Port" settings.

The Wi-Fi module will periodically broadcast its status using a UDP packet sent to port 55555. This packet is 110 bytes long, and contains the text "WiFly" starting at the 61<sup>st</sup> byte. The 9<sup>th</sup> and 10<sup>th</sup> bytes contain the listening TCP port number (most significant byte first). Connected devices can use this packet to detect the i50's IP address and listening port.

To send data, devices will connect to the i50's SSID, and then open a TCP/IP connection to the i50.

It is expected that the normal use for this mode will be to program the i50 port A to "Messages", allowing devices to send and receive messages or check i50 status remotely.

**Note: to ensure reliability, the i50 will reset the Wi-Fi access point if no device connects for 10 minutes, or a device is connected but no TCP data is received for 10 seconds. Therefore it is recommended to send some data every few seconds while connected to maintain the link.**

#### **11.1.2 Connect to Network**

The internal Wi-Fi module can also be used to connect to an external Wi-Fi network, using the programmed SSID and passphrase. Once connected, the i50 will attempt to look up the server's IP address using the domain name (if programmed), and then create a UDP socket to that IP address.

The normal use for this mode will be to program the i50 port A to "Wi-Fi", allowing the i50 to communicate directly to the server.

# *12.0 Wi-Fi Firmware Update (version 3.x PCB)*

New Wi-Fi firmware may be released by Microchip for the internal RN171 module. The latest is 4.83. The module can be updated by downloading the new firmware over a Wi-Fi network as follows:

- 1) Connect a PC to the i50 COM2 or COM3 port using a serial cable. Run the iSeries Programmer and turn the i50 off and on to enter programming mode.
- 2) Click on the Device Ports toolbar button, then the Wi-Fi 115K button to open the internal port. Use the Test Wi-Fi button to confirm data communications. If there is no response, click the Wi-Fi 9600 button and then Test Wi-Fi again. If still no response, the module may have early firmware that defaults to 38400 bps. Change the port speed to 38400 and use the Test Wi-Fi button to check communications. Retry step 2 if no response.
- 3) Press <enter> to show the current Wi-Fi firmware version. For example, <4.41>. You only need to proceed if a newer version is available.
- 4) Type "factory RESET" (without quotes) and press <enter>. Note the lowercase "factory" and uppercase "RESET". The modem should respond with "Set Factory Defaults".
- 5) Type "reboot" <enter> to restart the module.
- 6) If set to 115K baud, click on the Wi-Fi 9600 button to switch to 9600 bps.
- 7) Type "\$\$\$" rapidly to enter command mode. A "CMD" response indicates that the modem is ready to accept commands.
- 8) Type "set w p *passphrase*" <enter>, replacing *passphrase* with your local Wi-Fi network password.
- 9) Type "set i d 1" <enter> to ensure DHCP is enabled.
- 10)Type "join *SSID*" <enter>, replacing *SSID* with your local Wi-Fi network name.
- 11)You should see "Associated!" and "DHCP in x ms" messages as it connects and gets assigned an IP address.
- 12)Type "lookup rn.microchip.com" <enter> to obtain the FTP server address.
- 13)Type "set f a *address*" <enter>, replacing *address* with the IP address obtained above.
- 14)If the current Wi-Fi firmware version is greater than 4.75, or the special intermediate firmware has been installed, proceed to step 19.
- 15)If the current Wi-Fi firmware version is 4.75 or lower, the module MUST be updated to the 4.75 intermediate firmware first, as follows:
- 16)Type "ftp u wifly7-475-r1955i.img" <enter> to update. If the download fails, you can try downloading from a Datalink server:
	- a. Type "lookup ftp.datalinksystemsinc.com" <enter> to obtain the FTP server address.
	- b. Type "set f a *address*" <enter>, replacing *address* with the IP address above.
	- c. Type "set f u roving123" <enter>
	- d. Repeat step 16 to try downloading again. Failure could indicate that the module is not connected to your local network, or the network is down.
- 17)When the update completes, the module may reboot or return to command mode. If it returns to command mode then type "reboot" <enter> to force a restart.
- 18)Type "\$\$\$" to re-enter command mode, and return to step 4 to perform a factory reset and continue with the update process.
- 19)Once the firmware has been updated to the 4.75 intermediate version, it may be updated to the most recent release, as follows:
- 20)Type "ftp cu *filename*" <enter>, replacing *filename* with the firmware file you wish to load. The latest file at the time of writing is "wifly7-483.mif". The .mif file contains the firmware image plus any default applications. Using "cu" instead of "u" causes the module to clean out any existing files and config settings to make room for the new ones.
- 21)Once completed you should see an "UPDATE OK" message, and the module will reboot.
- 22)Type "\$\$\$" to re-enter command mode.
- 23)Type "factory RESET" <enter> to set default settings. **This is required for consistent operation after a firmware update.**

## *13.0 Status/Messaging Protocol*

The i50 uses a basic protocol to allow text messages and emails to be sent and received over its network connection(s), and to query/set internal status.

This protocol can be accessed over the dial-up connection using the email UDP port, or through a COM port configured for "Messages", including the internal Wi-Fi. When using a COM port other than internal Wi-Fi, the port speed is set to the same value as the dial-up port speed.

Data is formatted as a series of ANSI fields separated by <CTRL-Z> characters (0x1A), and each packet ends with an <ETX> character (0x03). An exception to this format is the file transfer command/response packets, which include binary data and use a length value to determine packet size (see section [13.3](#page-58-0) for details).

The <ESC> character (0x1B) can be sent to cancel any previous input, except for binary file data.

When using UDP, each command or response is contained in a separate UDP datagram.

The first field in each packet identifies the command or response type. Subsequent fields are referred to as parameters. Unused parameters can be empty.

### *13.1 Commands sent to i50*

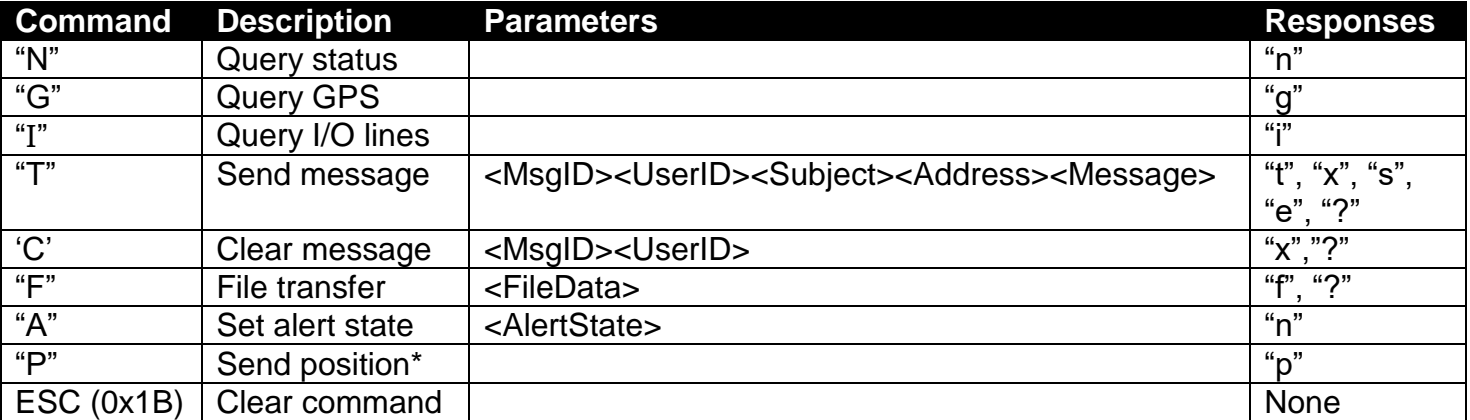

The following commands can be sent to the i50:

\*Requires firmware version 5.22 or later

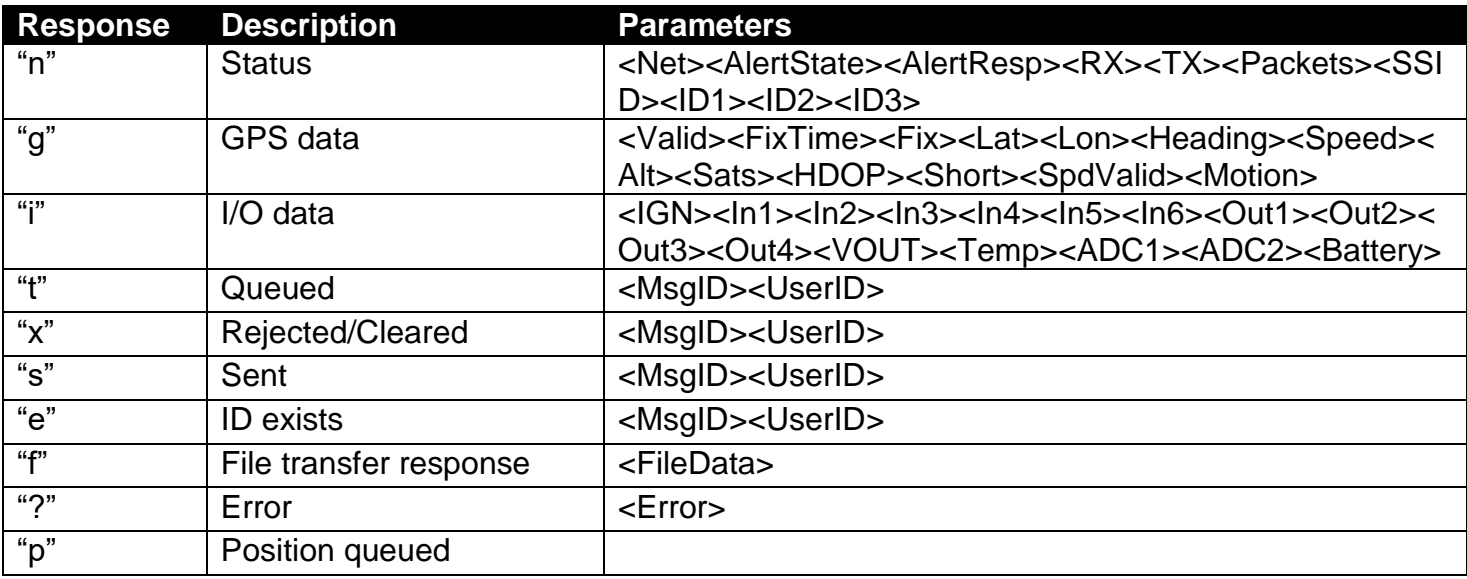

Where the parameters are:

<MsgID> Message ID (0-16777215)

- <UserID> User ID if addressed to a single DataHost/WebGate user. Not currently implemented, and must be left blank or set to zero
- <Subject> Email subject if message is an email \*
- <Address> Email address if message is an email \*
- <Message> Message body \*
- <FileData> See section [13.3](#page-58-0)
- <Error> "0"=Unknown command, "1"=No ID, "2"=Invalid ID, "3"=Unknown ID, "4"=Wrong network for file transfer, "5"=File data too long
- <Net> "0"=None, "1"=MSAT, "3"=Radio, "11"=Cellular, "12"=Globalstar, "14"=Iridium
- <AlertState> "0"=Off, "3"=Cancelled, "5"=Active but silenced, "6"=Active
- <AlertResp> "0" or "1"=Not acknowledged, "5"=ACK received
- <RX> "0"=Receiver Idle, "1"=Receiving data
- <TX> "0"=Transmitter Idle, "1"=Transmitting data
- <Packets> Number of packets waiting to be sent
- <SSID> The SSID assigned to this i50
- <ID1/2/3> The asset ID of this i50
- <Valid> "0"=No GPS data available, "1"=GPS Valid
- <FixTime> Time of last GPS fix (sec since 12:00 am Dec 31, 1989 UTC)
- <Fix> "0"=No GPS signal, "1"=GPS OK
- <Lat> Latitude (degrees \* 100000)
- <Lon> Longitude (degrees \* 100000)
- <Heading> Heading (degrees)
- <Speed> Speed (knots)
- <Alt> Altitude (metres)
- <Sats> Number of satellites visible
- <HDOP> Horizontal accuracy

<Short> "0"=GPS antenna OK, "1"=GPS antenna short circuit

<SpdValid> "0"=Speed information invalid, "1"=Speed reading valid

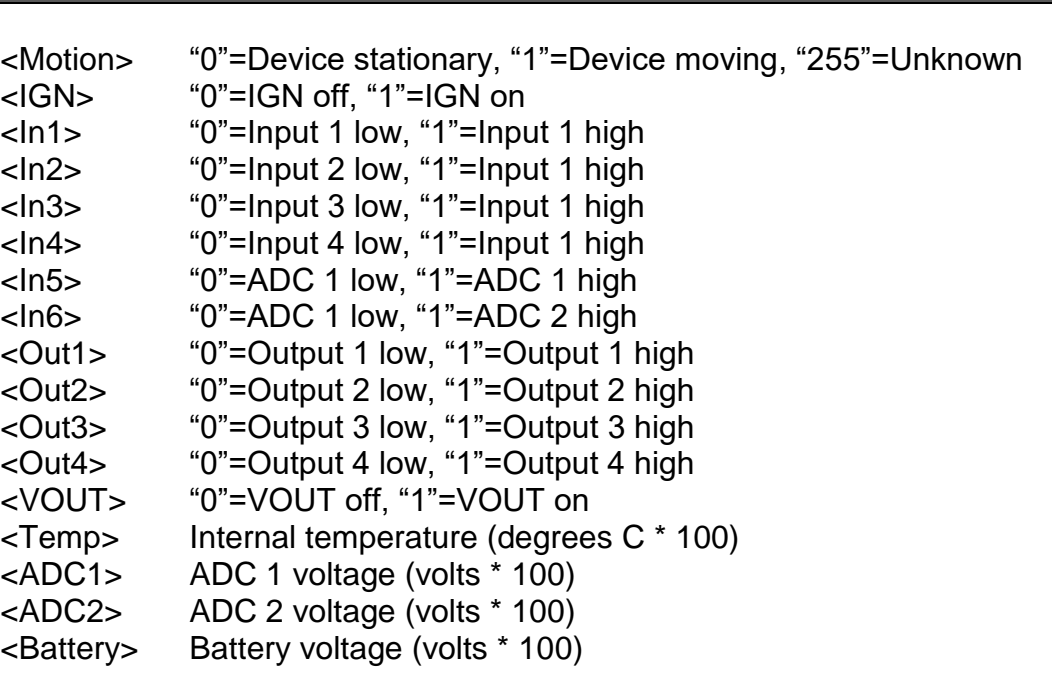

\* The subject, address and message fields must fit within the i50's internal buffer. For email messages the combined limit is 1017 bytes. Email messages over this limit will be rejected. Nonemail messages will have a GPS position attached, resulting in a lower limit of around 980 to 1011 bytes, with messages silently truncated to fit.

Use the "Query status" command to check which network the i50 is using. This command should be sent periodically to confirm the i50 is still turned on and connected. Initially, this command can be sent to the broadcast IP address (255.255.255.255) when connecting via dial-up or Wi-Fi. When the i50 replies, its IP address will be contained in the from address of the response. Further packets can then be sent directly to the i50's IP address.

The "Send message" command is used to send text messages over the network. When an <Address> parameter is supplied, the message will be forwarded to that email address. Otherwise, the message will be sent to DataHost/WebGate users. Responses are returned to indicate the status of the message. "Queued" means the message has been accepted for transmission. "Rejected" indicates the message has been rejected, or cannot be sent to the destination. The "Sent" response is returned when the message has been delivered to its destination. The i50 will keep messages in its buffer until sent or cancelled, even when power is removed.

A unique combination of <MsgID> and <UserID> should be used for each message sent. If a message is already queued with the same ID, the i50 will respond with an "ID exists" response.

Note: Firmware versions < 5.26 have an issue where the i50 discards the message ID if the message is not sent within 30 seconds. The message is still queued for delivery, but attempts to cancel will fail, and there will be no notification when the message is sent. In this case, it is useful to delay sending messages until the i50 has a valid network signal, as obtained using the "Query status" command.

## *13.2 Commands received from i50*

When the i50 receives a message, it will output an unsolicited command as follows:

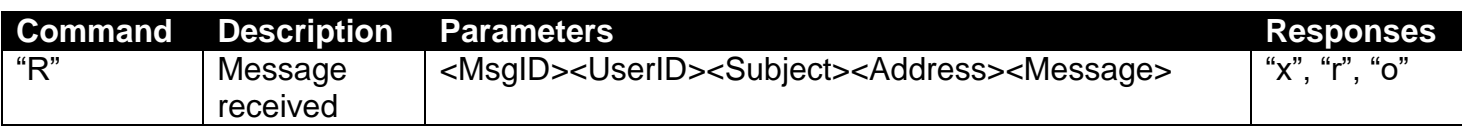

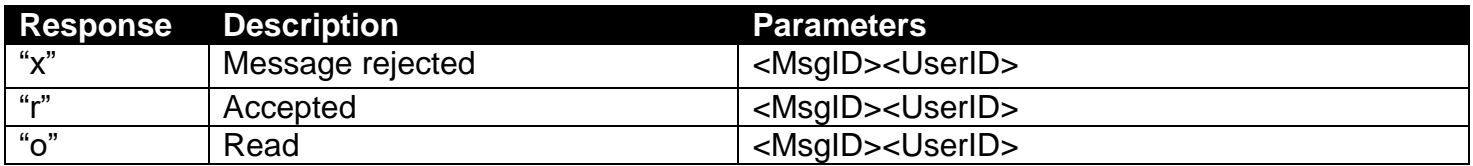

Where the parameters are:

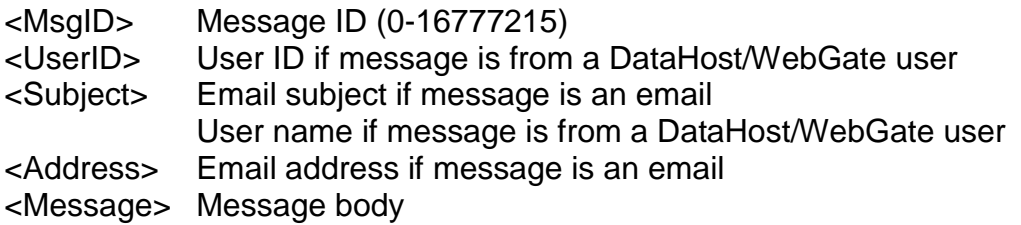

When such a command is received, an appropriate response must be returned to the i50. If no response is received, the i50 will retry the message for up to an hour.

<span id="page-58-0"></span>Each new message should contain a unique ID, although this is not guaranteed. When a duplicate ID is received, it may be useful to compare the data fields to confirm whether the message is a retry or not. When a retry is detected, the original response should be repeated. For example, if the original message was accepted, you should send another accepted response.

### *13.3 File Transfer*

The i50 allows file transfer over cellular/external wi-fi networks. If a file transfer is attempted when these networks are not available, it will return a "Wrong network" error.

File transfer packets contain a single <FileData> parameter, which contains several binary values. These packets do not end with <ETX> characters, but instead contain a length field to indicate how long the packet is. When sending these packets, the full data packet must be sent before any further commands can be issued.

The <FileData> parameter contains the following binary fields; where all integer values are stored least significant byte first:

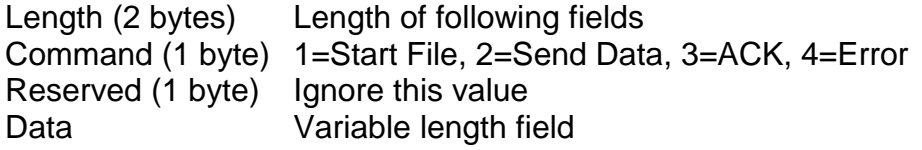

The Data field contains different fields depending on the Command value.

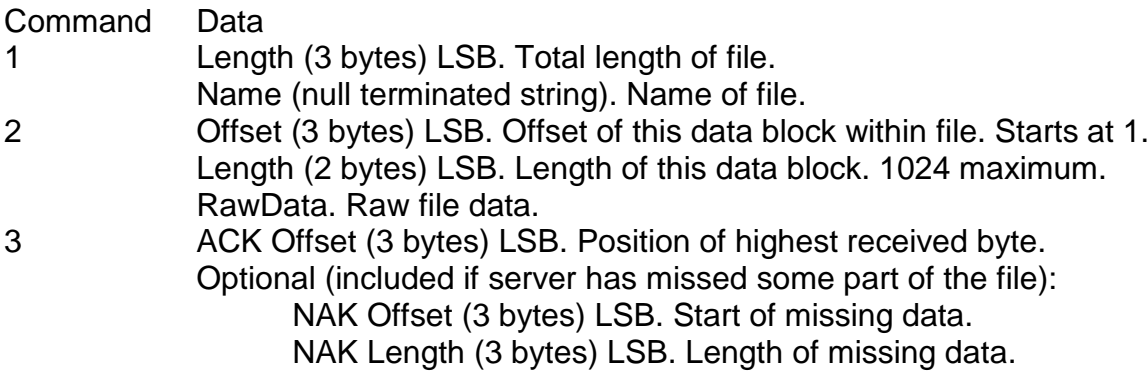

The following example is shown in hexadecimal notation, where each 2-character hexadecimal value represents a byte sent or received.

The first line starts a file transfer, where the total length of the file is 3000 bytes, and the file name is "Test.txt". The response is an ACK with offset set to zero. The file is then sent one block at a time. Multiple blocks can be sent without waiting for an ACK, which will improve performance at the risk of having to retry more blocks if signal is weak. If the server fails to receive one of several blocks, it will include NAK fields in the ACK response. These fields indicate what data needs to be resent.

TX: 46 1A 0E 00 01 00 B8 0B 00 54 65 73 74 2E 74 78 74 00 RX: 66 1A 05 00 03 01 00 00 00 TX: 46 1A 07 04 02 00 01 00 00 00 04 ..... TX: 46 1A 07 04 02 00 01 04 00 00 04 ..... RX: 66 1A 05 00 03 01 01 04 00 ...

#### i50 Manual (v6) Page 61

The final ACK from the server will contain an offset equal to the total length of the file, and will contain no NAK fields. Once this is received, the file has been sent successfully.

### *13.4 Status/Messaging Examples*

1) Check status. i50 response shows it has an active cellular connection, it is currently transmitting data, and has 5 packets waiting in its buffer.

TX: N<ETX> RX: n<CTRL-Z>11<CTRL-Z>0<CTRL-Z>0<CTRL-Z>1<CTRL-Z>5<ETX>

2) Email received from [user@example.com:](mailto:user@example.com)

RX: R<CTRL-Z>1<CTRL-Z><CTRL-Z>Subject<CTRL-Z>user@example.com<CTRL-Z>Text<ETX> TX: r<CTRL-Z>1<CTRL-Z><ETX>

2) DataHost message sent:

TX: T<CTRL-Z>2<CTRL-Z><CTRL-Z><CTRL-Z><CTRL-Z>Hello<ETX> RX: t<CTRL-Z>2<CTRL-Z><ETX> RX: s<CTRL-Z>2<CTRL-Z><ETX>

## *14.0 Garmin Interface*

The i50 (with appropriate firmware version) can talk to any Garmin terminal supporting the Garmin Fleet Management Interface (FMI) version 2. Specifically, it must support Garmin protocols A602, A603 and A604. A special data cable (available from Garmin suppliers) is required to connect the Garmin terminal to the i50.

If any i50 port is configured to use a Grace pager system, the i50 will send special messages to the Garmin whenever a pager signal is detected or lost, or an alarm message is received. Also, when the i50 boots up it will send a message stating the current list of pagers in range. When a pager test signal is received, the i50 creates a Garmin message to display the test, allowing a user to respond directly to the pager, or else wait for an ACK from the server. If the pager receiver stops responding for any reason, a Garmin message will be sent to warn the user that the pager system is down.

Two-way text messaging is supported using the standard Garmin messaging screens. These messages can be sent to and from DataHost clients.

The Garmin Quick Message list is automatically populated with one or more messages when the Garmin is connected. This list provides a way to request the current i50 status (network, GPS, and pager states). If a Grace system is enabled, another quick message is provided to call-back all Super-Cell pagers in range. This feature alerts each pager and displays a call-back message on screen.

DataHost clients have the option of sending stop locations to the Garmin terminal. Drivers can then select these stops from a list, causing the Garmin to calculate a route and guide the driver to the desired location. The status of stops as well as the estimated-time-of-arrival (ETA) for the current route can be sent to the server as they change (if enabled in the i50 options). Note that the ETA is transmitted whenever it changes by more than 10%, at a maximum rate of once per minute. The ETA is transmitted as either the actual time of arrival (e.g. 10:15 pm) or time remaining (e.g. 25 min), depending on which is more constant. This prevents unnecessary data transmissions if a vehicle stops and starts while en route.

An optional firmware feature is support for Garmin driver logging. This firmware monitors the Garmin driver name and driver status fields, sending them back to DataHost clients. The Garmin driver status list is automatically populated with a range of commonly used status strings when the unit is connected to the i50.

## *15.0 I/O Configuration*

## *15.1 Digital Inputs*

Digital inputs can be configured in the following ways:

- General Input. Used to monitor external circuits.
- Priority Input. When active, i50 will not enter sleep mode.
- Alert Input. Used to trigger panic alerts. See section [15.4.](#page-64-0)
- Engine-On. Indicates when engine is running (used to count engine hours and detect idling). See section [6.4](#page-19-0) for details.
- Geofence. This input causes the i50 to generate a self-geofence, and then send an alert if it moves more than 500 metres from this location.
- Check Bus Input. Used with the Check Bus Output digital output mode. This input indicates that the driver has checked a bus for remaining passengers.

Each input has a polarity setting, which indicates the active state (high or low voltage). Note that the four digital input lines have internal pull-up resistors, and will default to a high voltage state if disconnected. Input changes (programmable in the i50 settings) can be sent to the server when the input is configured for any use except alert input.

## *15.2 Analog Inputs*

The i50's analog inputs are monitored while the i50 is awake. If the ADC1/2 High/Low settings are non-zero, then alerts are sent when the input voltages exceed the high threshold, or fall below the low threshold. Regardless of these high/low settings, the ADC values can be sent back to the server using the advanced GPS format.

## *15.3 Digital Outputs/VOUT*

The digital outputs and VOUT can be configured as follows:

- General Output. Output state can be set in the i50 settings, and/or controlled remotely via a DataGate server.
- Alert Output. Designed to connect to an external buzzer or siren. This pin changes to indicate the current alarm state.
- Overspeed. Activates when overspeed condition is detected.
- Network Status. Turns on when connection to server is available.
- GPS Status. Activates when GPS signal is valid.
- RX/TX. Turns on briefly when receiving or transmitting data.
- Satellite mode. Activates when using a satellite modem.
- Awake state. Output is active while unit is awake, and turns off when unit is sleeping or in periodic wakeup mode. This is the default setting for the VOUT pin.
- No Driver Beeper. Output pulses regularly while IGN is turned on and no driver is logged in. Output chirps twice when a driver logs in using a recognised iButton/RFID tag, or three times if an unrecognised iButton or RFID tag is received.
- Check Bus Output. The output becomes active when IGN is turned off, and deactivates when the Check Bus Input is triggered.
- RFID Beeper. The output pulses when an RFID tag is detected.
- No Driver Relay. Output is active while no driver is logged in. This is intended to switch an external relay to disable the vehicle starter until a driver logs in. The output can be forced active via a remote command, allowing a vehicle to be locked remotely, even if a valid driver logs in.
- Channel Select 1-4. Output is active when the i50 enters an RF zone. See table below.

The output polarity settings control the active switch state. Note that the four digital outputs are actively pulled to ground when set to a low voltage, but left floating in the high voltage state. VOUT is turned off when set low, and on when set high.

### **15.3.1 Channel Selection Output**

In this mode, the output pins are set based on the current RF zone (using Channel value). When the i50 is outside all zones, or Zone value exceeds 15, all pins will be inactive.

<span id="page-64-0"></span>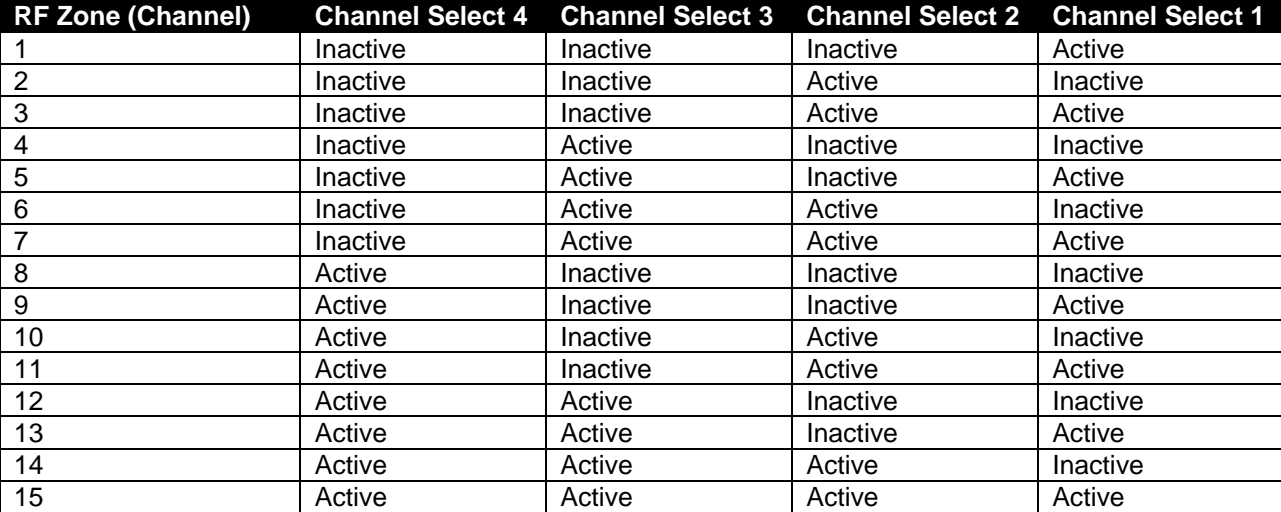

## *15.4 Alarm Mode*

#### **15.4.1 Advanced**

When an input is configured as an "Alert Input", it can be used to test the system, trigger alarms, and cancel alarms. It should be connected to a switch or push button (configured as active low with the other side of the switch connected to ground). To monitor the i50 alarm mode, one digital output should be configured as an "Alert Output". This output is designed to drive a buzzer or siren (configured as active low with the other side of the buzzer connected to the positive supply). Note: the i50 will not enter sleep mode while an alarm is active.

#### **15.4.1.1 Alert Input**

Pressing the alarm button performs these functions:

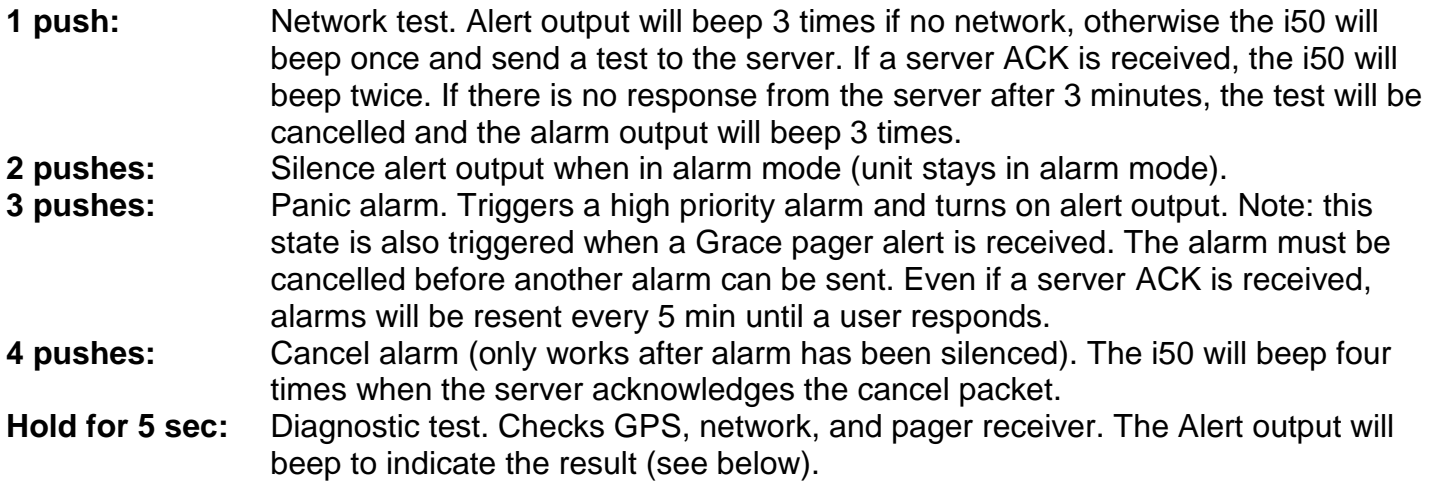

Note: any changes on the alarm input will force the i50 to wake up immediately if it is currently in sleep mode.

#### **15.4.1.2 Alert Output**

The Alert output beeps as follows:

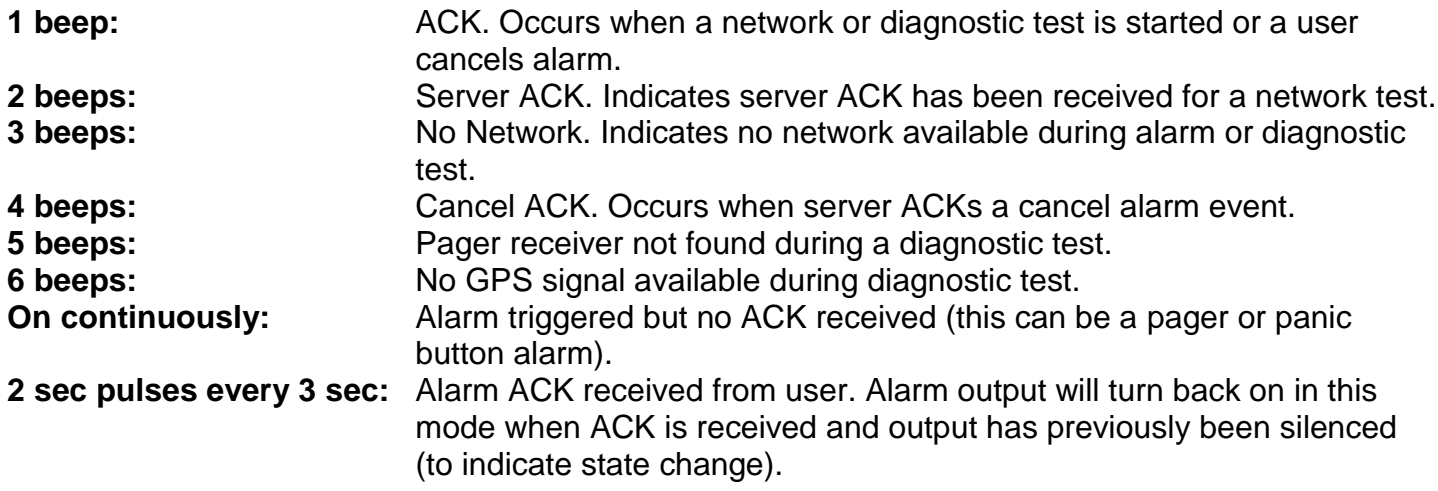

#### **15.4.2 Basic Alarm Mode**

When an input is configured as a "Basic Alert Input", it can be used to trigger basic alarms. It should be connected to a switch or push button (configured as active low with the other side of the switch connected to ground). To monitor the i50 alarm mode, one digital output can be configured as an "Alert Output". This output is designed to drive a buzzer or siren (configured as active low with the other side of the buzzer connected to the positive supply). Note: the i50 will not enter sleep mode while a basic alarm is active.

#### **15.4.2.1 Basic Alert Input**

Pressing the alarm button immediately triggers an alarm, which is then sent to the server.

Note: any changes on the alarm input will force the i50 to wake up immediately if it is currently in sleep mode.

#### **15.4.2.2 Alert Output**

This output beeps as follows:

**1 beep:** ACK. Indicates that a basic alarm has been triggered. **2 beeps:** Server ACK. Indicates server ACK has been received for the alarm. **3 beeps:** User has sent alarm ACK. **4 beeps:** User has cancelled alarm.

## *16.0 Firmware Updates*

The i50 firmware can be updated by connecting a programming cable to the RJ-45 Prog connector on the front panel, and using the Rabbit Field Utility (RFU) program. Programming cables may be purchased from Datalink Systems, or made with generic RJ-45 and DB-9 connectors using the pinouts defined in section [4.3.](#page-10-0)

New: The iSeries Programmer application can now update i50 firmware as well, using the Device/Update Firmware menu.

**Note: firmware updates may reset the i50's internal data buffer. If the buffer contains important information, please ensure that the unit has connected to a server and sent its buffer before updating firmware. Certain firmware updates or downgrades may also reset the device settings to default values. It is recommended to save current settings before modifying firmware.**

The RFU program is available at [http://www.datalinksystemsinc.com/download.html.](http://www.datalinksystemsinc.com/download.html) [Figure 9](#page-67-0) shows the program's main screen.

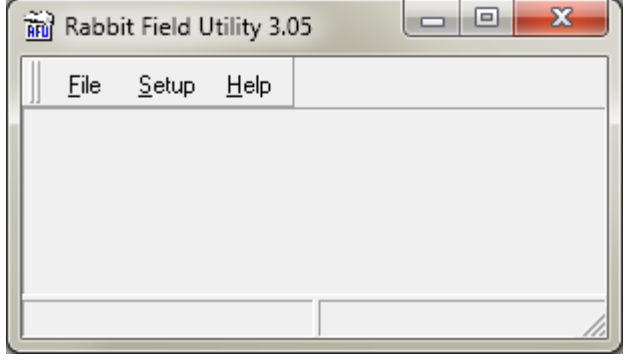

**Figure 9 – Rabbit Field Utility**

<span id="page-67-0"></span>Use the Setup menu to access the File locations screen, as shown in [Figure 10.](#page-67-1) Ensure the locations point to the files supplied with the RFU program.

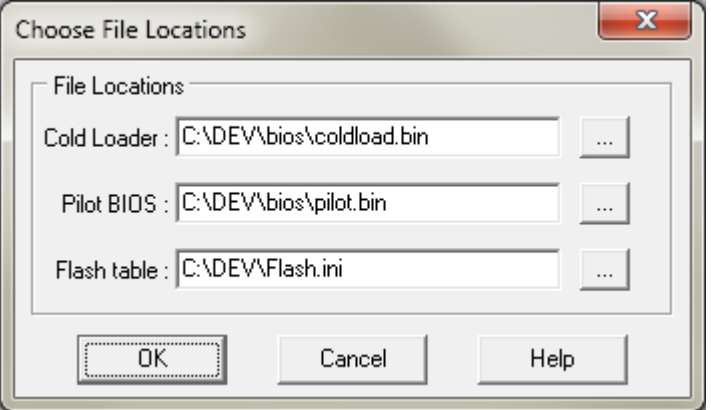

<span id="page-67-1"></span>**Figure 10 – RFU file locations**

#### i50 Manual (v6) Page 69

Use the Setup menu to access the communications options. Select the options as shown in [Figure](#page-68-0)  [11,](#page-68-0) replacing the Serial Port setting with the correct port. Uncheck the Enable Processor Verification option if you have problems connecting, and check the Use USB to Serial Converter option if appropriate. If problems persist, try setting the Stop Bits to 1.

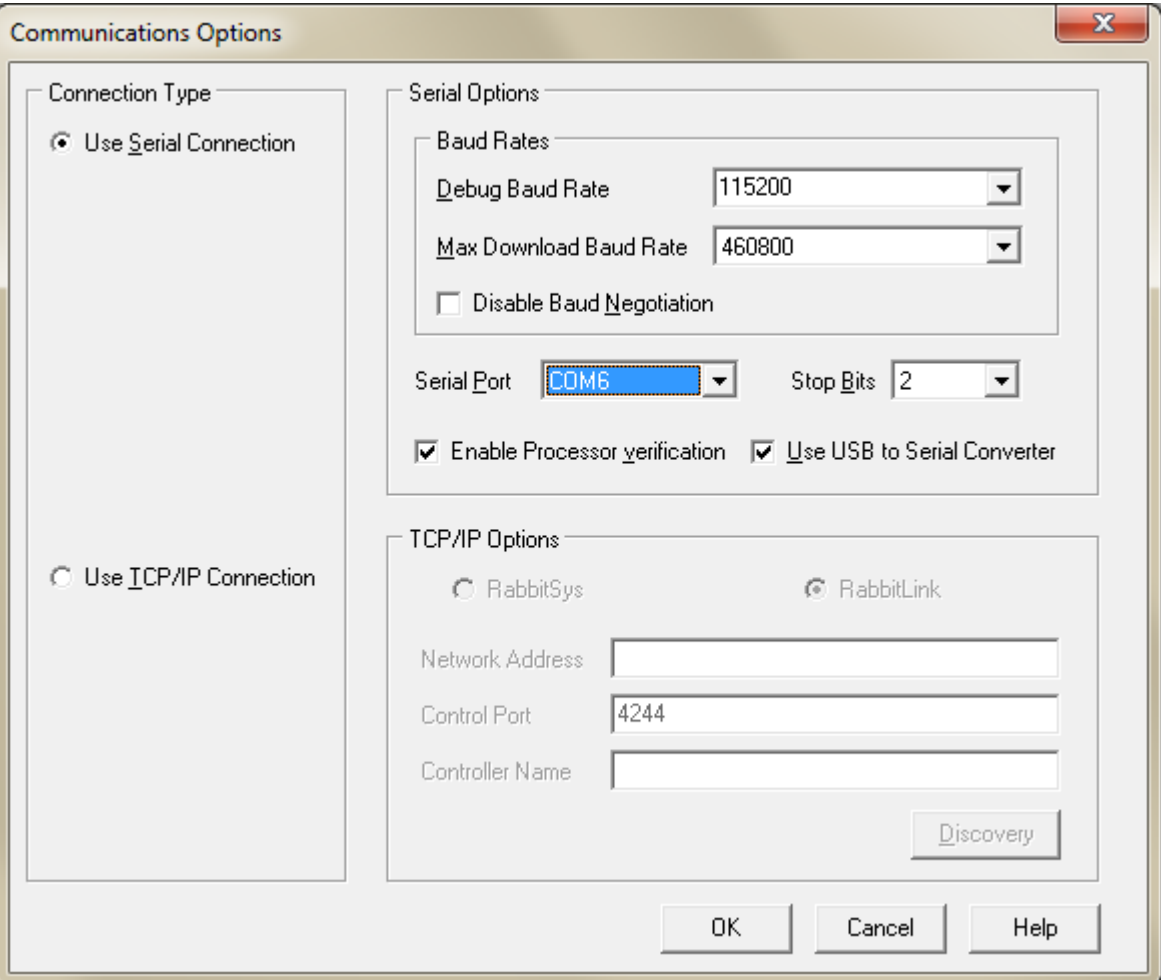

**Figure 11 – RFU Communications Options**

<span id="page-68-0"></span>Use the File/Load flash image menu to select and send the firmware data. Contact Datalink to obtain firmware update files.

**Note: the programmer may not work reliably when using a USB to serial converter connected through a USB hub or via USB 3.0 ports. If you have problems, try a different converter brand, or use a PC with built-in serial port.**

The DataGate server can send and receive individual i50 settings using the *Remote Config* button on the Asset Properties window (Modems tab). Each setting is referenced by ID, with integer and string values in separate lists. Many of these settings are crucial to the correct operation of the device, so take care when making changes. These changes can also be made by an administrator via the WebGate interface.

## *17.1 Integer Values*

Note: some settings use binary notation, where the setting is defined as a series of bits. The rightmost bit is Bit 0, and has a decimal value of one. The bit numbers increase as you move to the left, with the decimal value increasing by a factor of two for each bit.

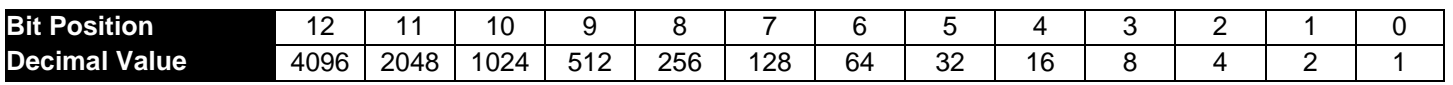

Some settings use individual bits to turn options on or off. The on or enabled state is defined as 1, and the off or disabled state is defined as 0. For example, a setting with Bits 7, 3 and 0 turned on would be represented as the binary number 10001001. In decimal this is a value of 128+8+1 = 137.

Other settings contain ranges of bits. For example, a setting may contain a value in Bits 7-5 (7 to 5). This uses three bits to define the value, ranging from 000 to 111 (decimal 0 to 7). If this value is set to 4 (binary 100) then the setting value would be represented as 100xxxxx, where the x characters represent Bits 4-0 (4 to 0), which will be defined separately.

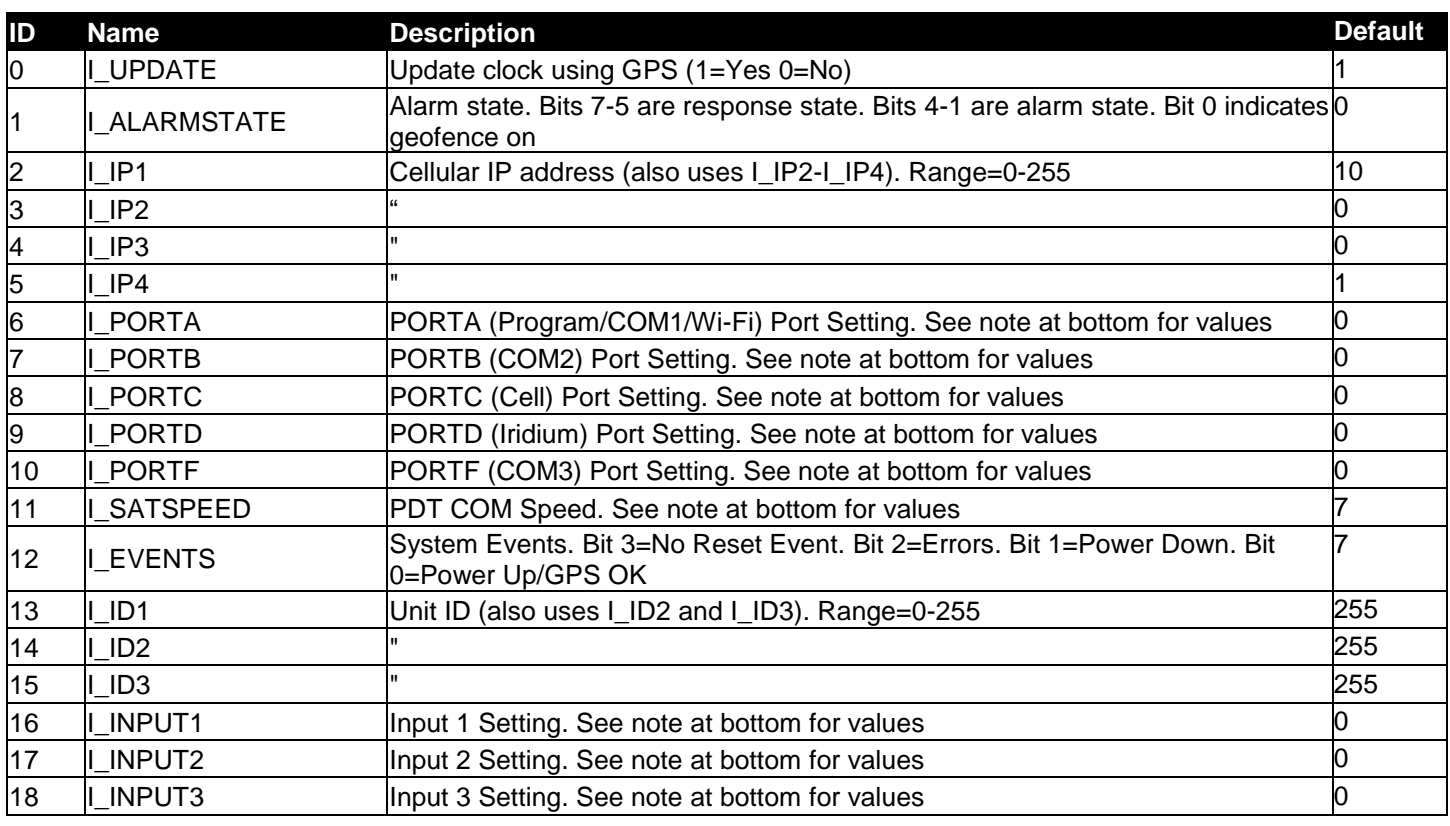

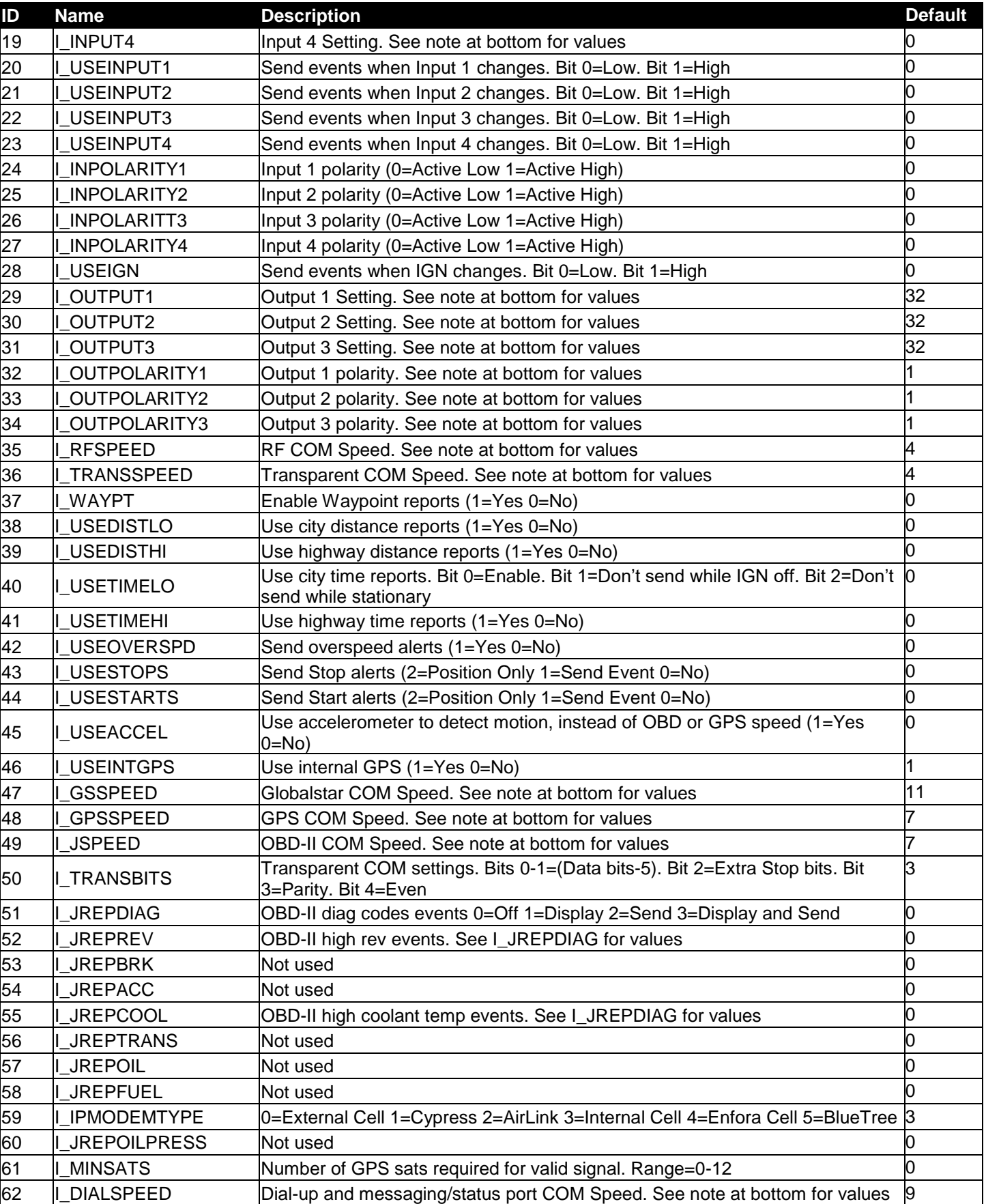

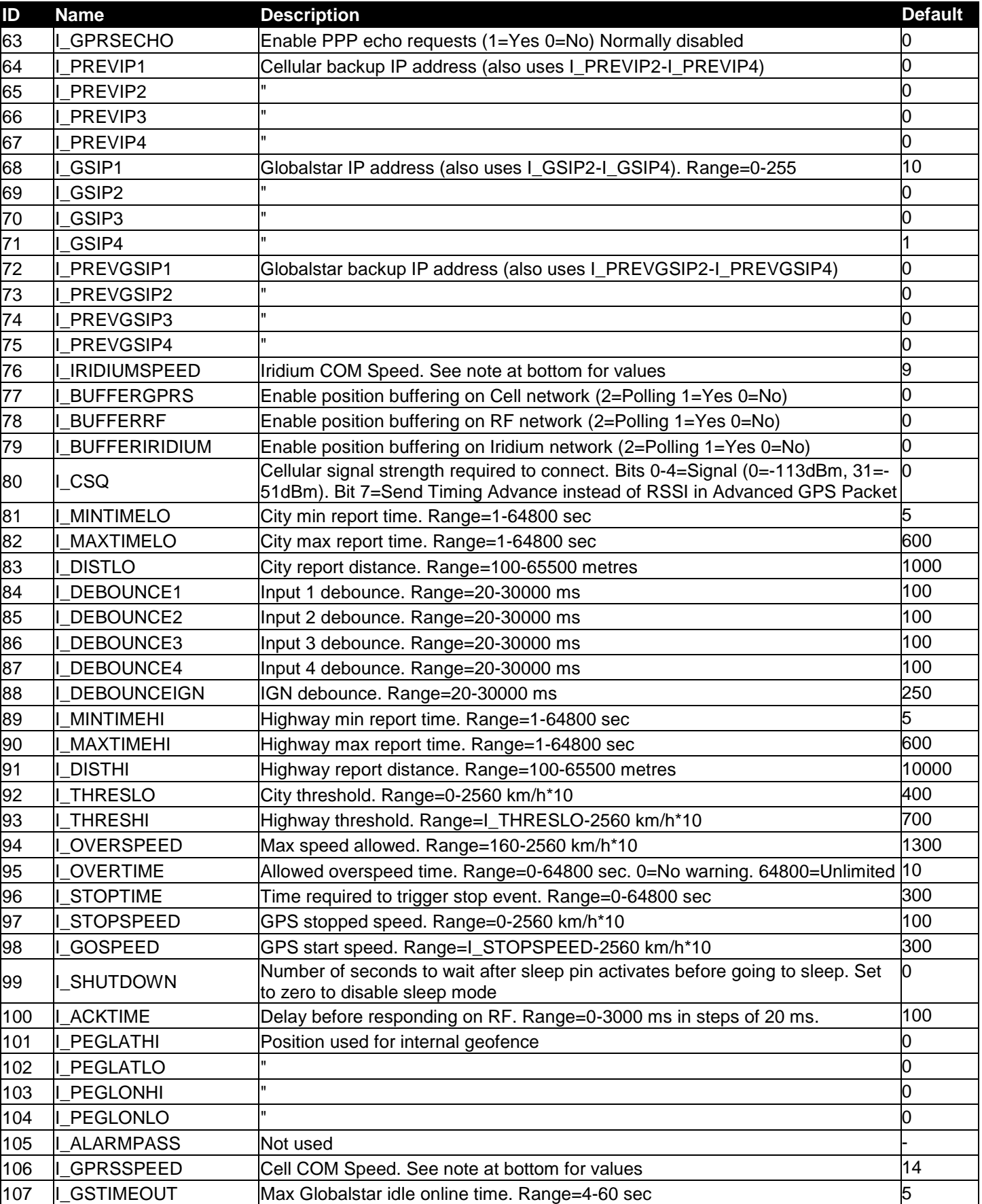
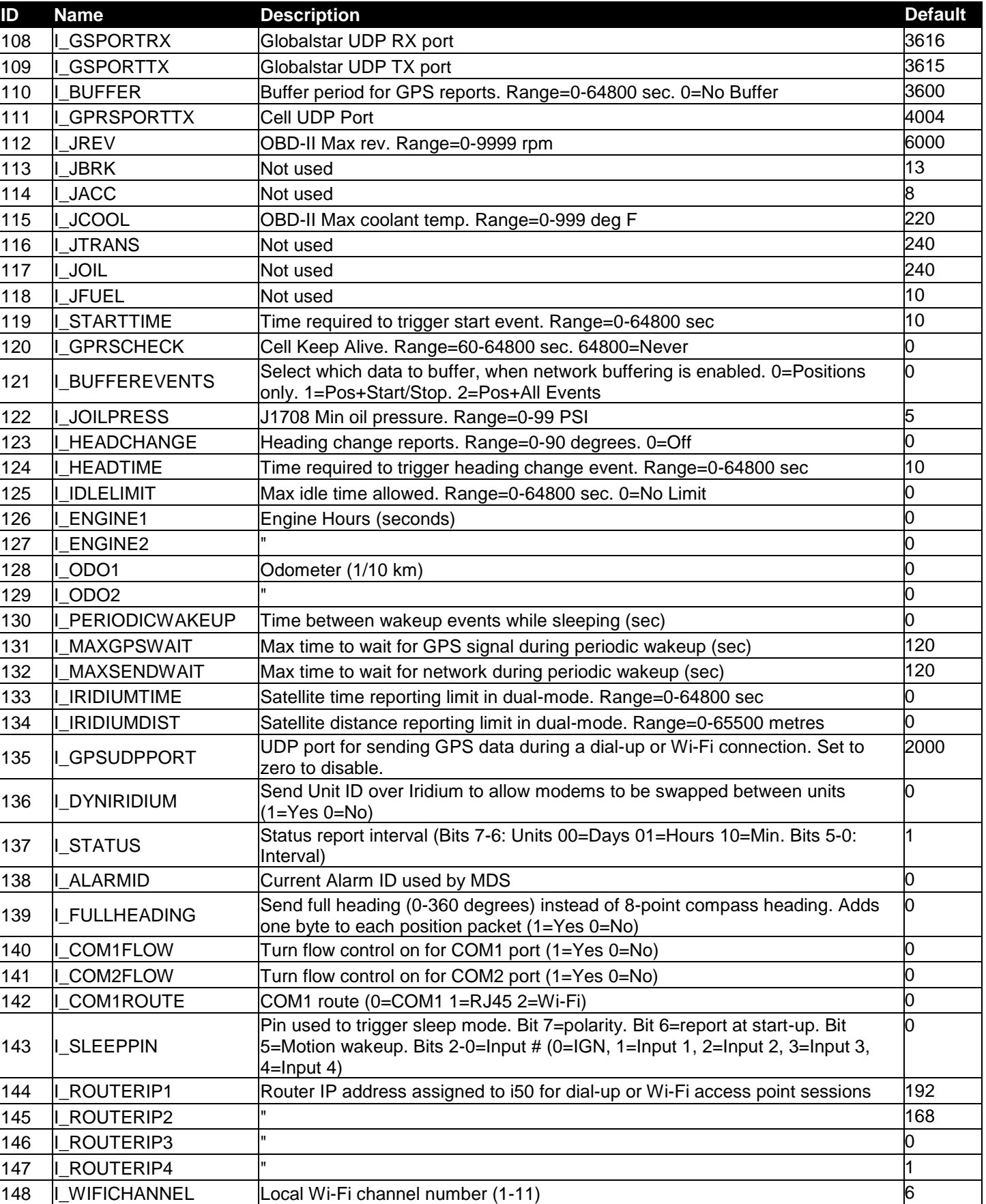

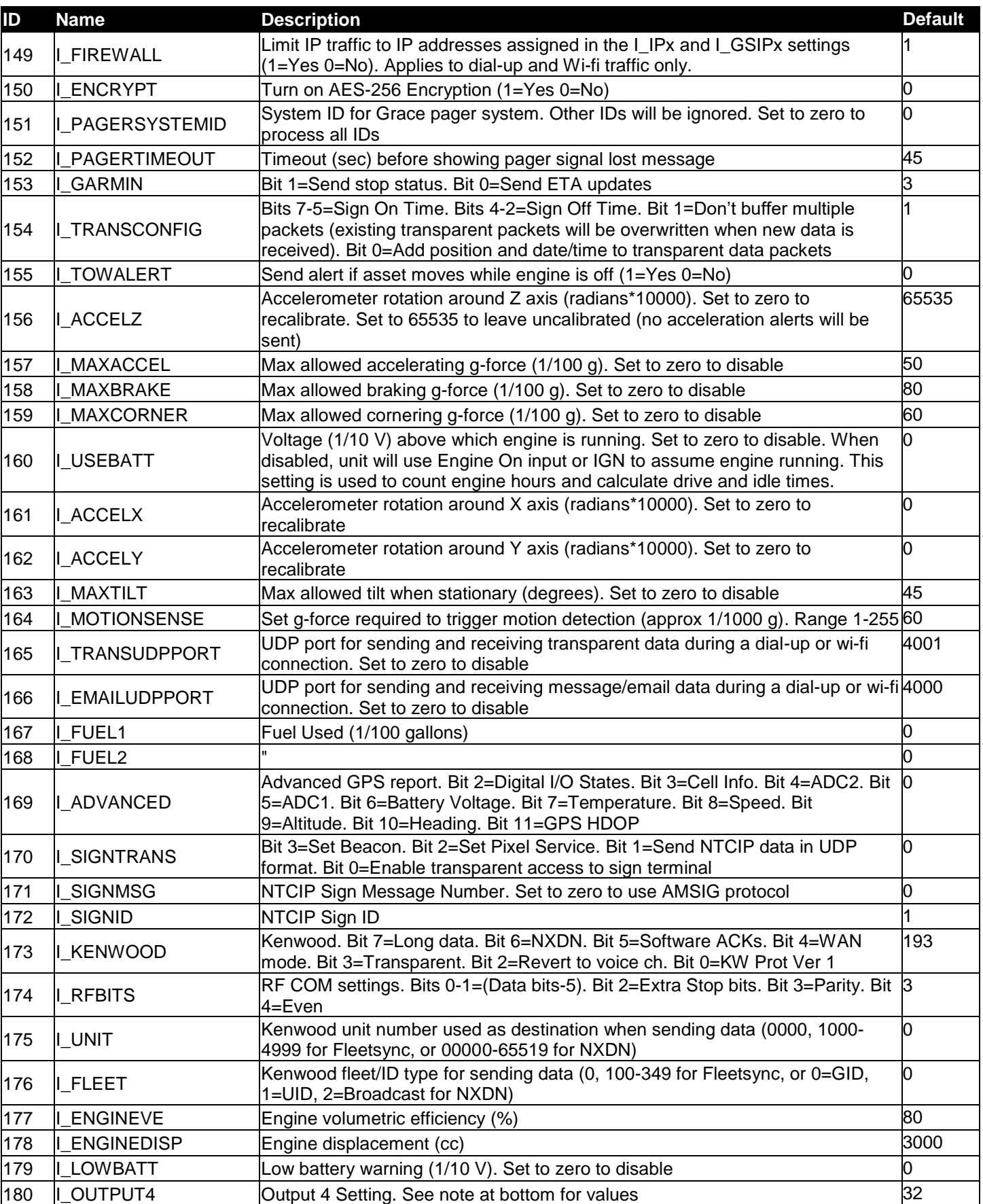

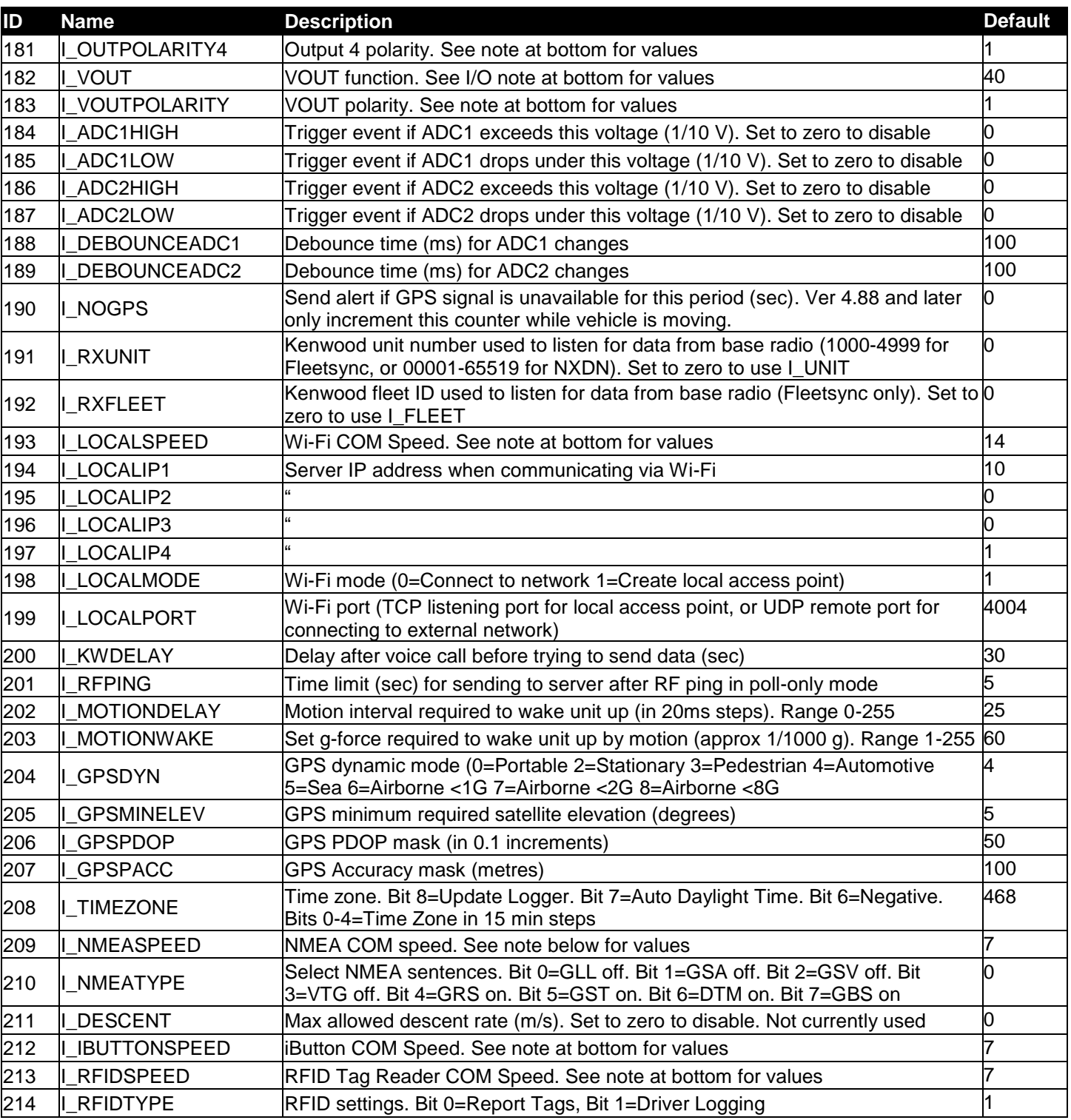

#### **Table 7 – Integer Settings**

**COM Speed Values:** 1=110, 2=300, 3=600, 4=1200, 5=2400, 6=4800, 7=9600, 8=14400, 9=19200, 10=28800, 11=38400, 12=56000, 13=57600, 14=115200 **I/O Settings:** 0=General Input, 1=Priority Input (forces i50 awake when active), 11=Alert Input, 12=Engine On Input, 13=Geofence Input, 15=Driver Check Input,

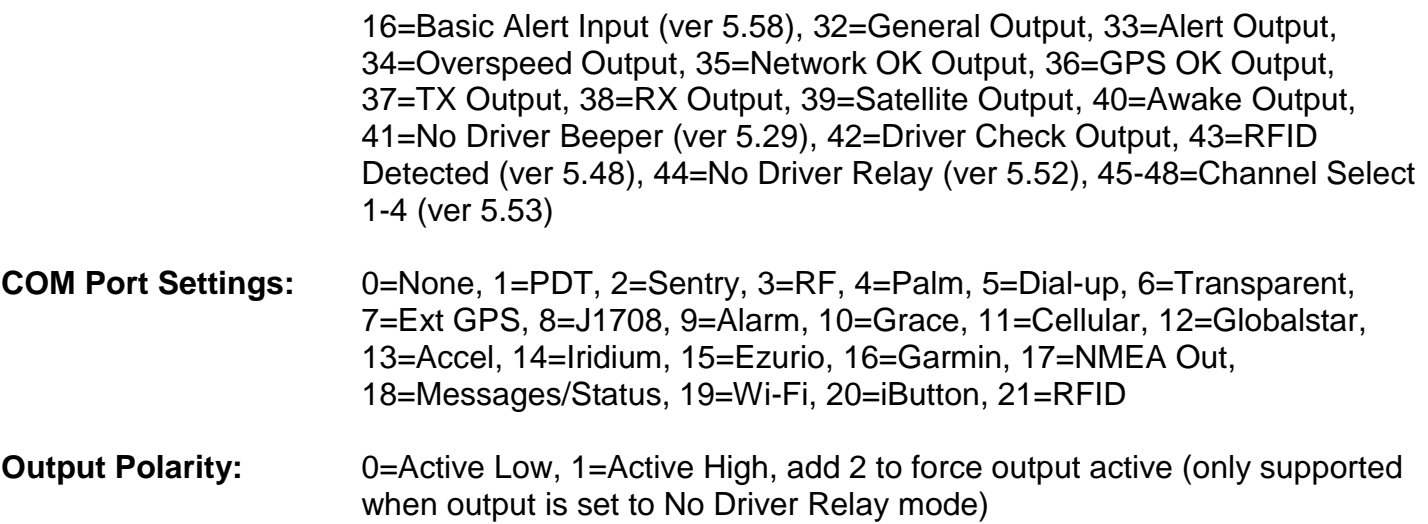

### *17.2 String Values*

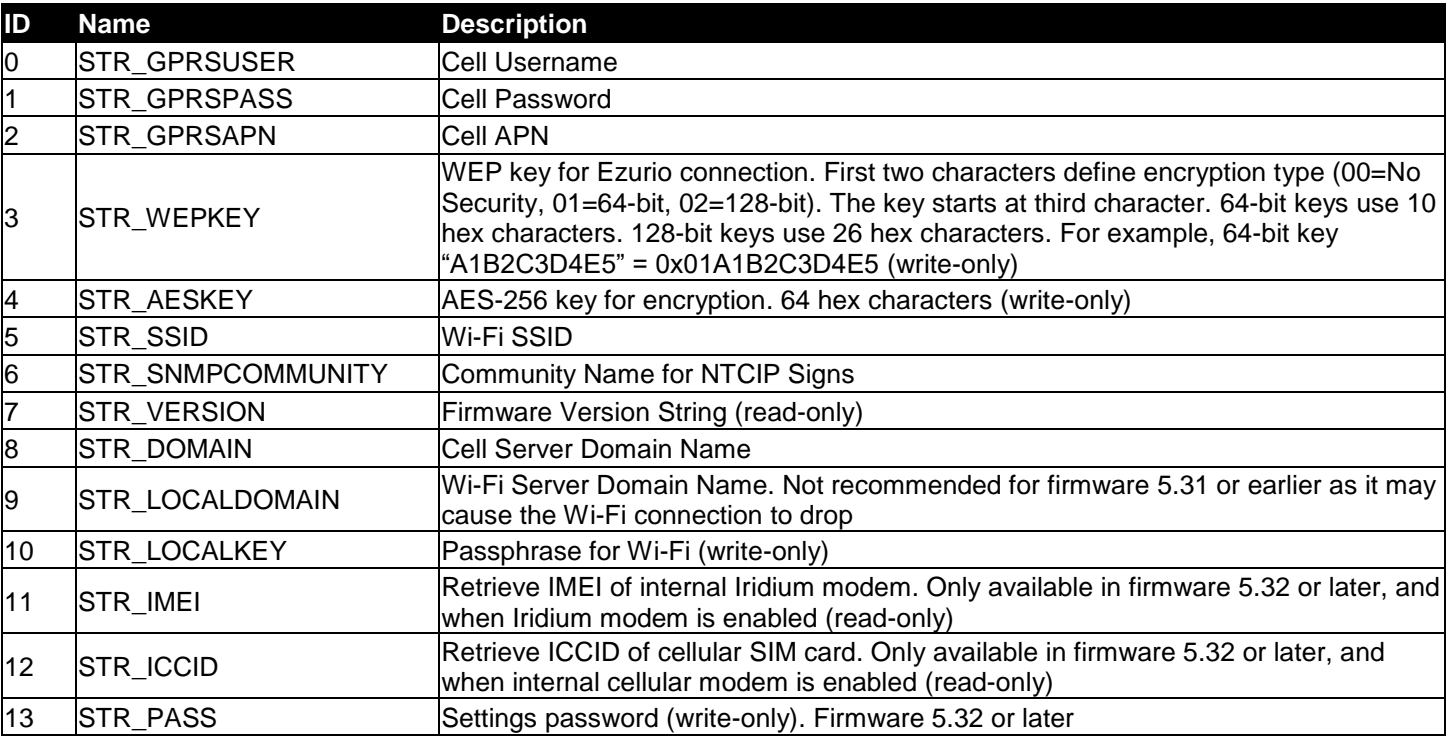

**Table 8 – String Settings**

# *18.0 Contact Information*

For further support, email: [support@datalinksystemsinc.com](mailto:support@datalinksystemsinc.com)

## *19.0 Troubleshooting 19.1 Cell Modem*

Follow the procedure below to detect problems with the internal cellular modem:

- 1) Use the iSeries Programmer to connect to the i50 and enter programming mode. Click on the Device Ports toolbar button, then select Cell to open the cellular modem serial port.
- 2) Type **ATE1<ENTER>**. If the modem is powered up, you should receive an OK response.
- 3) Type the following commands, in order, using **<ENTER>** to execute each one. Note that there are separate commands for ublox modems (i50 V3) and Enfora modems.

### ENFORA MODEMS:

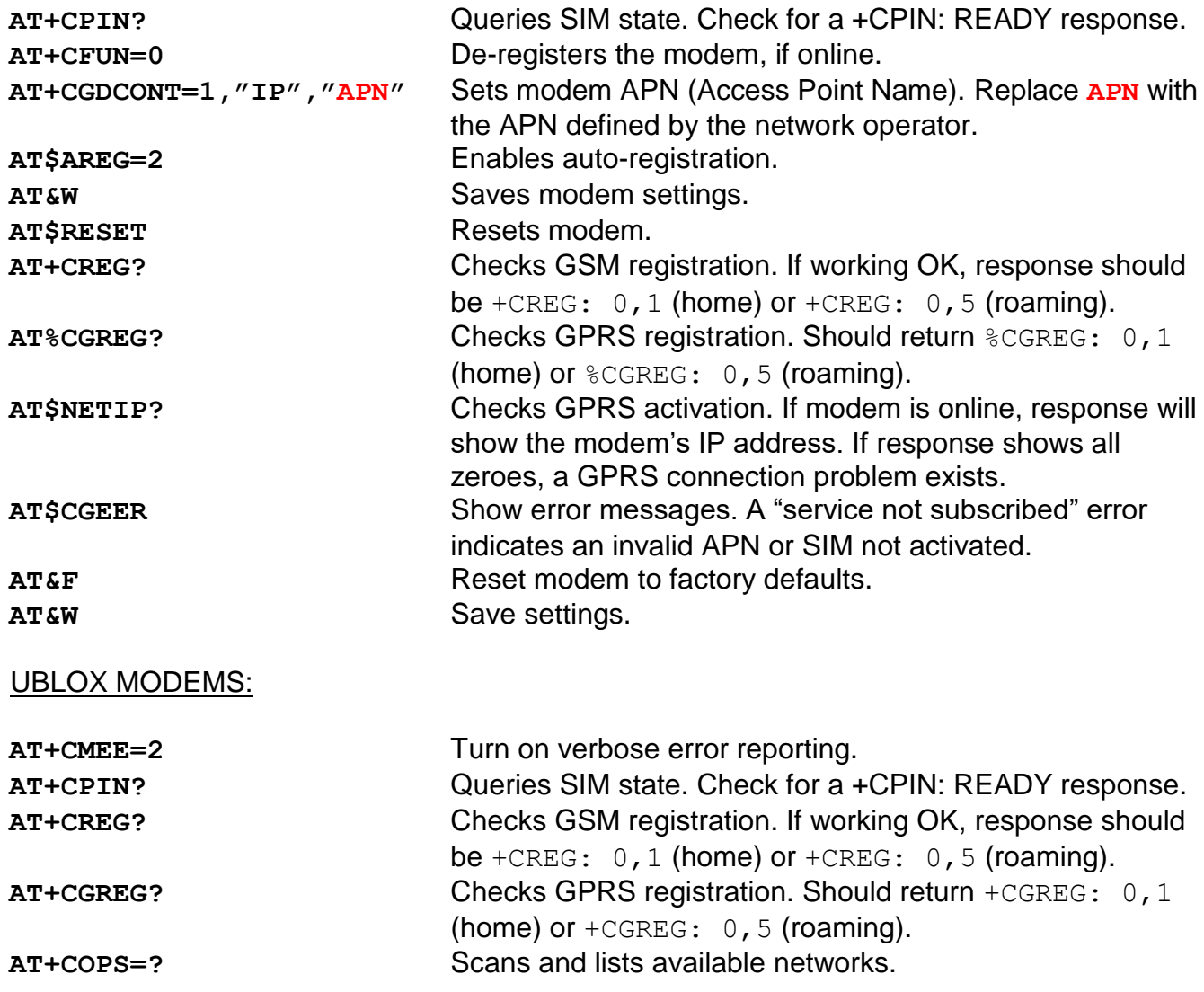